# <span id="page-0-0"></span>**Aplicación interactiva para la empresa Alfa SAIT**

Estudiante

Camilo Andrés Suescún Díaz

Trabajo de Grado para Optar por el Titulo de Diseñador Industrial

Director

Mtr. Eduardo Serafín Guevara Melo

**Codirector** 

Marlene Carillo Paredes

Universidad Industrial de Santander

Facultad de Ingenierías Fisicomecánicas

Escuela de Diseño Industrial

2022

# **Agradecimientos**

Agradezco a mi familia, a mi pareja Lina y a todos mis compañeros que han sido un apoyo para mí en el desarrollo de mi plan de vida sentimental como profesional. Ante todo, agradecer a la empresa Alfa SAIT por brindarme la experiencia a los líderes German Iván Arenas y Juan David Arenas por el tiempo para poder comprender y profundizar en esta clase de proyectos.

Finalmente agradezco a mi director por la disponibilidad, la paciencia y el apoyo que me ha brindado a lo largo de mi aprendizaje y curso como diseñador desde los primeros semestres hasta hoy día.

# Contenido

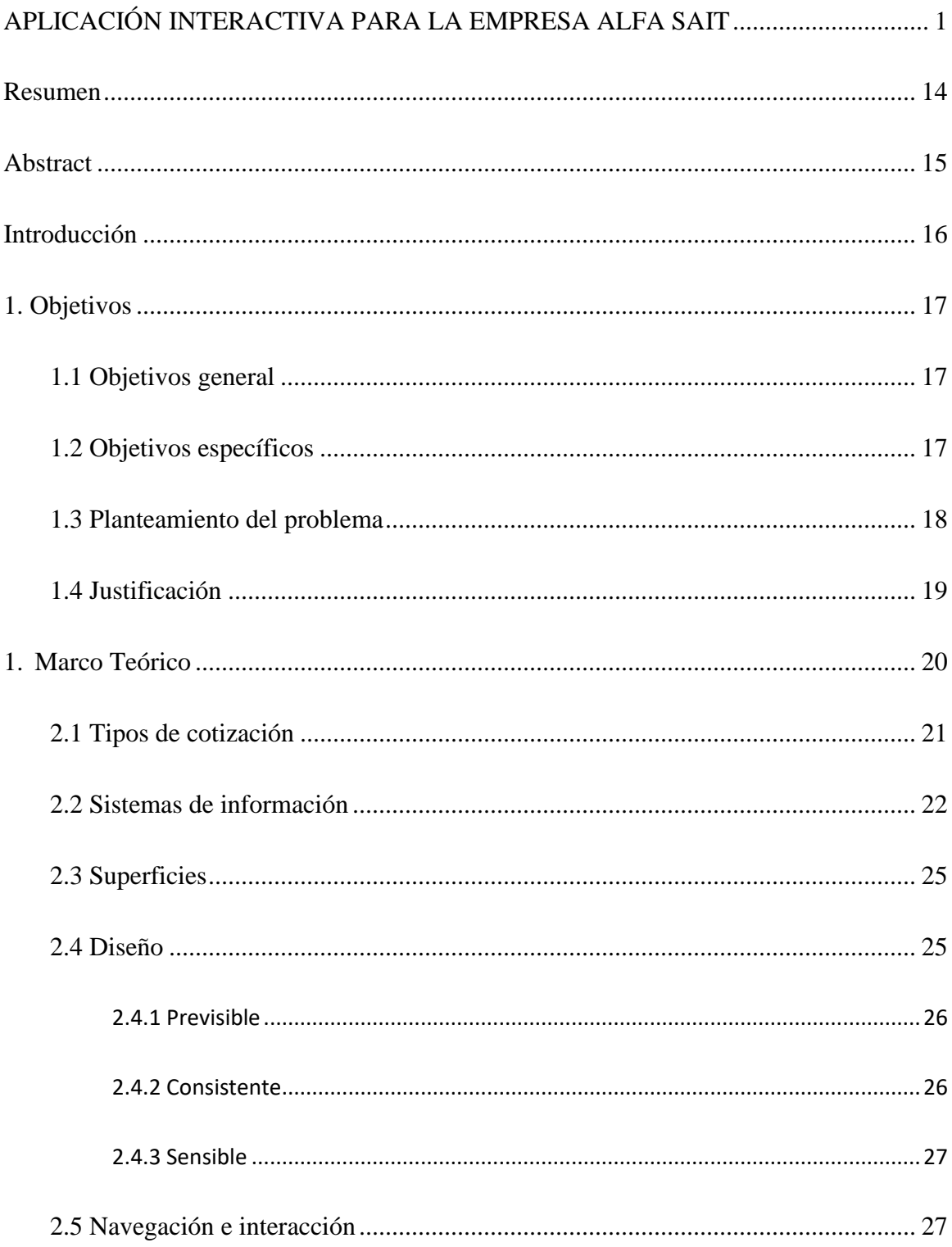

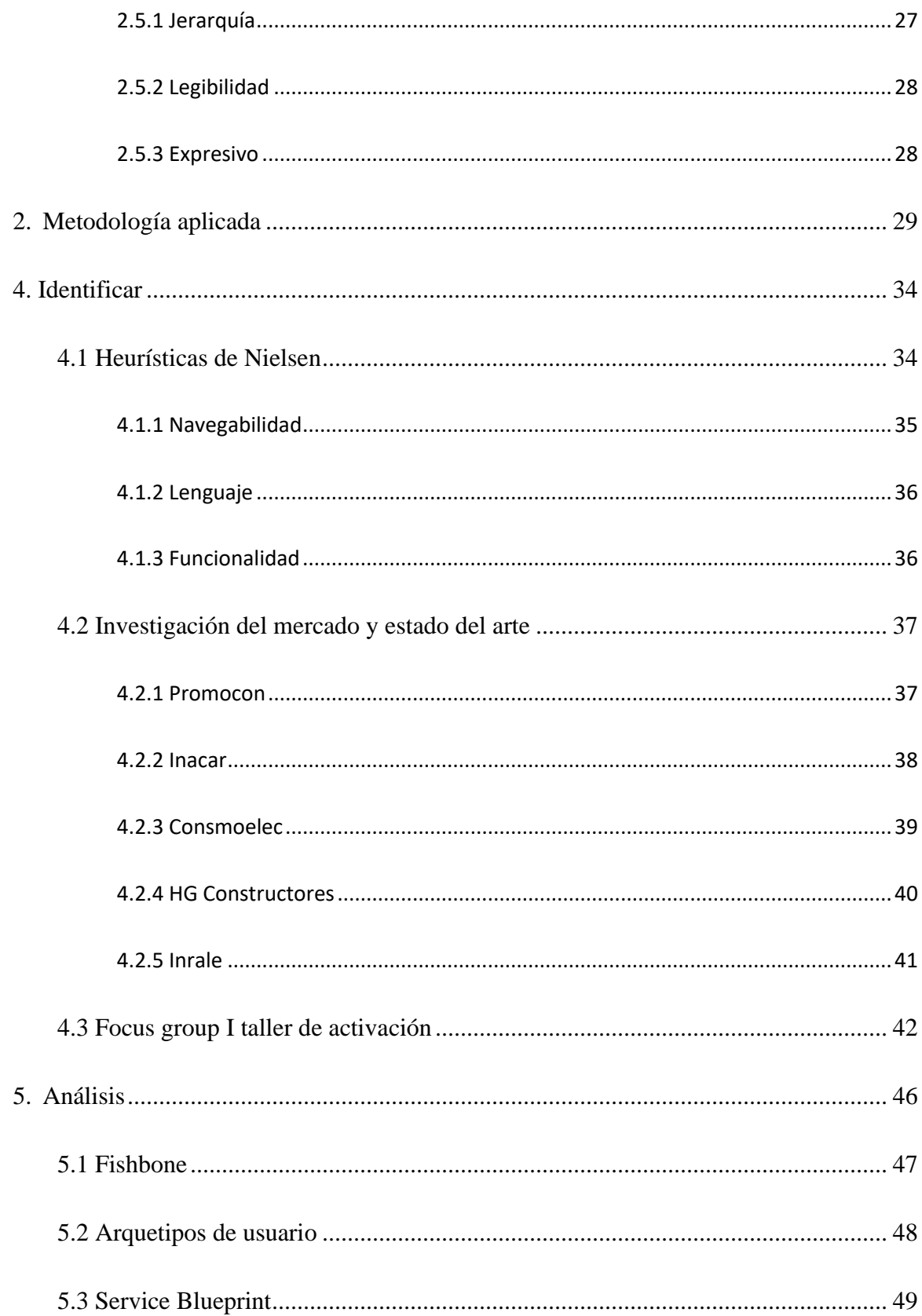

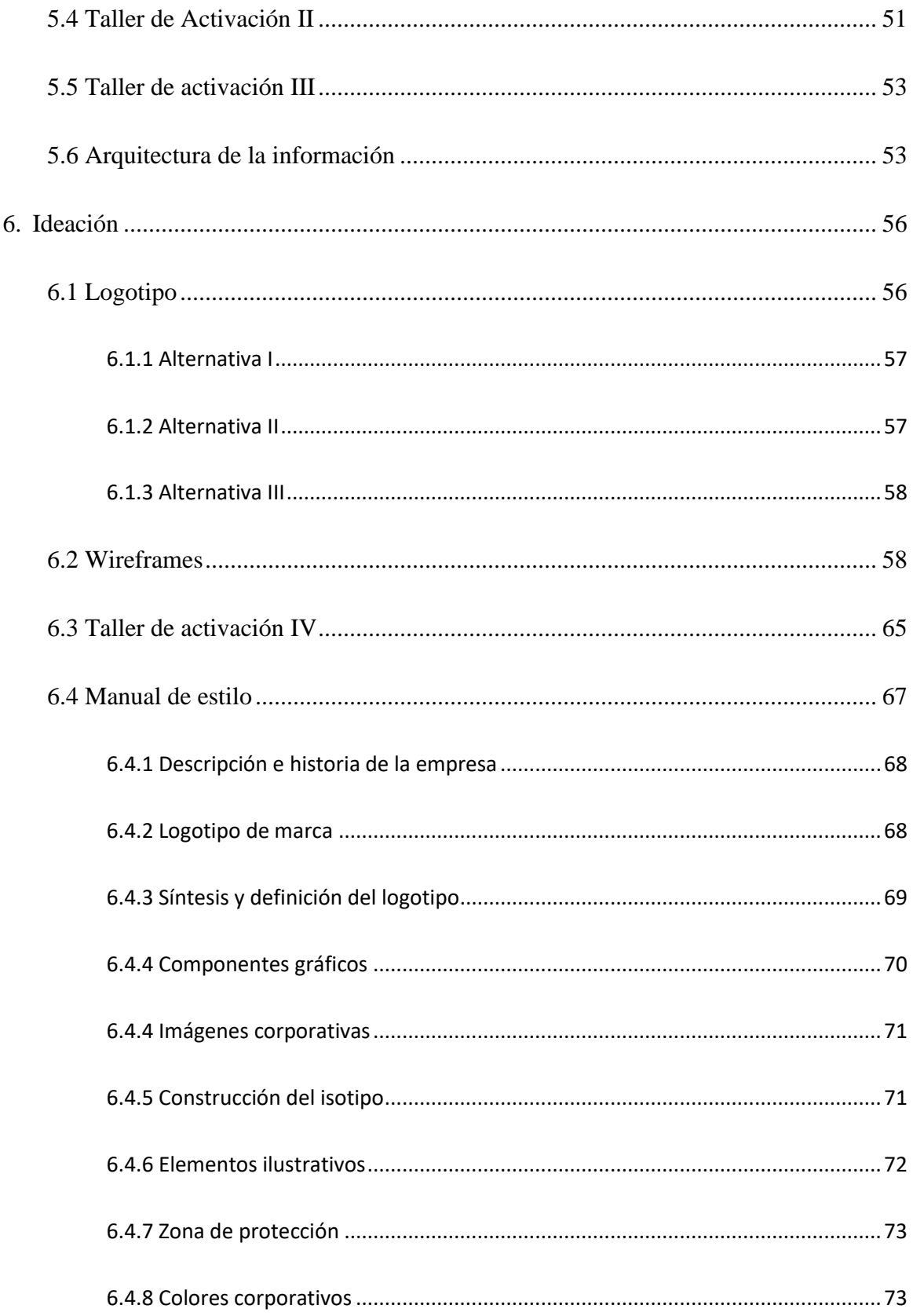

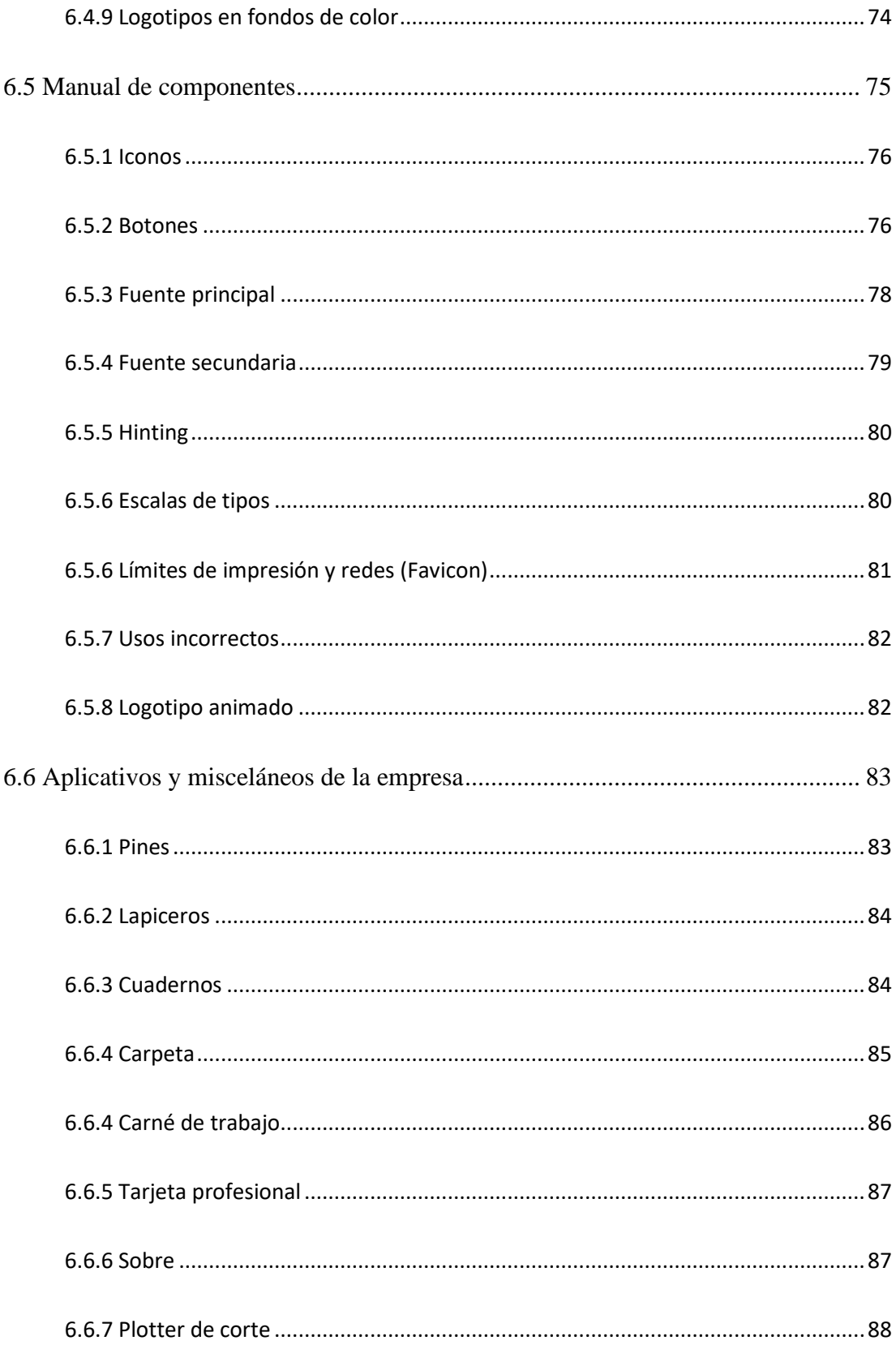

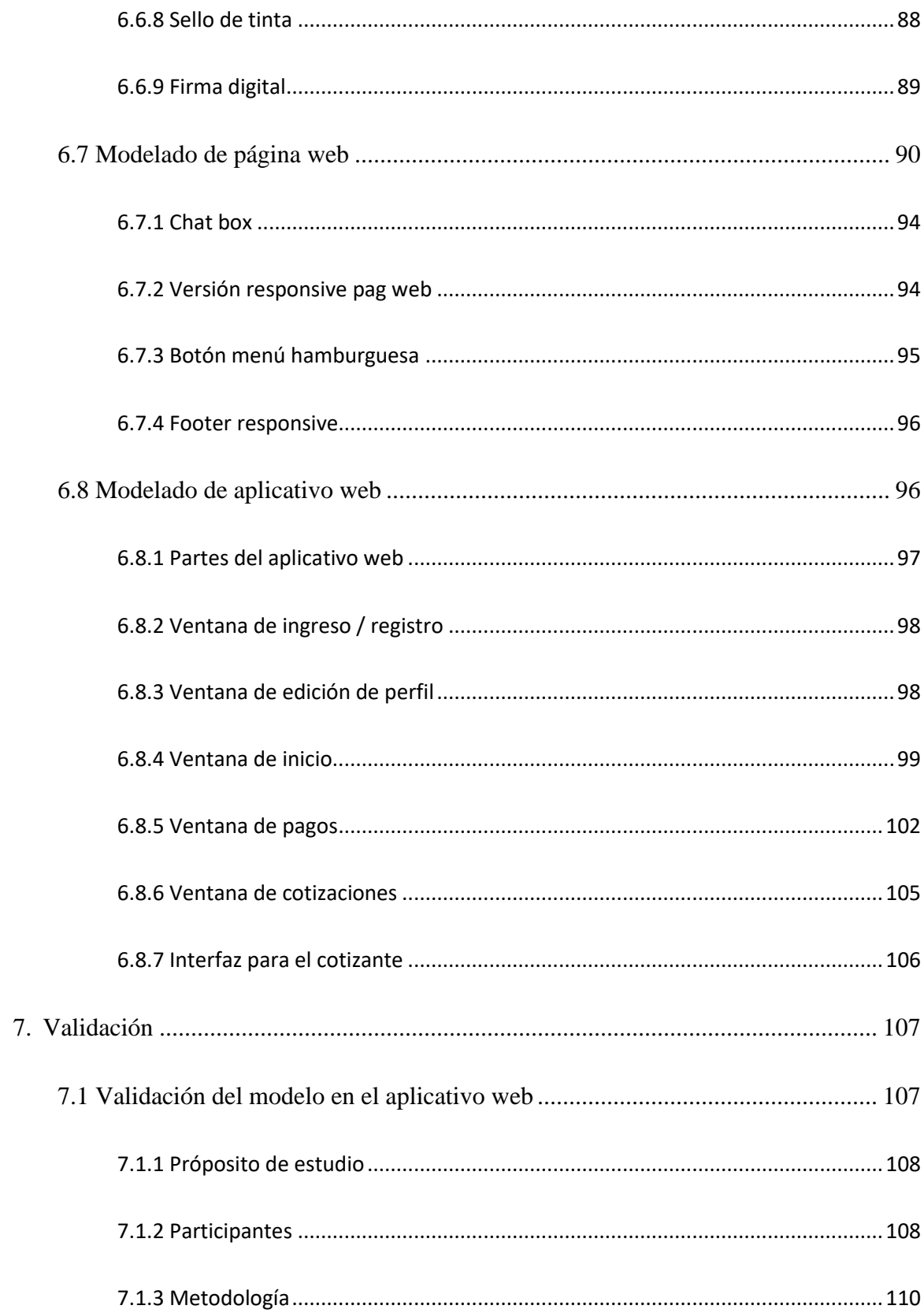

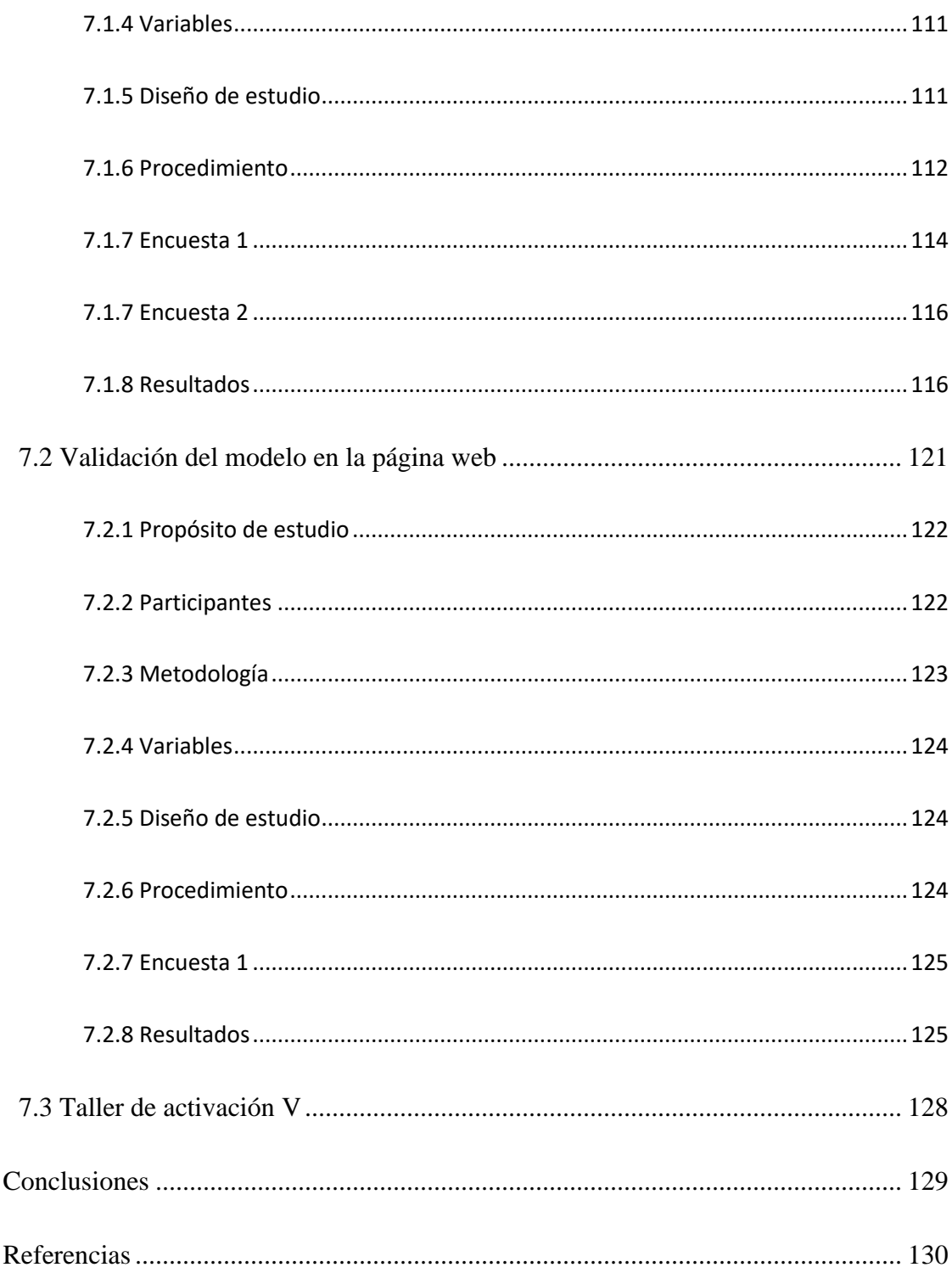

8.

9.

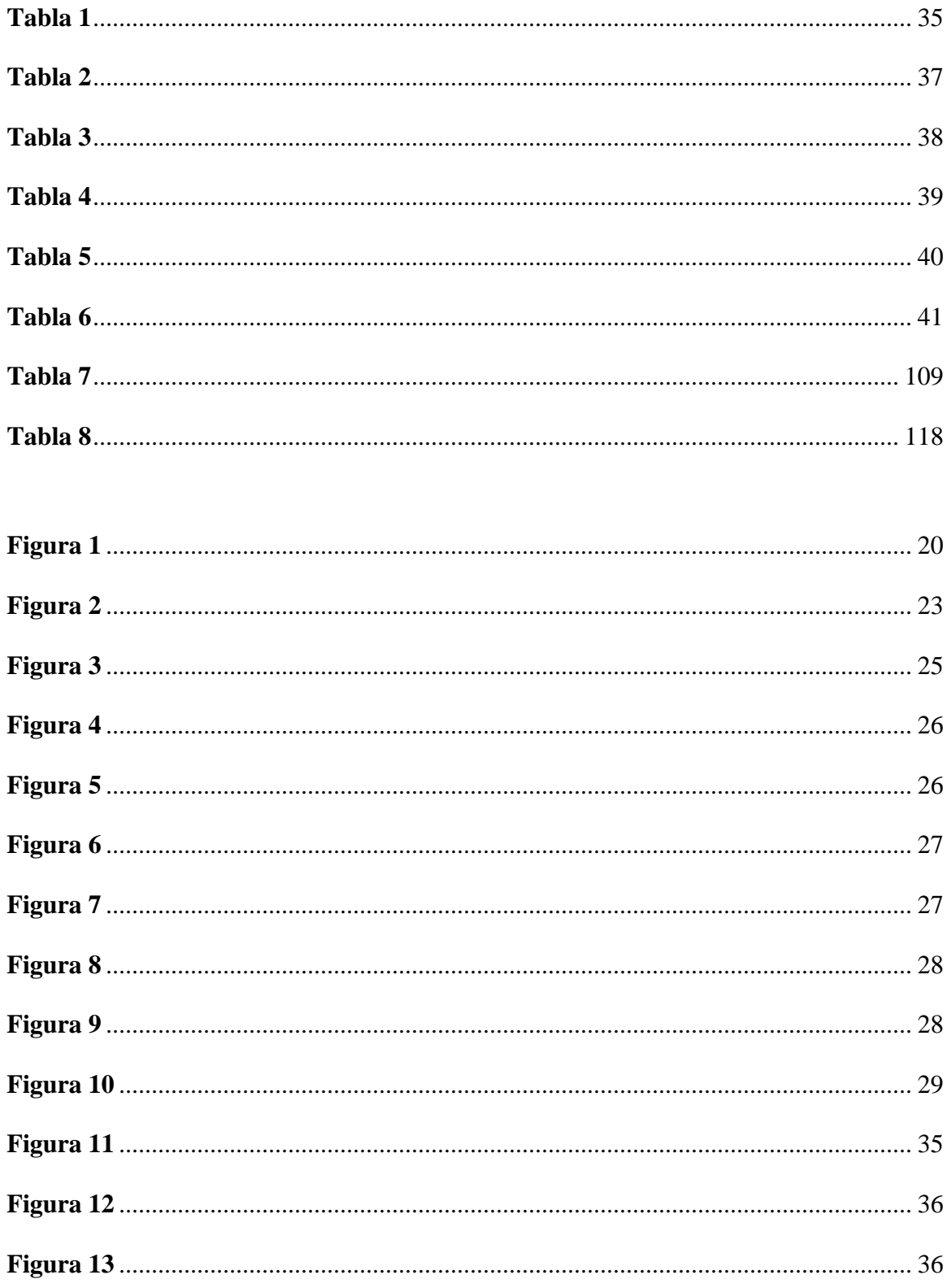

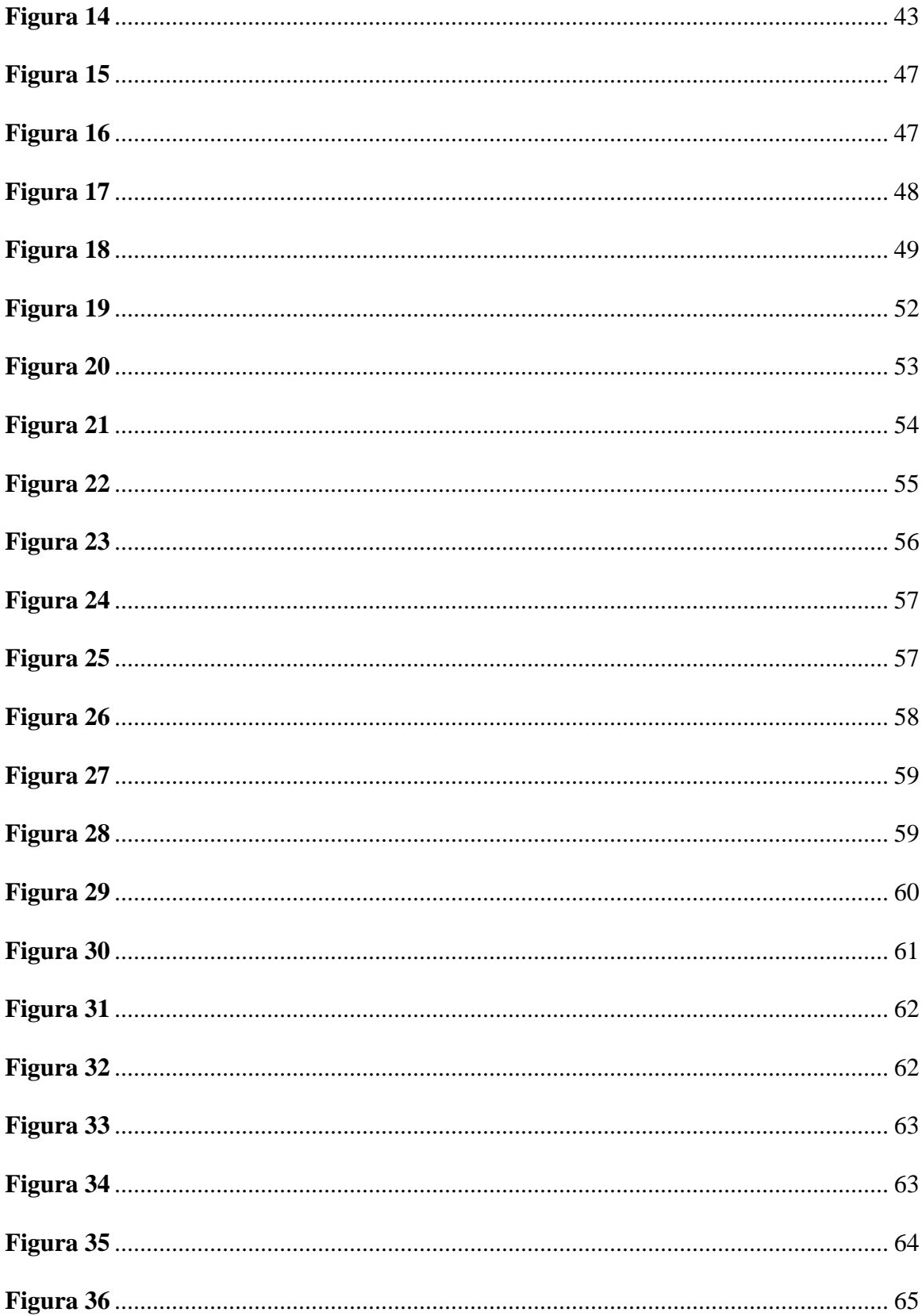

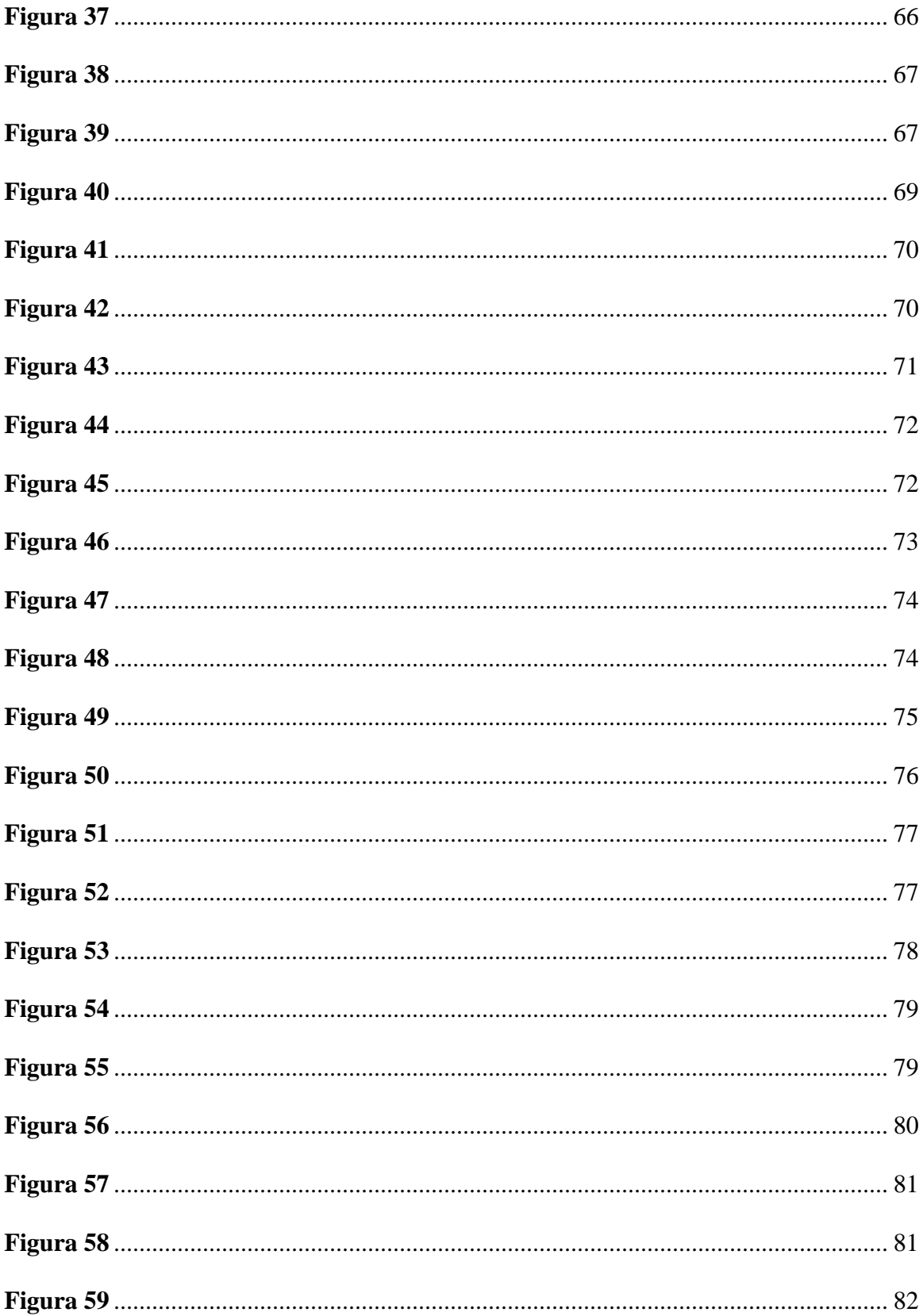

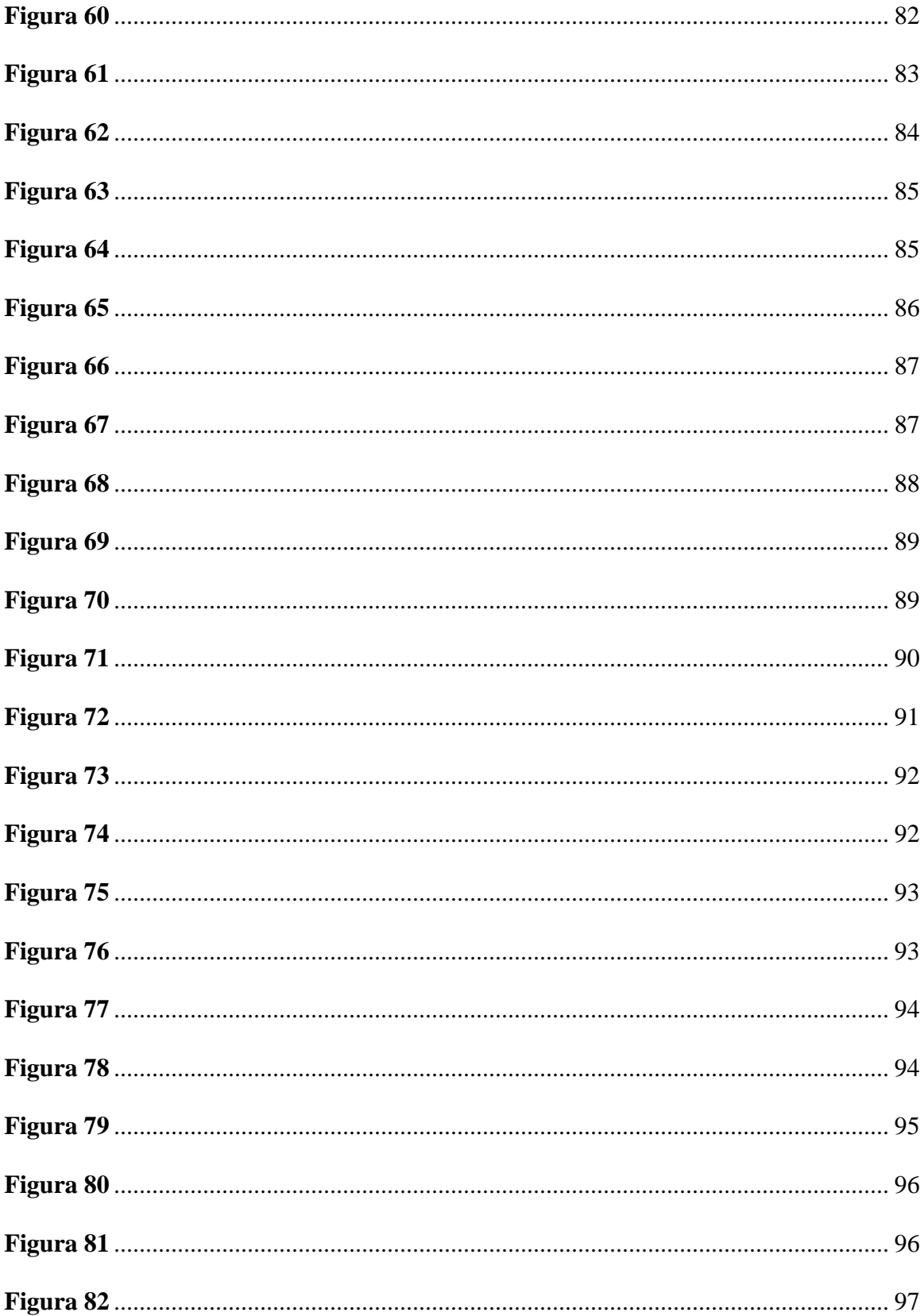

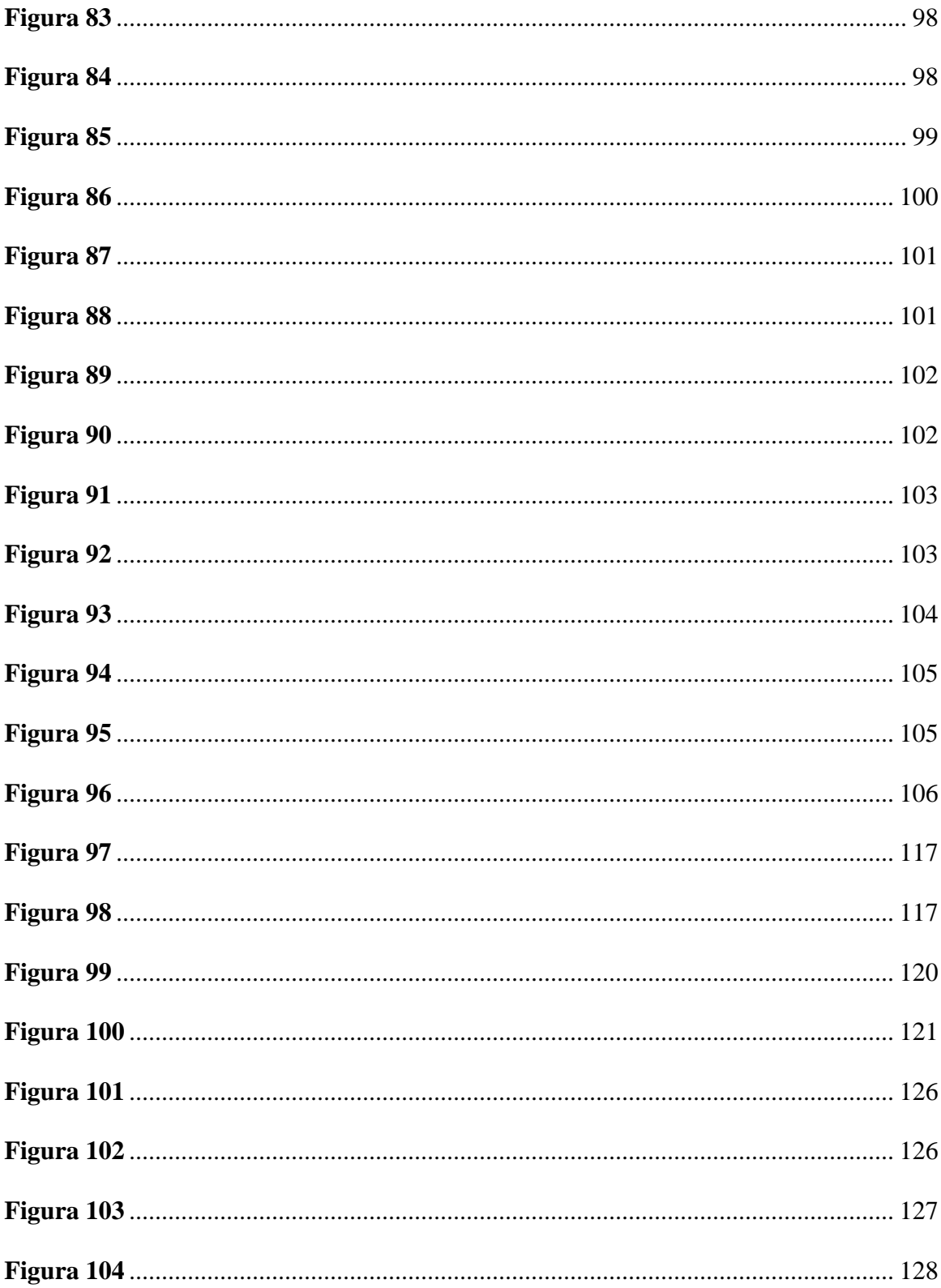

#### <span id="page-13-0"></span>**Resumen**

**Título:** Aplicación interactiva para la empresa Alfa SAIT

**Autor:** Camilo Andrés Suescún Díaz\*\*

**Palabras Clave:** Experiencia de usuario, Interfaz de usuario, Diseño de marca, Aplicación Interactiva, Cotizador Web.

**Descripción:** El presente proyecto en modalidad práctica tiene como alcance el rediseño y desarrollo de un modelo web aplicativo y corporativo en la empresa Alfa SAIT. Este proyecto se plantea a partir de la empresa Alfa SAIT de rediseñar su página web a un modelo más dinámico, interactivo y aplicativo que brinde una mayor comunicación e identificación con el cliente.

Se tiene en cuenta que el desarrollo de este proyecto tendrá un proceso estratégico, el cual se basará en una metodología de estudio direccionada hacia el cliente, (diseño centrado en las personas). Que a través de una necesidad se ofrezca una solución aplicativa e interactiva en la página y que ofrezca a través de un modelo o prototipo (desarrollado por una herramienta digital de prototipado e interacción), las validaciones pertinentes para el desarrollo del producto.

#### <span id="page-14-0"></span>**Abstract**

**Title:** Interactive application for the company Alfa SAIT

**Autor:** Camilo Andrés Suescún Díaz\*\*

Palabras Clave: User Experience, User Interface, Brand Design, Interactive Application, Web Quoter.

**Description:** The scope of this practical project is the redesign and development of an applicative and corporate web model for the company Alfa SAIT. This project is based on the need of Alfa SAIT to redesign its web page to a more dynamic, interactive, and applicative model that provides greater communication and identification with the client.

It is considered that the development of this project will have a strategic process, which will be based on a customer-oriented study methodology (people-centered design). That through a need an applicative and interactive solution is offered in the page and that offers through a model or prototype (developed by a digital tool of prototyping and interaction), the pertinent validations for the development of the product.

#### **Introducción**

<span id="page-15-0"></span>Alfa SAIT es una empresa que ofrece servicios de infraestructura en el desarrollo de proyectos y soluciones innovadoras. Estas soluciones son dirigidas especialmente a empresas con necesidades no misionales (que no equiparan una función directa con la empresa a tratar). Donde sus servicios a pesar de trabajar en un sector en común (industrial y empresarial), varían acorde a la necesidad del cliente ofreciendo soluciones hacía obras de infraestructura, arquitectura, mantenimiento y energía. Trayendo así problemáticas en el sistema de manejo y administración, ya que estos equiparan diferentes categorías, registros y cotizaciones que no se pueden manejar fácil manualmente. Por consiguiente, este proyecto pretende desarrollar el rediseño y desarrollo de un modelo web aplicativo y corporativo en la empresa Alfa SAIT, donde se plantea rediseñar su espacio web a un modelo más dinámico, interactivo y aplicativo con sus clientes. A través de un cotizador web, se pretende crear una aplicación de seguimiento que pueda automatizar diferentes procesos y servicios.

### **1. Objetivos**

### <span id="page-16-0"></span>**1.1 Objetivos general**

<span id="page-16-1"></span>Proponer el diseño de una aplicación web atractiva, eficaz y eficiente en la empresa Alfa SAIT.

### **1.2 Objetivos específicos**

- <span id="page-16-2"></span> Identificar y comprender los deseos y necesidades de la empresa para acondicionarlos al contexto y desarrollo de un aplicativo como página web.
- Establecer la arquitectura de la información, diseño de interacción y diseño de experiencia requeridos para la creación del aplicativo y pagina web.
- Proponer un concepto y una propuesta de identidad visual que establezca normas para el desarrollo de los diferentes recursos visuales del proyecto.
- Evaluar la eficiencia, eficacia y satisfacción del modelo de la aplicación web determinado en el proyecto.

#### **1.3 Planteamiento del problema**

<span id="page-17-0"></span>Con una historia de 30 años, Alfa SAIT ha ejecutado más de 2000 proyectos con una metodología adaptable a cualquier tipo o modelo y ha tenido más de 100 empleados directos, con profesionales de distintas áreas del conocimiento. Además, cuenta con una serie de reconocimientos ("mejor proveedor nacional del segmento BAVARIA" "Reconocimiento socio confiable COCA COLA FEMSA") y certificaciones (Certificado C020/962319, Certificado C020/962320).

Sin embargo, en los antecedentes de estudio, analizando e identificando las necesidades de la empresa, se han encontrado áreas de organización críticas que obstaculizan a la misma en su crecimiento. Desde el área comercial, que, a pesar de poseer soluciones atractivas con impacto positivo, carece de elementos visuales y comunicativos que puedan generar una estrategia de medios para llegar a más posibles clientes. Hasta el área operativa, que carece de elementos comunicativos para generar una interacción más directa y eficiente con el cliente.

### **1.4 Justificación**

<span id="page-18-0"></span>Comprendiendo e identificando los deseos y necesidades de la empresa. Se presentaron una serie de problemas en su página web con errores que van desde su visibilidad, consistencia y control. Teniendo como consecuencia una mal gestión en la cotización de sus proyectos como complicaciones en sus áreas de desarrollo para su crecimiento. Desde su área comercial que carece de identificación y apropiación por parte de la empresa y el cliente, como su área operativa con procesos complejos que implican demoras en el desarrollo y seguimiento de sus proyectos.

Con el desarrollo de un cotizador web atribuyendo el desarrollo gráfico en su página web, podremos llegar a una solución que además de generar apropiación e impacto, pueda ser una herramienta para mejorar el proceso de cotización en cada uno de los servicios.

Teniendo esto en cuenta podemos formular la siguiente pregunta, ¿En qué medida un modelo web aplicativo puede mejorar la interacción, y usabilidad en los servicios de la empresa Alfa SAIT?

### **2. Marco Teórico**

<span id="page-19-0"></span>Antes de comprender los puntos de organización se debe mirar la estructura y la descripción misma de la empresa.

Alfa SAIT es una empresa que nace con el interés de crear una compañía familiar de capital humano invaluable y con un grado alto de cumplimiento técnico, profesional y emocional con sus clientes. Esta cuenta ya con una trayectoria de 31 años y se han especializado en el sector industrial y empresarial colombiano. Destacando en su segmento debido a la calidez humana de su personal cumpliendo metas y objetivos.

#### <span id="page-19-1"></span>*Figura 1*

Organización administrativa Alfa SAIT.

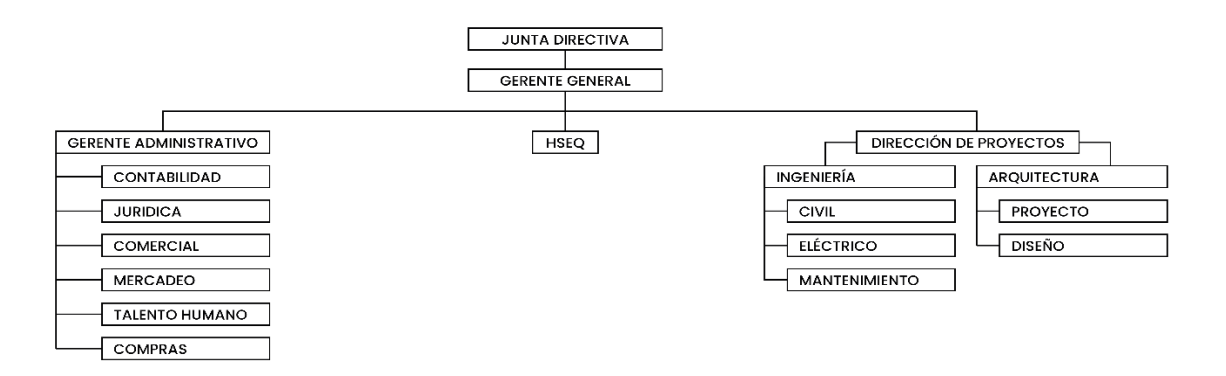

*Nota*. Mapa conceptual que define el orden administrativo actual de la empresa Alfa SAIT.

Actualmente esta empresa ofrece soluciones a través de 4 líneas de negocio enfocándose en las necesidades diarias que están sujetas las plantas industriales y que muchas veces no cuentan con el talento humano para poder ejecutarlas. Estas son:

- Ingeniería y obras de infraestructura.
- Energía y automatización.
- Arquitectura.
- Mantenimientos industriales.

Su objetivo es respaldar a las empresas en el desarrollo de sus proyectos de infraestructura a través de soluciones que les permita liberarse de cargas y dedicarse realmente a su labor como empresa.

Su modelo de negocio, además, se realiza a través de dos canales principales, licitaciones por invitación y elaboración de proyectos por venta consultiva mediante medios de facturación tales como honorarios por administración, precio global fijo y precios unitarios.

#### **2.1 Tipos de cotización**

<span id="page-20-0"></span>Teniendo en cuenta el modelo de negocio se decidió consultar más a detalle en el servicio de cotización, ya que este enfrenta el problema cotidiano de cotizar a cada cliente su pedido. La empresa debe determinar cuál es el precio que tiene que pagar antes de comenzar la fabricación o consolidar el servicio que necesita el cliente.

Una de las prácticas para resolver este problema consiste en que el productor, con base en su experiencia, estima el costo del pedido y, de acuerdo con el margen de utilidad bruta que desea ganar (en porciento) determina los costos de operación. Obteniendo así, una utilidad razonable antes de impuestos y a su vez determinando el precio. (Jaime Diaz Santana, 2015).

Sin embargo, el tipo de cotización (siendo un porcentaje aplicado por el productor) aplica diferentes bases dirigidas al trabajador entre estas están:

**Contingencias comunes:** En este existen dos tipos diferentes para calcular, por un lado, el importe a ingresar por el trabajador y por el otro, el que debe ingresar la empresa. Ambos porcentajes se establecen anualmente en los presupuestos generales del Estado. (¿Que es el tipo de cotización?, 2019)

**Contingencias profesionales:** Este no tiene un porcentaje fijo. El porcentaje varía acorde al tipo de riesgo del puesto y de la actividad que deberá ejecutar la empresa en su servicio. (¿Que es el tipo de cotización?, 2019)

**Recaudación conjunta:** Estos tipos se aplican para calcular el importe a ingresar para cotizar por desempleo y para la formación profesional. (¿Que es el tipo de cotización?, 2019).

Para ello los cotizadores deben ser sistemas de información web con facilidades en su uso, con la habilidad de sobrellevar funciones extra que el cliente requiera, desde sus descuentos hasta el índice de porcentaje en unidades. (Jaime Diaz Santana, 2015).

Las cualidades que debe tener un cotizador entre ellas se debe conocer al cliente y cuál es el precio que podría pagar sin perder un margen de ganancia, la base del cálculo de precio de un producto se encuentra en estimar el costo de esfuerzo, materia prima, proceso y el margen de utilidad bruta a ganar en porciento y el impuesto. (Jaime Diaz Santana, 2015).

#### **2.2 Sistemas de información**

<span id="page-21-0"></span>Los sistemas de información son un conjunto de componentes interrelacionados que recuperan, organizan, almacenan procesan y siguen una lógica de negocio para apoyar la toma de decisiones de una organización o proceso. También se describe como un agente asesor en el cual se puede tener información al instante del estado de un proceso. (Kenneth C.Loudon, 2012).

Este es visto bajo un enfoque en el que se utiliza por la información que se procesa, el cual delimita o reduce los pasos mecanizados o laboriosos de un proceso. A lo largo del tiempo se han convertido en herramientas de apoyo esenciales para simplificar, automatizar y resumir procesos. Como tal existe una visión general con seis tipos de sistema de información con su funcionamiento:

#### <span id="page-22-0"></span>*Figura 2*

Proceso de interacción de los usuarios y los sistemas de información.

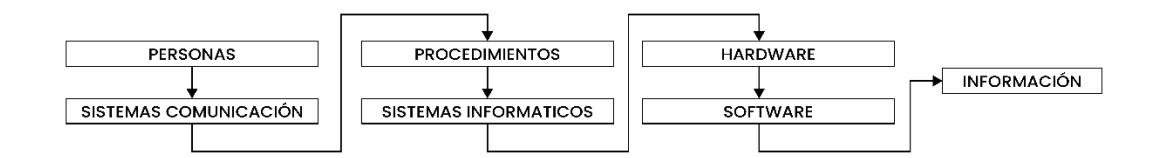

*Nota.* Descripción lineal del proceso de interacción de un usuario desde la comunicación hasta información de sus datos.

**Sistema de procesamiento de transacciones (TPS):** Abarca todas las compras y ventas de productos como servicios. También ayuda en el procesamiento de registro en pedidos de venta, nomina, envió y gestión de ventas u otras transacciones para mantener las operaciones. (Tipos de sistema de información, 2021)

**Sistema de automatización de oficinas (OEA):** Red de diversas herramientas, tecnologías y personas necesarias para llevar a cabo tareas administrativas. Esta puede integrarse a través de aplicaciones con correo electrónico o con procesamiento de textos, de esta manera se puede asegurar accesibilidad en los datos de comunicación y ubicación. (Tipos de sistema de información, 2021)

**Sistema de gestión del conocimiento (KMS):** Este almacena y extrae información para ayudar a los usuarios a mejorar sus conocimientos y optimizar los esfuerzos de colaboración para

completar tareas. Es usado por empleados, clientes, gerentes y otras partes interesadas para garantizar las capacidades técnicas en toda la empresa como a su vez proporcionar imágenes para ayudar a los empleados a dar sentido los datos que ven. (Tipos de sistema de información, 2021)

**Sistema de información de gestión (MIS):** Este a diferencia de los TPS utiliza diversos datos de transacciones para ayudar la administración intermedia para la optimización y toma de decisiones. Esta recupera información de TPS agrega y genera informes para ayudar a los que están a nivel de gestión a conocer los detalles importantes de una situación. (Tipos de sistema de información, 2021)

**Sistemas de apoyo a las decisiones (DSS):** Procesa datos para ayudar la toma de decisiones, almacena y recopila la información necesaria para que la administración tome las medidas adecuadas en el momento correcto. En este se pueden agregar como eliminar datos fácilmente como hacer preguntas importantes, esto proporciona la evidencia necesaria para la toma de decisiones. (Tipos de sistema de información, 2021)

**Sistemas de planificación de recursos empresariales (ERP):** Similares al sistema TPS tiene la peculiaridad que permite conectar todos los procesos en las funciones de la empresa de tal manera que tiene un alcance global. Estos se centralizan en una única base de datos, pero son empleados y seguidos en diferentes partes o sistemas de la empresa. (Tipos de sistema de información, 2021)

Para el desarrollo del proyecto se pensó el desarrollo de una página web con un sistema de información ERP en un sitio web ya que consolida los procesamientos de pagos, nominas envió y gestión de ventas como a su vez se conecta con la empresa para hacer seguimiento del servicio y el avance de este mismo.

Finalmente, esta plataforma debe ceñirse en los siguientes parámetros básicos para ser viables.

#### <span id="page-24-0"></span>**2.3 Superficies**

Según Las plataformas poseen cualidades tridimensionales que se reflejan en el uso de superficies, profundidad y sombras. En este caso los "pop ups" las ventanas y cada uno de los componentes de una página se ven mostrados a través de planos.

Estos objetos pueden apilarse o unirse entre sí. Poseen cualidades tridimensionales como la proyección de sombra y el reflejo de luz. (Surfaces, 2018).

#### <span id="page-24-2"></span>*Figura 3*

Ejemplo gráfico de superficies (*To do surfaces*, s. f.).

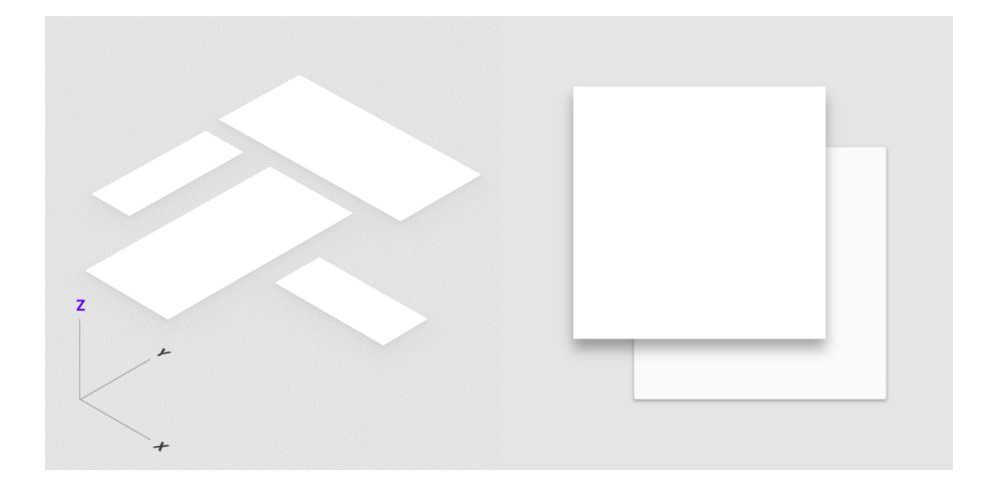

### **2.4 Diseño**

<span id="page-24-1"></span>La elaboración de toda plataforma consta siempre de un diseño. Para este se utilizan elementos y espacios uniformes para fomentar la coherencia entre plataformas, entornos y tamaños de pantalla. (Understanding design, 2018) El diseño debe constar de 3 elementos esenciales para su desarrollo.

## <span id="page-25-0"></span>*2.4.1 Previsible*

## <span id="page-25-2"></span>*Figura 4*

Ilustración concepto diseño previsible *(*Previsible*, s. f.).*

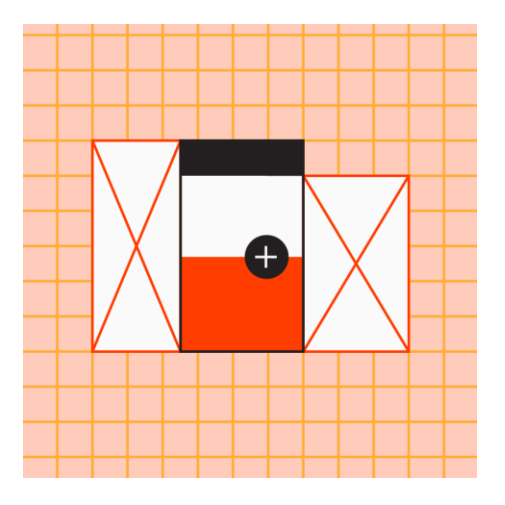

Debe aplicar diseños intuitivos y predecibles con regiones de interfaz de usuario coherentes con organización espacial.

## <span id="page-25-1"></span>*2.4.2 Consistente*

## <span id="page-25-3"></span>*Figura 5*

Ilustración concepto diseño consistente (Consistent, s. f.).

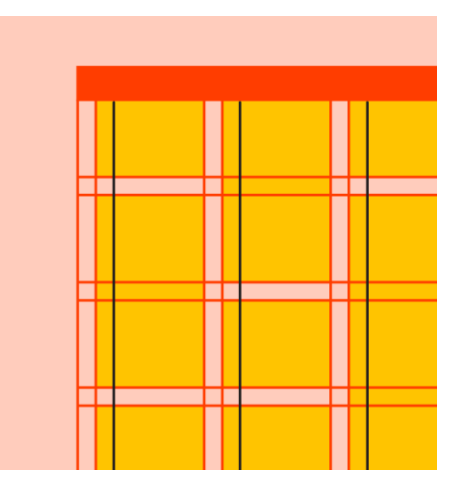

Los diseños deben poseer un sistema de retículas, líneas clave y rellenos de una manera consistente.

### <span id="page-26-0"></span>*2.4.3 Sensible*

#### <span id="page-26-3"></span>*Figura 6*

Ilustración concepto diseño sensible (Sensible, s. f.).

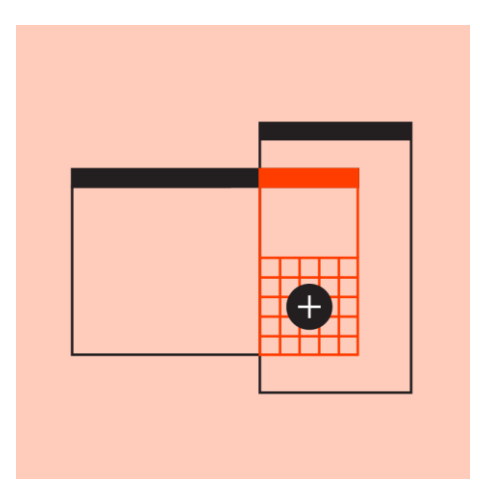

Los diseños deben ser adaptables. Y reaccionar a la entrada de variedad de usuario, dispositivos como elementos de pantalla.

### **2.5 Navegación e interacción**

<span id="page-26-1"></span>Corresponde a los elementos y gestos que permiten a los usuarios dirigirse y percibir el movimiento en una plataforma. *(Understanding navigation, 2018).* Entre estos elementos encontramos el color*.* El color determinará el tema o el estilo por el cual la página se va a dirigir o manejar. *(The color system, 2018)* Ese concede una serie de principios clave:

## <span id="page-26-2"></span>*2.5.1 Jerarquía*

#### <span id="page-26-4"></span>*Figura 7*

lustración concepto color jerárquico (Hierarchical, s. f.).

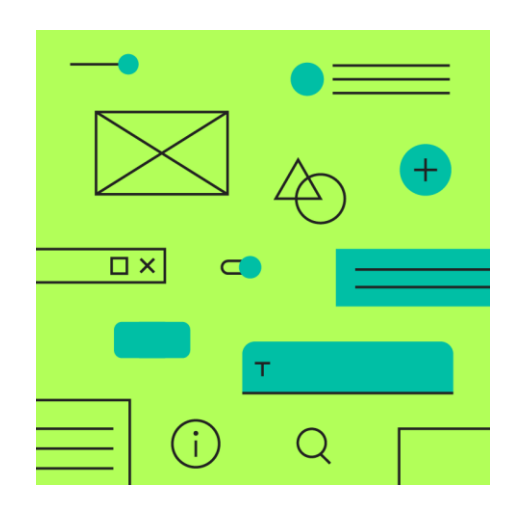

Indica los elementos interactivos y no interactivos de una plataforma, a su vez determina como estos elementos se relacionan con otros y su nivel de importancia.

# <span id="page-27-0"></span>*2.5.2 Legibilidad*

## <span id="page-27-2"></span>*Figura 8*

Ilustración concepto color jerárquico (Hierarchical, s. f.).

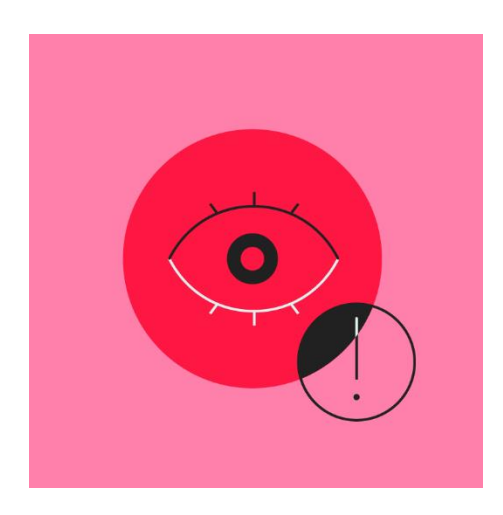

El texto como sus elementos deben ser importantes, por lo tanto, deben existir contrastes con estándares de legibilidad cuando aparecen sobre fondos de color.

# <span id="page-27-1"></span>*2.5.3 Expresivo*

## <span id="page-27-3"></span>*Figura 9*

Ilustración concepto color expresivo (Expresive, s. f.).

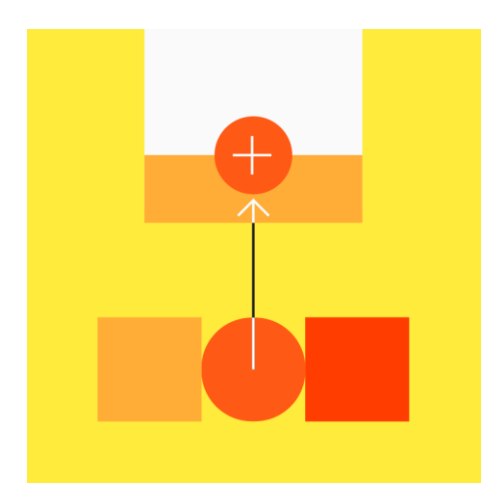

Mostrar los colores de marca en momentos memorables, puede reforzar el estilo como su desarrollo.

### **1. Metodología aplicada**

<span id="page-28-0"></span>Para desarrollar el proyecto se establece una serie de etapas que conformarán la metodología del proyecto:

El modelo o metodología se basa en el diseño centrado en las personas. Es considerado un proceso iterativo, lo cual significa que los diseñadores vuelven a ciertas fases, una y otra vez, para refinar sus diseños y crear el mejor producto posible para los usuarios.

<span id="page-28-1"></span>*Figura 10*

Diagrama de metodología DCP *(*DCP*, s. f.)*

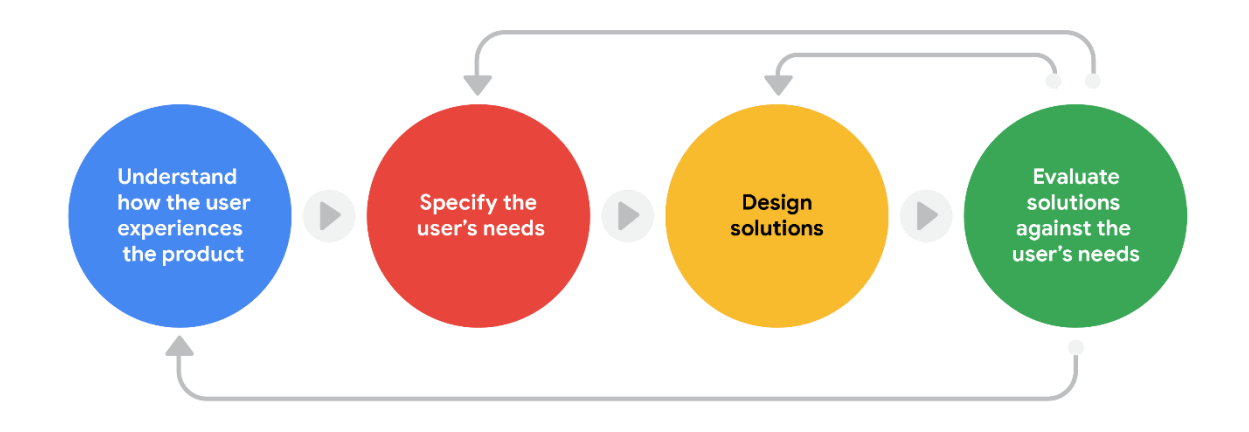

Con el fin de aplicar el programa de rediseño y diseño del modelo aplicativo en la empresa ALFA SAIT se identificó, estableció, propuso y evaluó las diferentes etapas de la Metodología DCP el cual se constituyó de las siguientes actividades.

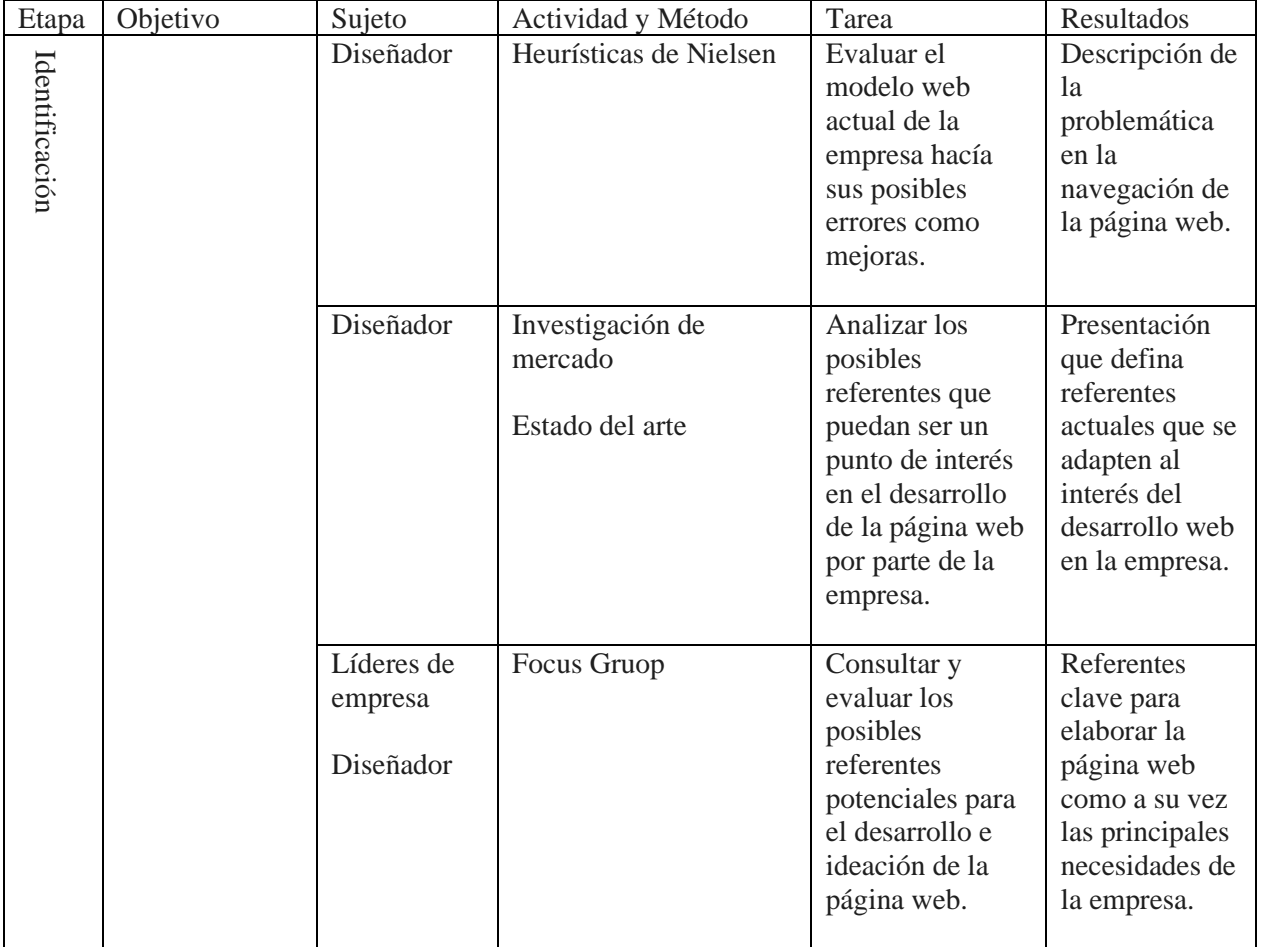

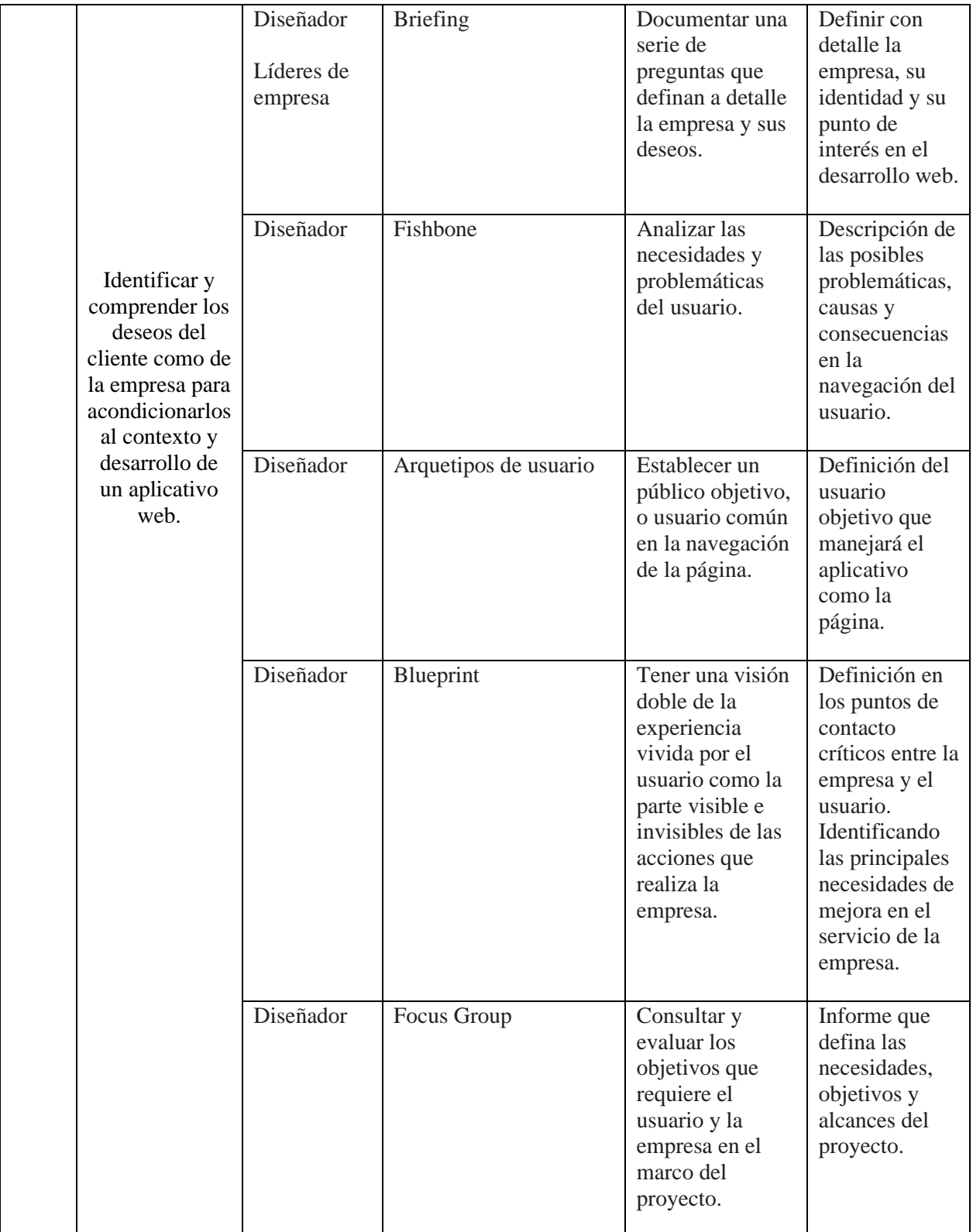

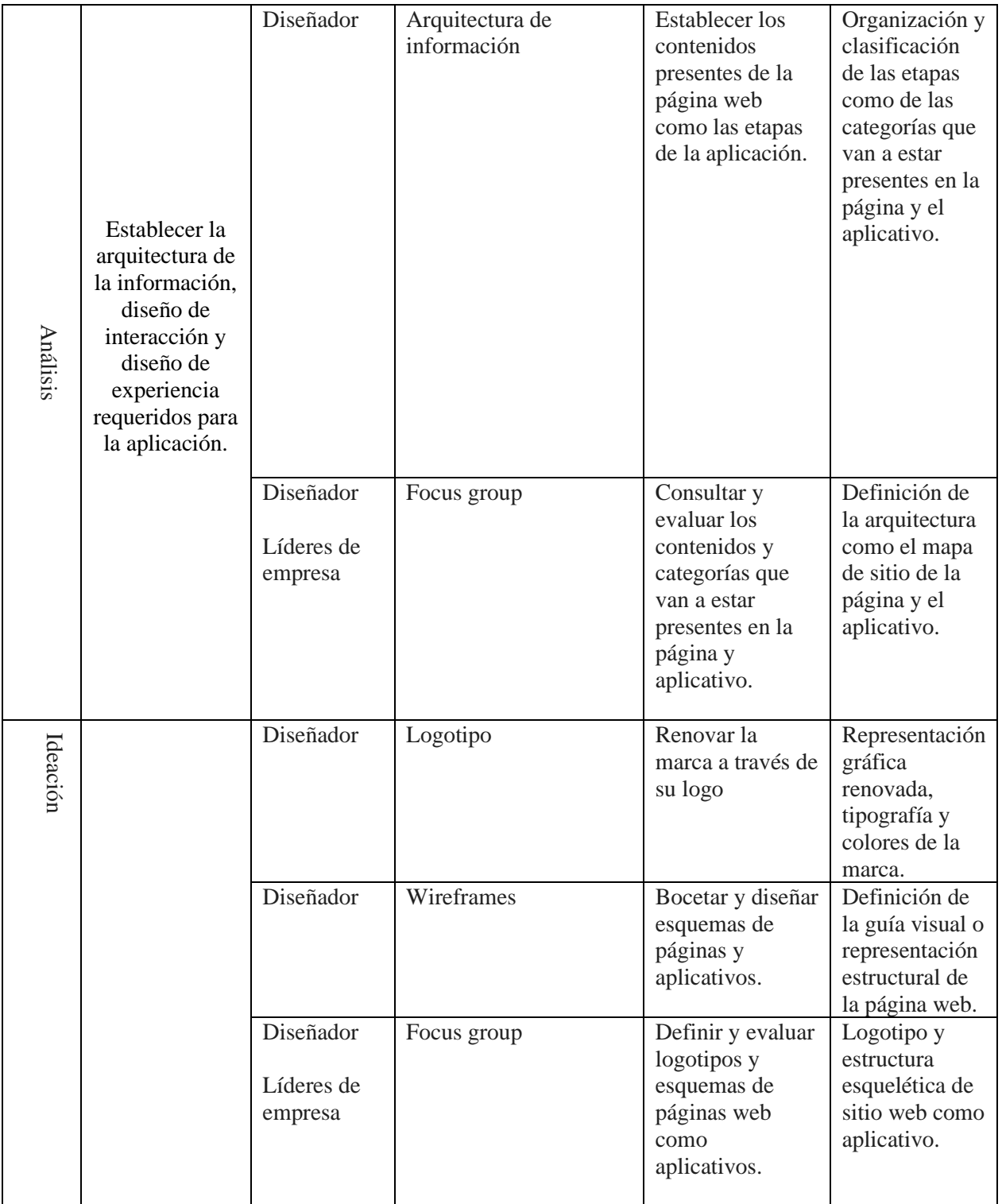

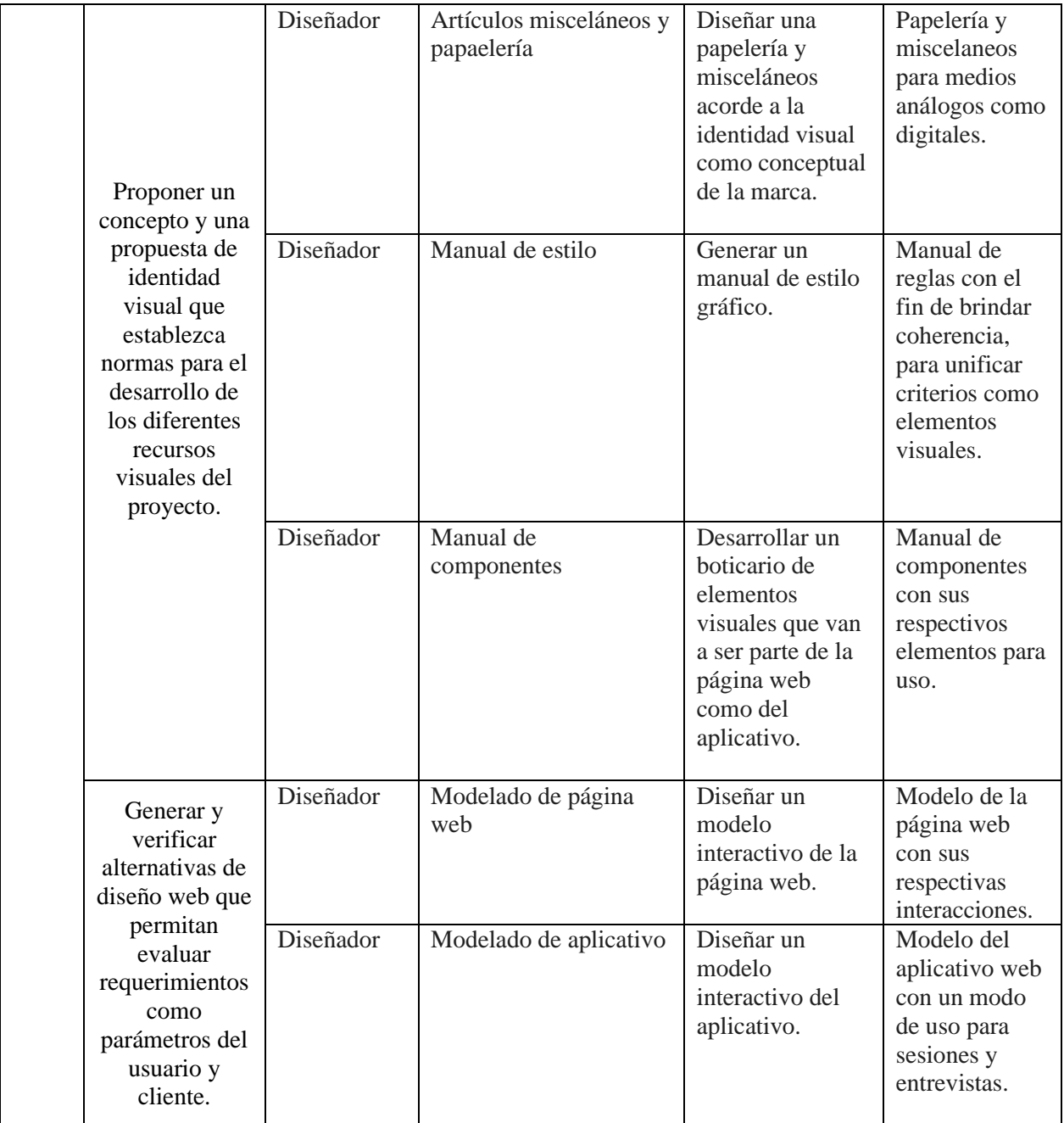

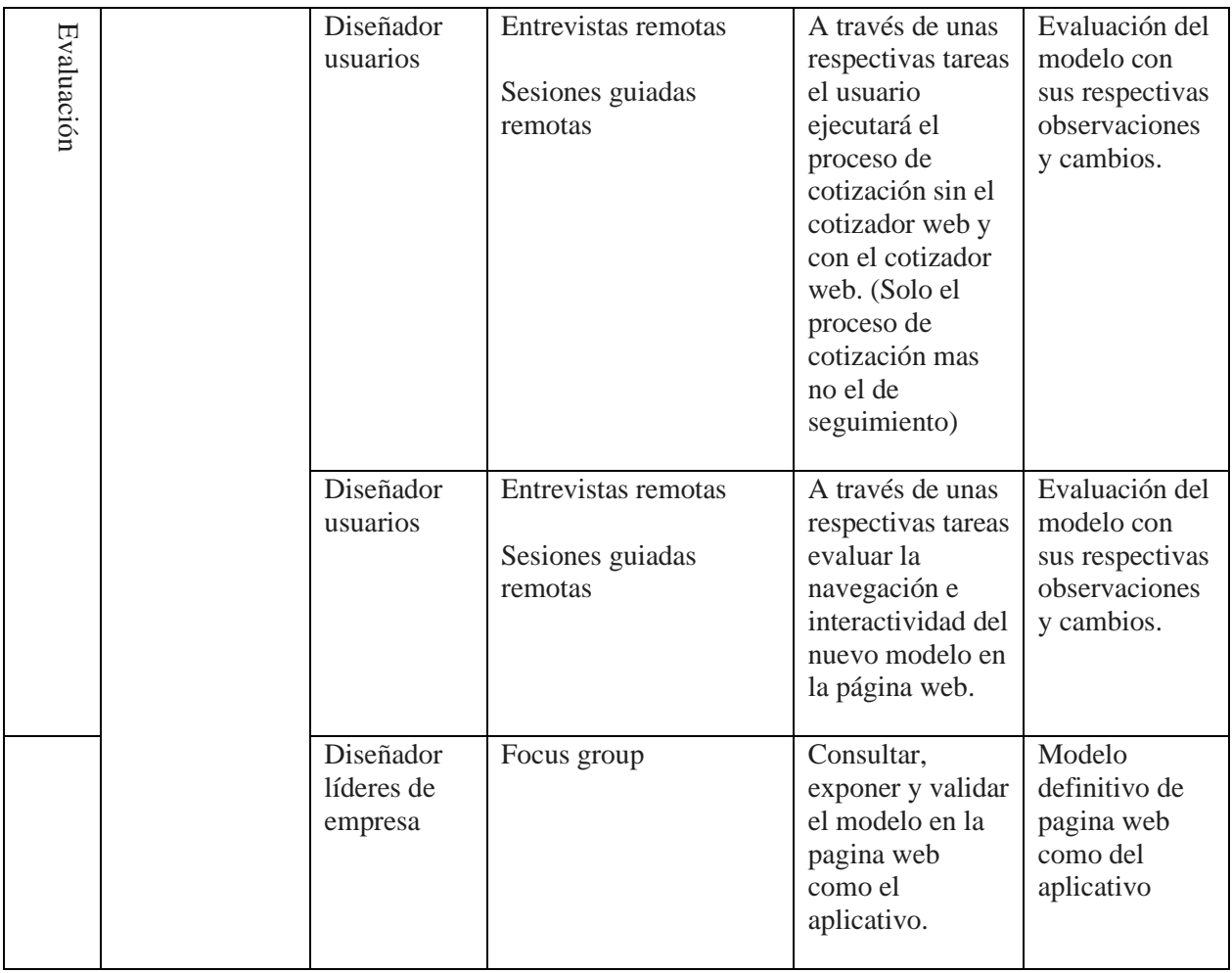

### **4. Identificar**

<span id="page-33-0"></span>Se investigó como los usuarios se van a relacionar con el diseño e identidad de la empresa, así como el entorno o contexto en el que experimentarán el producto. Esto se hizo a través de entrevistas, acciones e interacciones narrando así las necesidades, deseos y pautas del cliente.

### <span id="page-33-1"></span>**4.1 Heurísticas de Nielsen**

Recopilando y empatizando con las necesidades como deseos del cliente se estableció un estudio a través de las heurísticas de Nielsen. Esta se hizo con el fin de identificar las posibles recomendaciones que puede establecer el cliente para mejorar su visibilidad, lenguaje y usabilidad en sus medios digitales.

## <span id="page-34-1"></span>*Tabla 1*

Evaluaciones heurísticas de Nielsen.

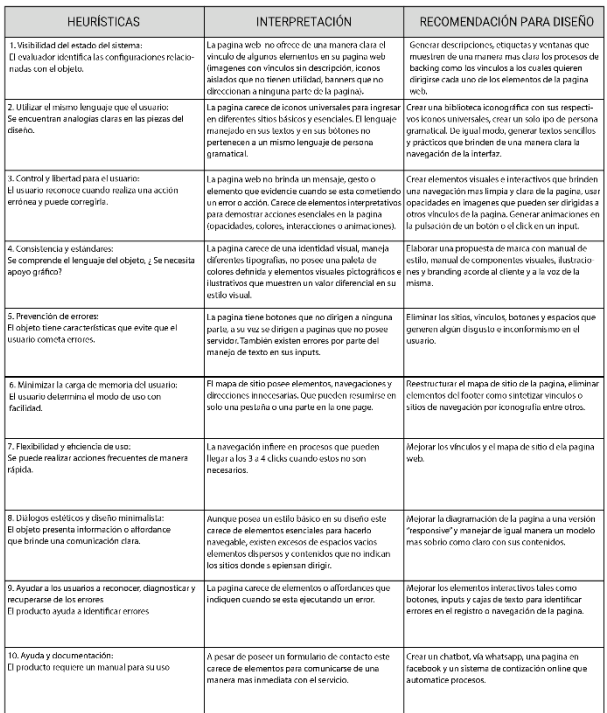

*Nota.* Tabla que describe las heurísticas de Nielsen de la página web actual.

### <span id="page-34-0"></span>*4.1.1 Navegabilidad*

La navegabilidad como la arquitectura de información de la página es compleja, los vínculos a los cuales quiere dirigirse la página web se repiten a lo largo del mismo, trayendo así un problema de uso donde el usuario desconoce el flujo y orientación en cada una de las pestañas o categorías de la página web.

#### <span id="page-34-2"></span>*Figura 11*

Arquitectura de la información de la página web Alfa SAIT.

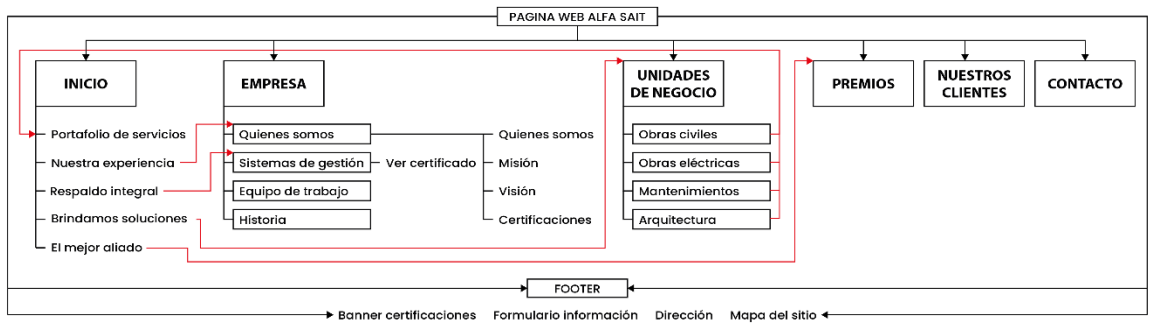

De igual manera, la página dispone de una serie de hipervínculos o accesos que no dirigen a ninguna sección particular de la página web.

### <span id="page-35-0"></span>*4.1.2 Lenguaje*

La página carece de elementos visuales e interactivos en su navegación, no posee elementos que indiquen la preselección o selección de un botón o un "input". No posee una familia pictográfica que esté relacionada a la identidad de marca como colores corporativos o representativos de la empresa. Actualmente carece de un manual de identidad visual donde solo poseen como identidad de marca su logotipo. Finalmente, su diagramación no posee una alternativa responsive para multiplataformas generando así una complicación en su navegación.

## <span id="page-35-2"></span>*Figura 12*

Arquitectura de la información de la página web Alfa SAIT.

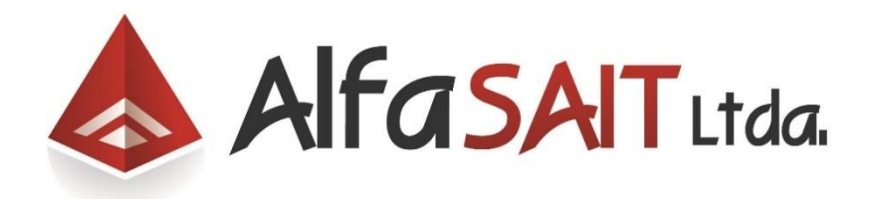

## <span id="page-35-1"></span>*4.1.3 Funcionalidad*

## <span id="page-35-3"></span>*Figura 13*

Captura de página principal de la empresa Alfa SAIT (Arenas Carillo, 2015).
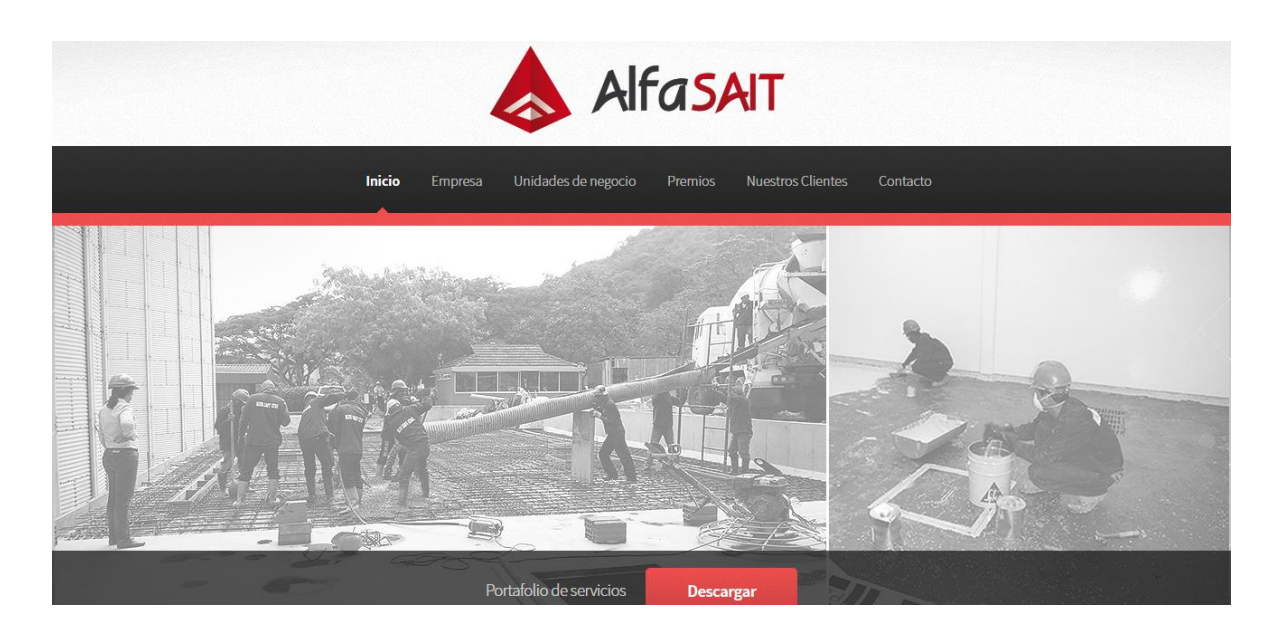

La página carece de elementos funcionales para tercerizar o mejorar el rendimiento en procesos de compra, venta y asesoría en sus servicios como productos. De esta manera no se está dando un mayor rendimiento y uso para el servidor de la página.

Teniendo en cuenta estos puntos y necesidades del cliente se estableció una investigación más detallada del mercado que denotará y establecerá puntos de interés.

### **4.2 Investigación del mercado y estado del arte**

La investigación de mercado evidencia el problema al momento de exponer un producto con su competencia, especialmente en su funcionalidad estética e identidad. En este punto se evidenciaron dos escenarios los cuales se encontraron elementos en común y oportunidades de mejora para la nueva página web.

### *4.2.1 Promocon*

*Tabla 2* Benchmarking PROMOCON

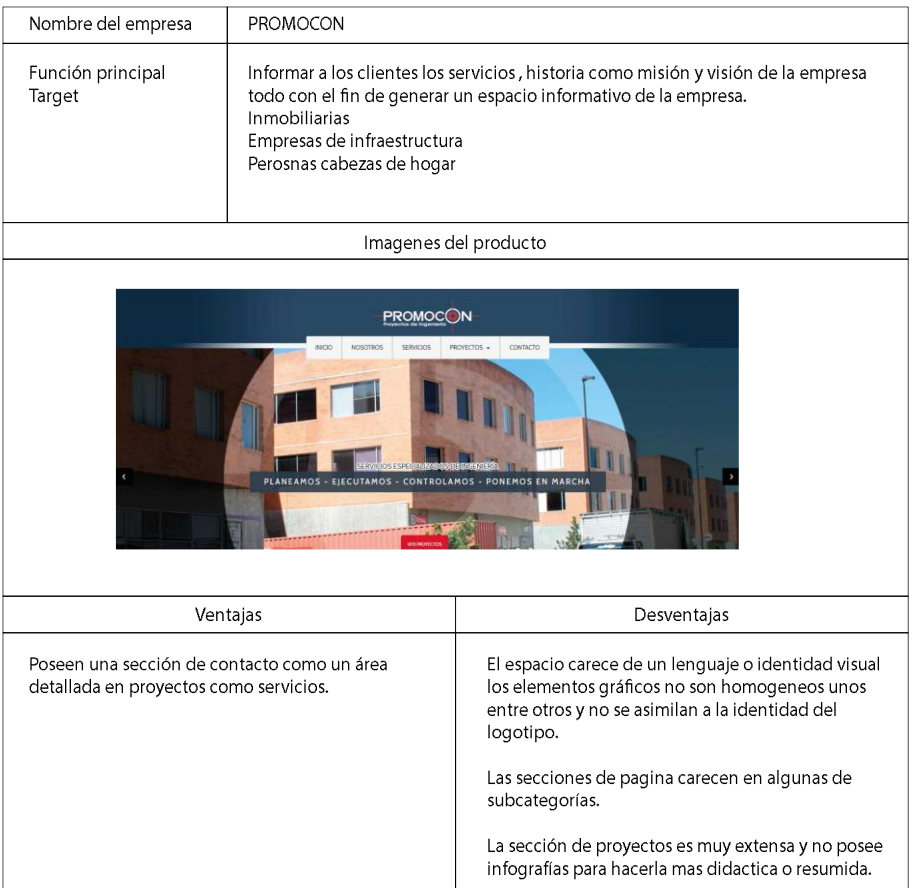

Siendo PROMOCON uno de sus mayores competidores posee una página web carente de elementos visuales, aplicativos como funcionales. Siendo un punto importante para generar un valor diferencial con el sitio web de la empresa.

## *4.2.2 Inacar*

## *Tabla 3*

Benchmarking empresa INACAR.

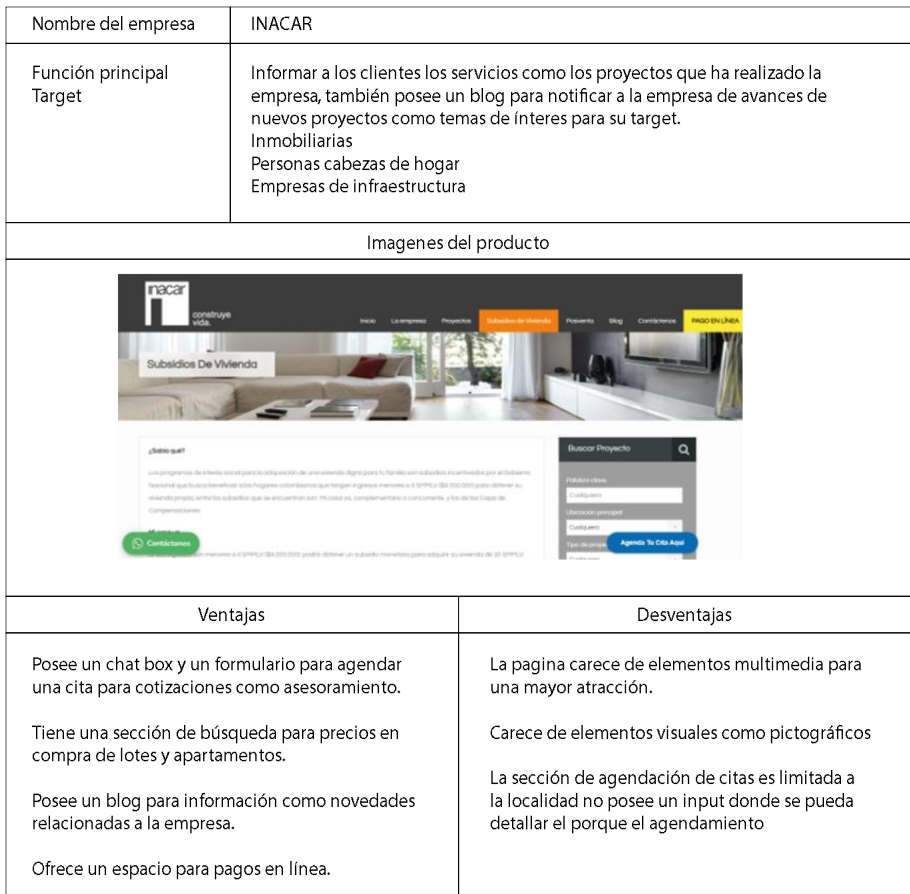

La propuesta de valor dada en su página web se caracteriza por ser una página que dispone elementos aplicativos para mantener una comunicación directa como eficiente entre sus usuarios, con una variedad de elementos tales como Chat box, espacios para agendar citas y un blog informativo.

## *4.2.3 Consmoelec*

## *Tabla 4*

Benchmarking empresa CONSMOELEC.

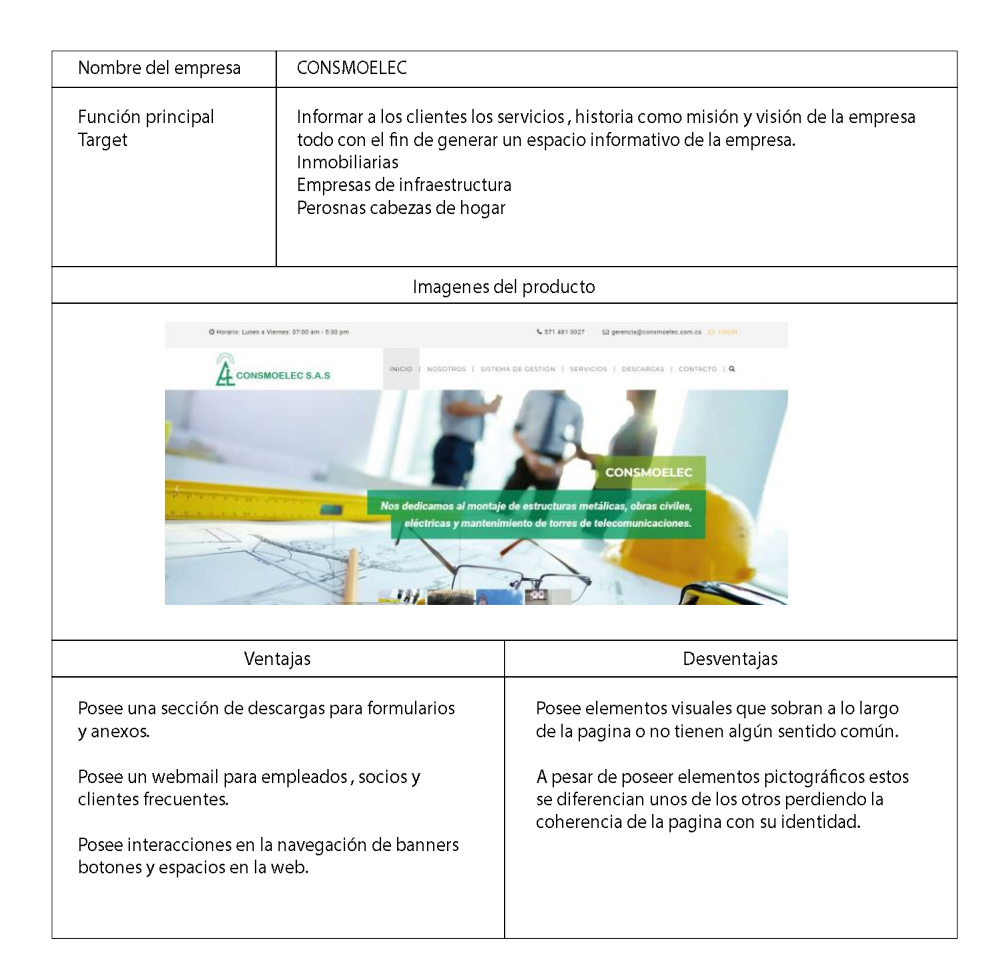

CONSMOELEC propone tener un espacio-correo en los socios como miembros de la empresa. Además de esto posee una identidad visual más sólida con elementos pictográficos y colores corporativos que generan una mayor apropiación en el usuario.

En el segundo escenario se quiso investigar aspectos esenciales o adicionales que pueden incluirse en la página web, en esta se detalló y se remarcó el valor agregado o el componente aplicativo que puede incluir la página web.

### *4.2.4 HG Constructores*

### *Tabla 5*

Benchmarking empresa HG Constructores.

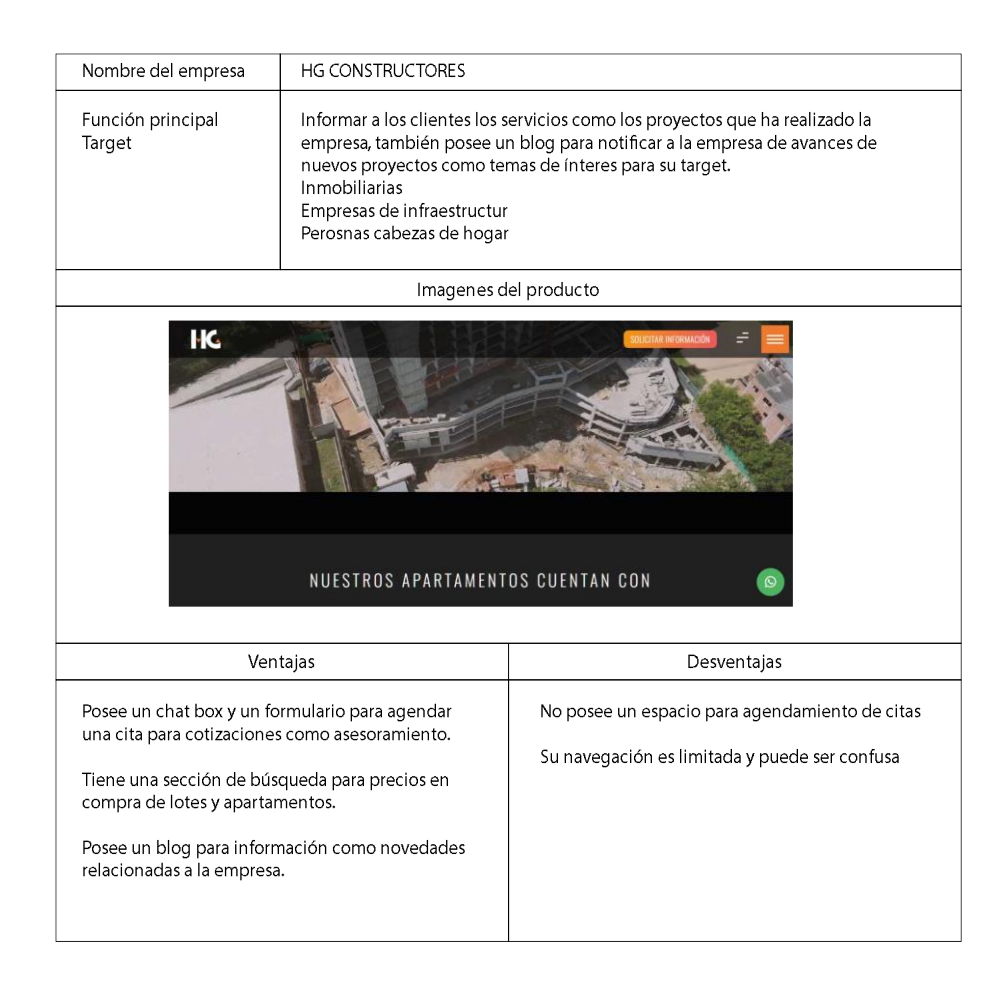

HG constructores posee una variedad de elementos visuales como multimedia que generan una mayor apropiación como identificación por parte del usuario.

# *4.2.5 Inrale*

# *Tabla 6*

Benchmarking empresa Inrale.

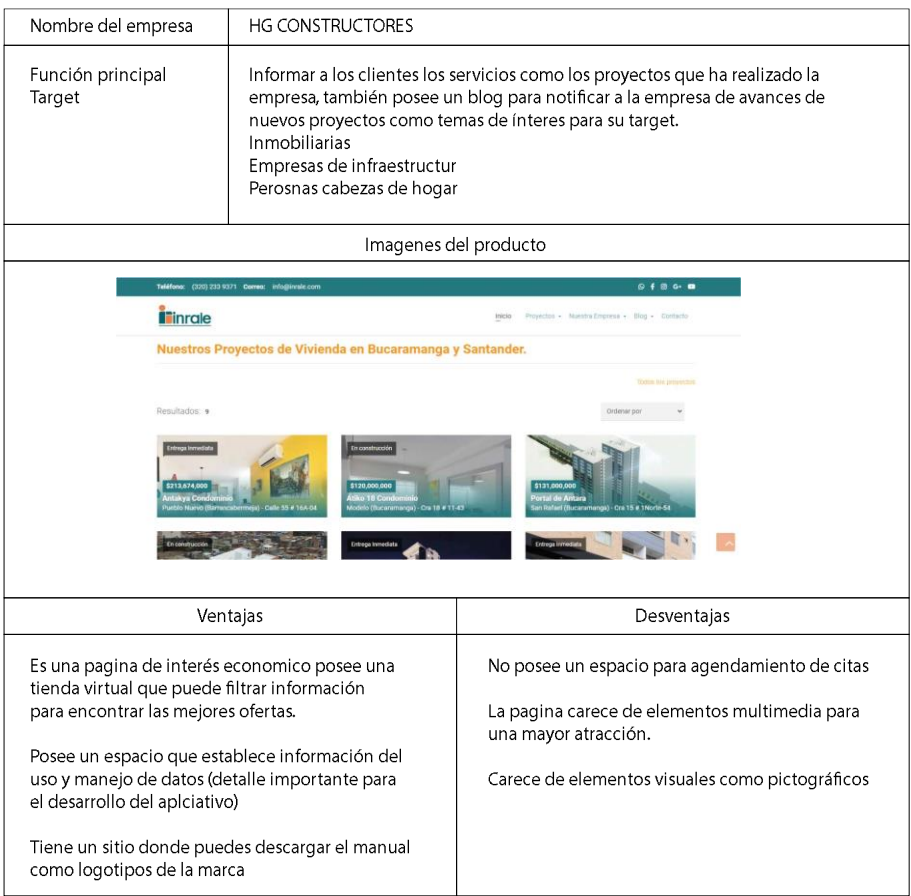

Inrale a diferencia de las demás paginas posee una tienda virtual donde ofrece una variedad de espacios como apartamentos para su compra, este se caracteriza por el detalle en la descripción de sus espacios.

### **4.3 Focus group I taller de activación**

Teniendo en cuenta la investigación de mercado y las heurísticas de Nielsen para la página web se desarrolló un taller de activación con los miembros de la empresa para resaltar aspectos tales como identidad visual, descripción como función de la página.

Estas se vieron expuestas a través de entrevistas remotas directas en modalidad virtual con los actuales líderes de la empresa: Juan David Arenas (Líder de arquitectura) y German Iván Arenas (Líder de ingeniería) siendo expuestas a través de un briefing actividad que a través de

una encuesta formula una serie de preguntas que van dirigidas especialmente al concepto, identidad visual y utilidad para el desarrollo de la página web como la marca.

## *Figura 14*

Presentación del I taller de activación.

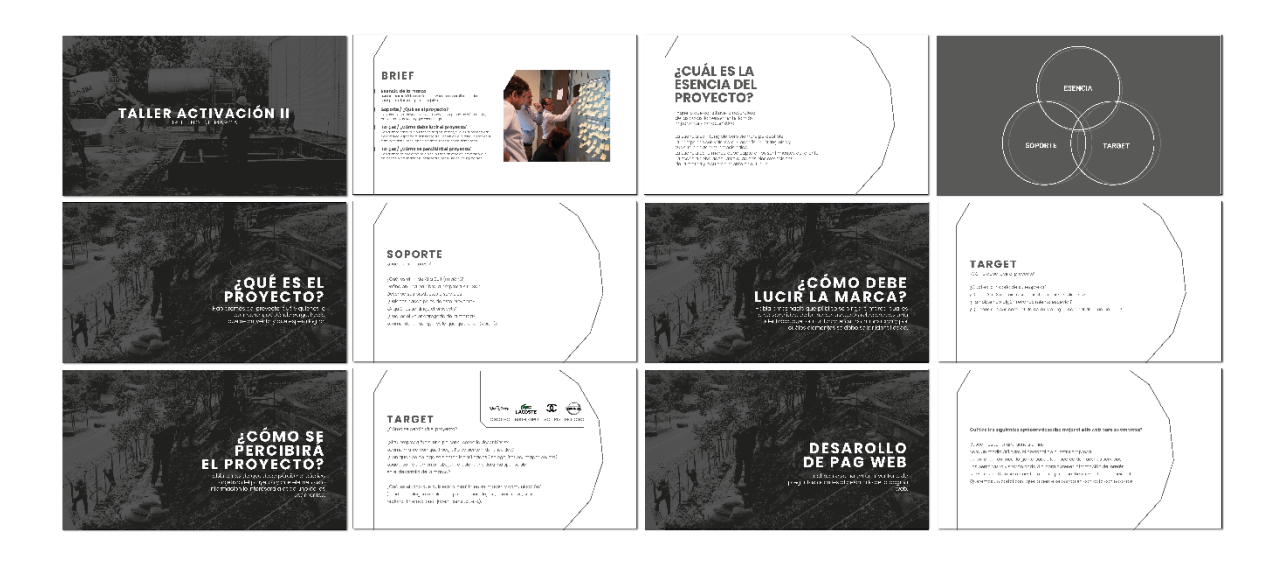

*Nota.* La presentación del taller consistió en evaluar aspectos tales como el briefing y aspectos de funcionalidad en el aplicativo web.

# - **¿Qué es el ALFA SAIT?**

Este aspecto habla de la empresa, quienes lo componen de donde surge y hacía donde se proyecta o espera llegar. Para esta se desarrolló una serie de preguntas que fueron las siguientes:

¿Cuál es el fin de ALFA SAIT?

"Somos una empresa que ofrece soluciones innovadoras en proyectos de infraestructura. Dirigidas especialmente a empresas industriales y a necesidades no misionales".

Defina en una palabra la empresa ALFA SAIT

"Capital Humano".

#### - Describa sus productos o servicios

"Trabajamos con una serie de servicios que pueden variar desde obras de infraestructura, arquitectura y energía".

¿Quiénes hacen parte del proyecto?

"Somos una empresa con más de 100 empleados directos actualmente, entre estos son ingenieros, topógrafos, administradores, arquitectos y obreros".

- ¿A quiénes se dirige este proyecto?

"A compañías y empresas industriales. Personas con capacidad y capital económico para ejecutar proyectos de ámbito industrial (especialmente compañías y empresas de alimentos)".

- ¿Cuál es el valor agregado de la marca?

"Nuestro capital humano y la disposición de solucionar problemáticas no misionales para nuestros clientes es lo que corresponde el valor agregado de nuestra marca".

## - **¿Cómo debe percibirse ALFA SAIT?**

En este punto se tomó el público objetivo, la personalidad de marca, cualidades y aspectos relacionados a su identidad como tono que serán utilizados en su comunicación.

- ¿Cuál es la historia de la empresa?

"En el año 1990 nuestros padres decidieron fundar el inicio de una de las compañías industriales con mayor calidez humana en el país. Con 5 personas Alfa SAIT se destacó como una empresa gestora de soluciones no misionales, comenzamos con proyectos de topografía como planimetría, hasta ir variando nuestros servicios a obras de arquitectura, energía e infraestructura".

¿Cómo ALFA SAIT quiere ser percibido por sus clientes?

"Queremos ser percibidos como una empresa interdisciplinar y multifacética a la hora de trabajar con nuestros clientes, de igual manera, ser percibida como una empresa humana que está dispuesta a ofrecer sus servicios de la manera más objetiva y clara posible".

- ¿Han obtenido algún reconocimiento en especial?

"Estamos acreditados en las normativas iso 45001, iso 9001 como sociedades BIC, de igual forma estamos acreditados en obras eléctricas en el sistema SGS".

#### - **¿Cómo debe lucir ALFA SAIT?**

Finalmente, en este punto se hablará de los elementos, información, aspectos de color y formales que puedan ser esenciales al relucir o mostrar la marca.

- ¿Si tu empresa fuera una persona, como la describirías?

"Una persona responsable, cálida y siempre dispuesta a aprender. ALFA SAIT es una persona que está buscando nuevas alternativas y formas para fomentar la innovación que no se queda solamente con las tendencias, las evalúa las comprende y las adapta para crear nuevas soluciones".

- ¿Cómo marca con que tipografía se sienten identificadas?

"Tipografías a palo seco, nada de arabescos somos una empresa que quiere reflejar sobriedad, eso sí con un elemento que destaque y nos represente".

- ¿Con que tipo de logo se sienten identificados?

"Nos gustan los logotipos que posean texto e icono por separado, más allá de la estética de este lo hacemos por los aplicativos en papelería como en medios digitales".

- ¿Qué tipo de elemento, objeto o color considera indispensable en el desarrollo de la marca?

"El color rojo es un elemento que consideramos esencial en nuestra marca, quizás no combinarlo con naranja o verde, de igual manera, no nos queremos alejar de la estética del logotipo actual que es un triángulo".

#### Desarrollo de sitio web

En este a través del benchmarking y las heurísticas de Nielsen se dio una serie de preguntas para establecer necesidades como deseos del cliente para realizar la página web y el aplicativo web.

- ¿Por cuál de las opciones vistas a lo largo del benchmarking describen mejor el sitio web para su empresa?

"Mas allá de una tienda online o una página informativa, deseamos tener un sitio que sea un medio útil para el personal a la hora de realizar un servicio. Debe ser una herramienta promocional que sea practica para tercerizar procesos y hacerlos más prácticos".

### **5. Análisis**

Con base a la investigación, se estableció cuales problemas son los más importantes para resolver. De igual manera, se estableció los requerimientos como los parámetros para la elaboración de las diferentes alternativas que abarcaran el proceso de ideación del proyecto.

### **5.1 Fishbone**

Con el fin de encontrar y evaluar las necesidades del proyecto se decidió a través de un diagrama Fishbone, examinar las posibles vertientes a mejorar en la navegación e interactividad con el cliente y su página web.

## *Figura 15*

Diagrama fishbone en servicios de la empresa.

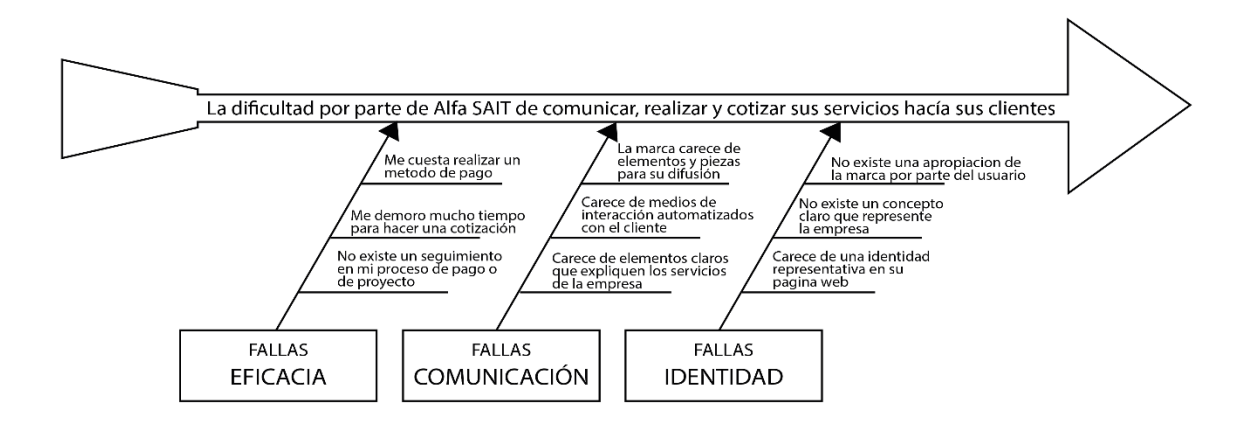

Como se observa en el diagrama, la página web tiene una gama de errores que van desde su arquitectura e identidad. Pero además de estos, existe un problema acorde a su funcionalidad que afecta directamente la solicitud, pago y seguimiento de un servicio.

### *Figura 16*

Resultados diagrama "Fishbone".

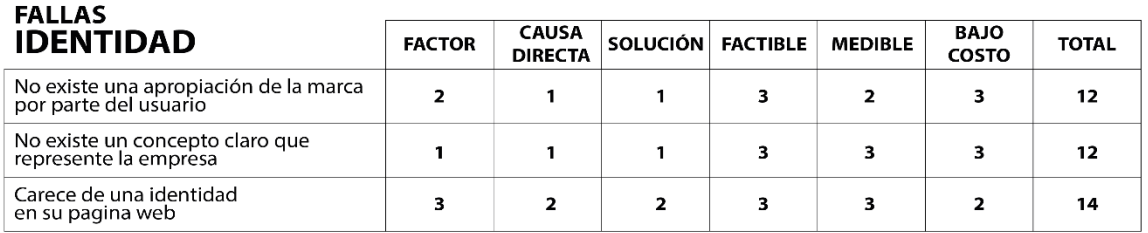

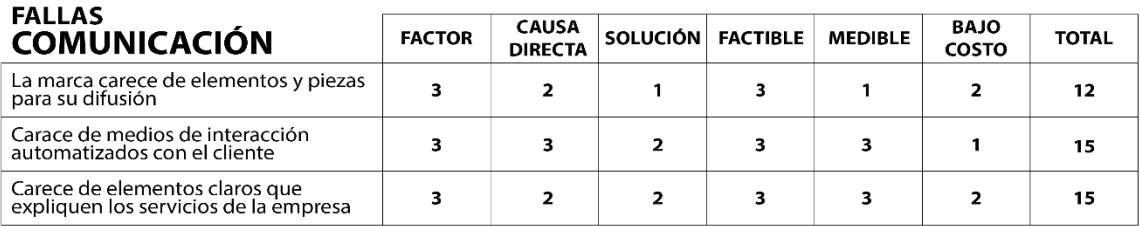

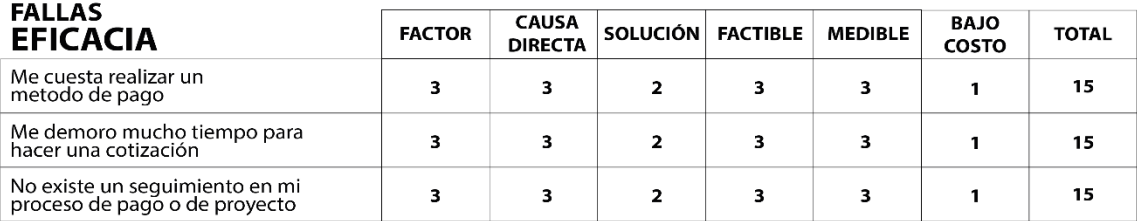

### **5.2 Arquetipos de usuario**

El "Fishbone" demostró que la eficiencia puede ser un factor importante para el desarrollo del sitio web. Como consecuencia se decidió evaluar el proceso que brinda la empresa para la promoción, venta y compra de sus servicios con el fin de encontrar puntos a mejorar que puedan ser usados para mejorar la página web a través de un aplicativo que pueda administrar o simplificar estos procesos.

De esta forma, se decidió analizar los posibles factores que puedan generar y mejorar la experiencia del servicio. El "service blueprint", es una herramienta cuyo objetivo es graficar los componentes de un servicio con suficiente detalle para la búsqueda, implementación y proposición de diferentes oportunidades de mejora.

## *Figura 17*

Arquetipo principal usado para el "service blueprint".

#### El foco del diseño debe estar orientado a:

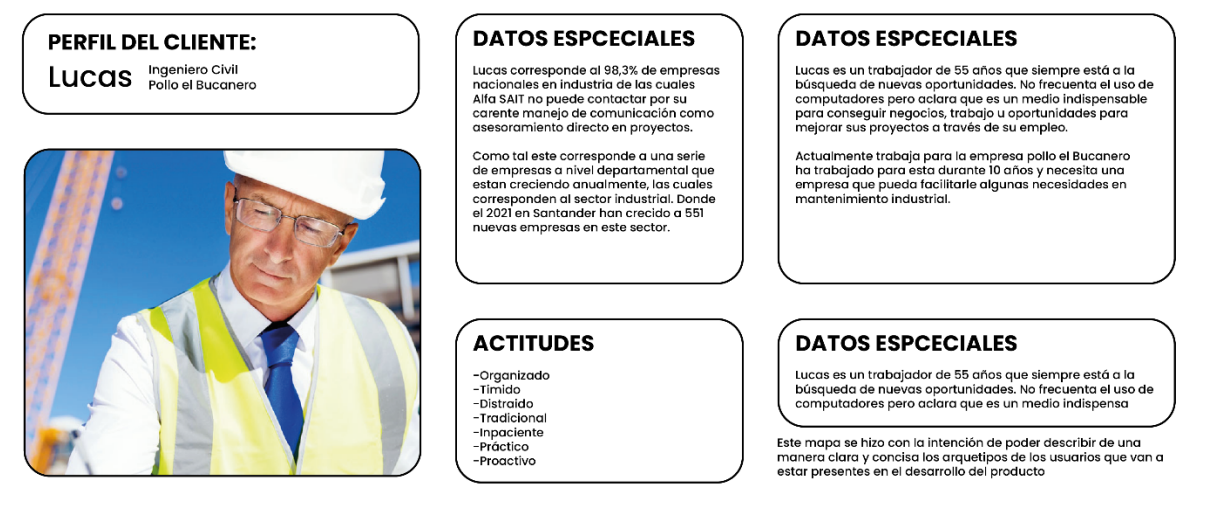

Para este, se decidió elaborar una variedad de arquetipos acordes a los diferentes servicios que ofrece la empresa, destacando el arquetipo de Lucas un adulto mayor como trabajador profesional que por sus ocupaciones no puede dirigirse directamente a la empresa para solicitar una cotización y además siente que la asesoría en operadores telefónicos puede ser un poco inoficiosos hasta frustrantes.

### **5.3 Service Blueprint**

#### *Figura 18*

Resultados y mapa del "service blueprint".

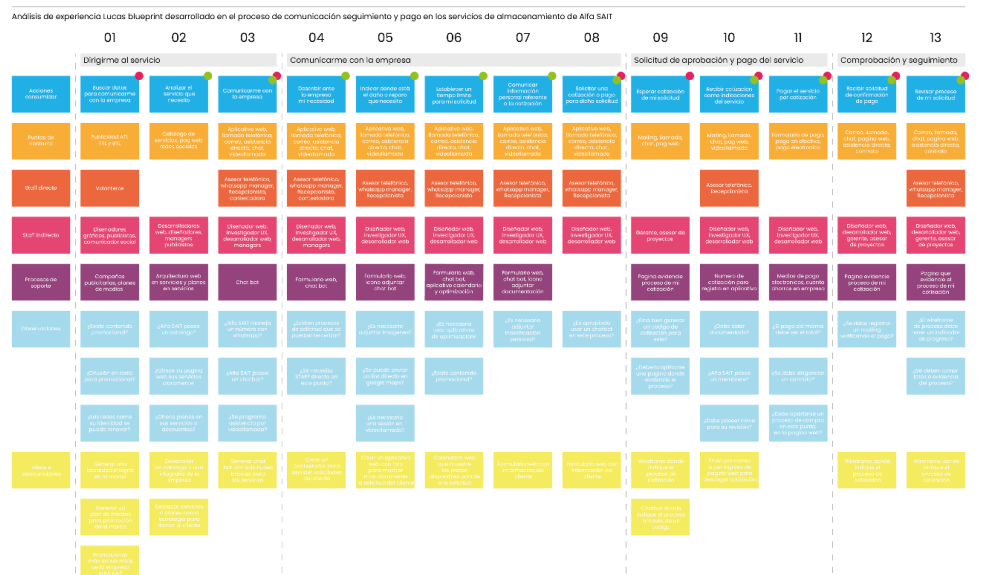

**EMPRESA ALFA SAIT ·** Puntos de riesgo · Puntos de intervención

La elaboración de la herramienta estableció una variedad de posibles mejoras en el rendimiento del servicio, entre estas se hallaron una deficiencia en los puntos de contacto de la comunicación, cotización, registro y seguimiento de los servicios. A su vez, se encontraron deficiencias en los medios para promocionar la empresa, vía redes sociales, correo y su identificación como apropiación por parte del cliente.

Estas causas finalmente por parte de la empresa infieren en una serie de problemas por fallas en la identidad, una carente comunicación con el cliente y procesos complejos que pueden implicar demoras.

Los cotizadores web o software cotizadores son herramientas que proporcionan servicios informáticos a los usuarios. Los cuales a través de una interfaz de dispositivo pueden acceder y establecer sus solicitudes de una manera más eficiente. Estos junto con un desarrollo de marca en el área de identidad visual, pueden ofrecer una alternativa de apropiación e identificación mejorando la empresa en su área comercial haciéndola más comunicativa, clara y elocuente.

### **5.4 Taller de Activación II**

Finalmente, en el transcurso de la etapa de identificación se definió aspectos tales como personalidad, misión, publico objetivo, identidad visual y aplicativo para el manejo del sitio web.

- ¿Qué es Alfa SAIT?

Alfa SAIT es una empresa que ofrece soluciones innovadoras en proyectos de infraestructura, mantenimiento y arquitectura. Estas soluciones están especialmente dirigidas a soluciones no misionales. Estas no están directamente dirigidas a las empresas o personas que contratan el servicio, pero si son obstáculos para su desarrollo.

- ¿Cuál es la meta más importante?

Ser percibida como una compañía con capital y calidez humana. Con una trayectoria técnica, profesional y emocional invaluable.

*i* Cuál es su mercado?

Compañías y empresas industriales. Personas con capacidad y capital económico para ejecutar proyectos de ámbito industrial, (especialmente compañías y empresas de alimentos)

- ¿Qué espera visualmente?

Ser vistos como una empresa acogedora, demostrar de igual manera que es una empresa con carácter corporativo sin olvidar su capital humano.

La marca como la publicidad son un elemento esencial para la comunicación y la identidad de una empresa, estas generan confianza, contexto y comprensión del futuro. Peter Ducker consultor y profesor de negocios mencionó:

"El objetivo de la identidad y el marketing es conocer y comprender al cliente tan bien que el producto o servicio se adapte a él"

Cada marca descubre una necesidad y una voz. Para ello existe un enfoque dirigido a emprendedores como líderes para ubicar el posicionamiento de una marca.

#### *Figura 19*

Los doce arquetipos de marca de Gustav Jung.

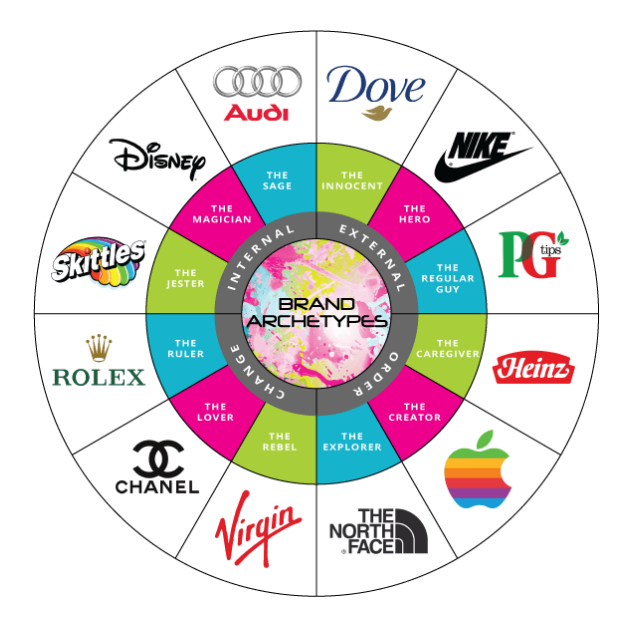

Los doce arquetipos de Gustav Jung son una serie de personalidades que pueden categorizar los patrones e imágenes universales como arcaicas que derivan del inconsciente. Siendo así y tomando los puntos definidos por el Brief se definió a Alfa SAIT como el arquetipo del "El sabio", una personalidad que adopta la importancia del conocimiento. Consideran al igual un intenso análisis del entorno para entender cómo se comporta el mundo. Siendo la sabiduría, la inteligencia, maestría e innovación sus mayores pilares para su desarrollo.

Teniendo en cuenta, el arquetipo, voz y deseos podemos identificar el lenguaje visual y literal al cual debe dirigirse la marca para su página web, aplicativo web como papelería.

#### **5.5 Taller de activación III**

En esta etapa de la metodología se identificó las categorías a través de un taller mediante el cardsorting en esta se desarrolló una sesión virtual que definió las alternativas como los puntos de acceso que estarán presentes a lo largo de la navegación de la página web junto con el cotizador web.

#### *Figura 20*

Cardsorting trabajado en el taller de activación III.

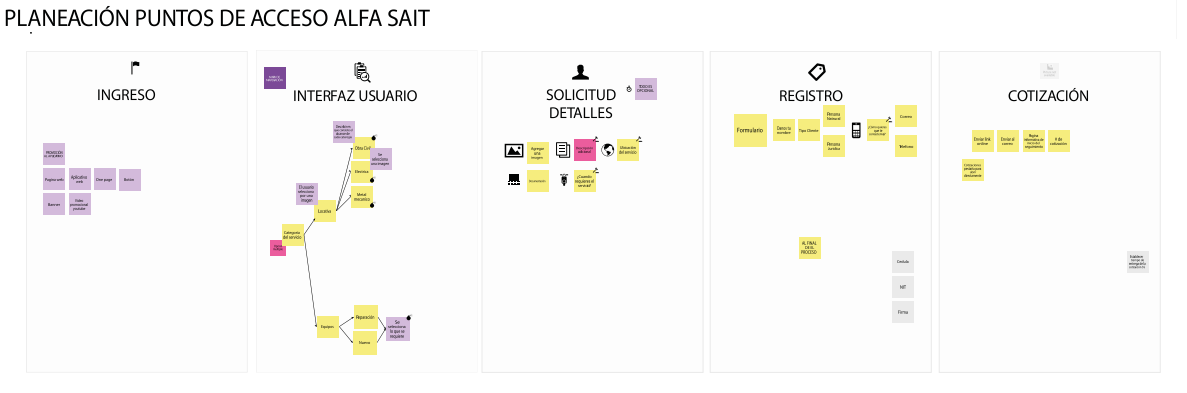

De esta manera se logró describir aspectos tales como la arquitectura de información que estará presente en el desarrollo de la página web como del aplicativo web.

## **5.6 Arquitectura de la información**

Teniendo en cuenta las sugerencias y deseos por parte del cliente para trazar las rutas de navegación se desarrolló un mapa para trazar patrones y rutas de interacción. La arquitectura de la información se centra en organizar información, estructurar sitios web y aplicaciones móviles, como también ayudar a los usuarios a navegar por ellos para encontrar y procesar el contenido que desean.

El desarrollo de la arquitectura se basó en dos escenarios que fueron los siguientes:

Página web: Correspondiente a la parte de información, contacto y descargas de archivos.

Esta consiste especialmente al espacio informativo de la página.

### *Figura 21*

Arquitectura de la información en la página web.

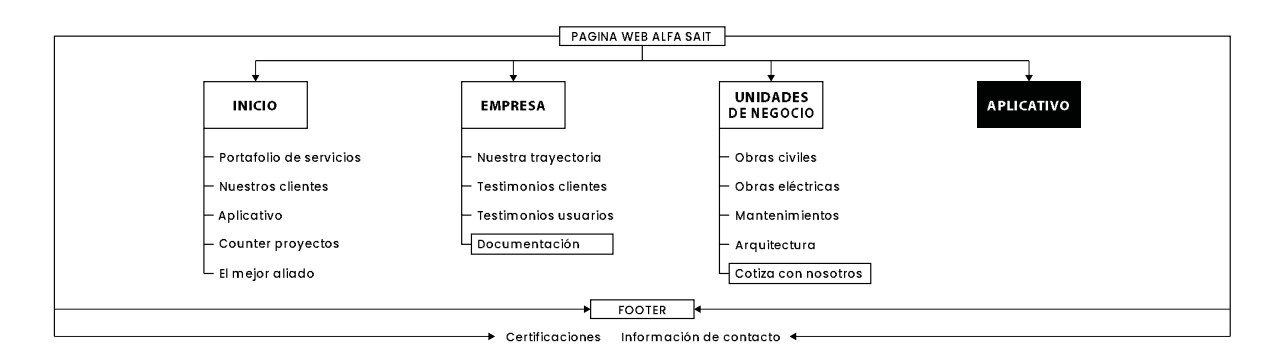

Para ello se modificó partes de la arquitectura anterior que eran inoficiosas o repetitivas y se empleó por estructurar una arquitectura jerárquica que englobe su contenido al "footer" y no tenga hipervínculos que dirijan a links decaídos o innecesarios. Las categorías en cada una de las pestañas fueron definidas por los líderes de la siguiente manera:

INICIO: "Sección resumida donde se presentará los puntos de valor de la empresa, además de esto se mostrará brevemente la cantidad de proyectos, empleados como los clientes o socios que han trabajado con nosotros".

EMPRESA: "Sección que definirá la trayectoria y los testimonios de nuestros clientes. De igual forma se dejará un espacio para descargar archivos de nuestra empresa que el usuario puede servirle de alguna utilidad".

UNIDADES DE NEGOCIO: "Espacio donde se definirá los servicios que ofrecemos como empresa".

COTIZADOR: "(Opcional), dejar una pestaña para describir la función, propuesta de valor y utilidad del cotizador web".

- Aplicativo web: A diferencia de la página web esta no tiene un modelo previamente desarrollado o hecho, se tomaron elementos del "card sorting" y categorías explicadas en el "service blueprint" como dadas por los líderes de la empresa.

## *Figura 22*

Arquitectura de la información del cotizador web.

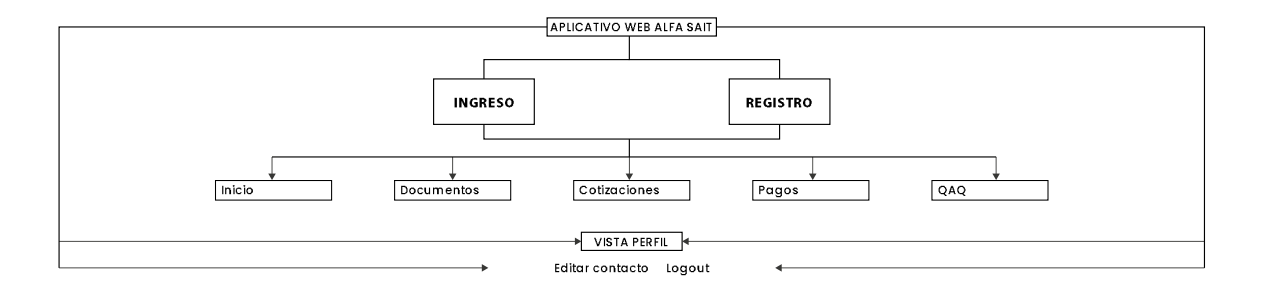

Las categorías en cada una de las pestañas fueron definidas por los líderes de la siguiente manera:

INGRESO: Ingreso de cuenta de usuario ya sea cliente o empresario de la empresa.

REGISTRO: "Espacio para registrar una nueva cuenta de usuario".

INICIO: "Espacio para identificar los diferentes tipos de cotizaciones realizadas, canceladas o por cotizar del cliente o empleado".

DOCUMENTOS: "Espacio para adjuntar archivos que requiera Alfa SAIT para registrar una cotización o solicitud por parte del cliente".

COTIZACIONES: "Espacio para solicitar tu cotización adjuntar documentos del proyecto a realizar y describir el tipo de servicio, departamento o ciudad que requiera el cliente el servicio".

PAGOS: "Espacio para registrar el tipo de pago y el estado de pago de una cotización"

QAQ: "Espacio para enviar mailings o sugerencias para mejorar el rendimiento del aplicativo".

#### *Figura 23*

Registro de la arquitectura del cotizador web.

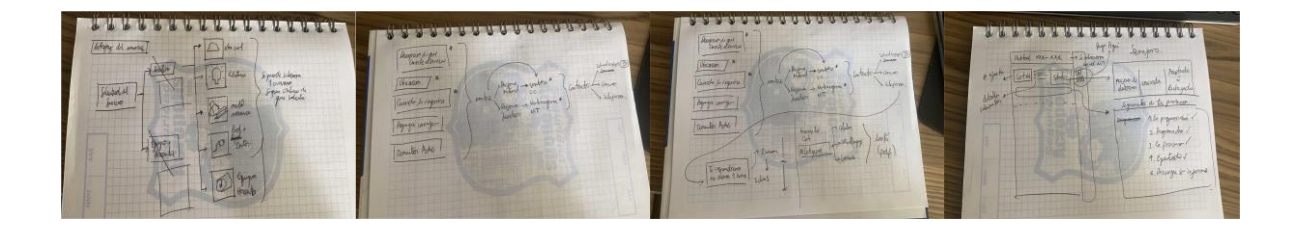

#### **6. Ideación**

En esta etapa se realizó una serie de alternativas desde la identidad visual, la arquitectura de la página y el modelo del cotizador web. Para ello hubo una interacción directa con el cliente para así formular las diferentes alternativas, evaluarlas y previamente ser escogidas para su etapa final de evaluación con los usuarios.

### **6.1 Logotipo**

El desarrollo de un logotipo es parte esencial de la identidad como el desarrollo de una marca, para ello se elaboró una serie de propuestas que fueron revisadas a lo largo de un taller de activación. Estas se basaron en propuestas variadas que engloban el "brief" como las necesidades principales que quería transmitir el cliente en su marca.

## *6.1.1 Alternativa I*

Alfa Sait no es solamente una empresa es un organismo que posee 3 cualidades principales que entre sí fluctúan se sostienen y hacen parte del cumplimiento de todos tus proyectos.

*Figura 24*

Infografía alternativa I.

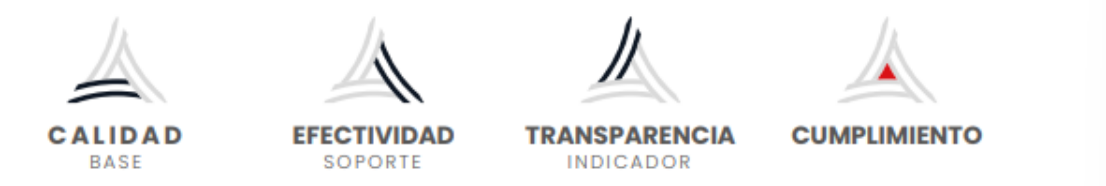

Tenemos la calidad como la base de todo proyecto, sosteniendo así la efectividad un elemento que define el modo y la forma de trabajar en la empresa. Todo esto con el fin de mostrar sus indicadores a sus clientes con toda la transparencia y su cumplimiento.

### *6.1.2 Alternativa II*

### **Figura 25**

Infografía alternativa I.

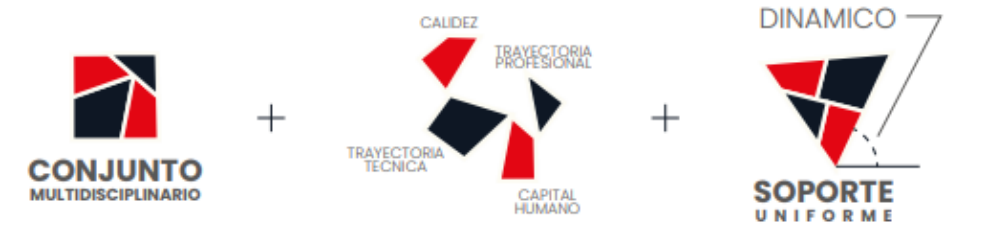

Como segunda alternativa tenemos una opción modular que puede variar acorde a sus aplicativos como servicios, Esta se caracteriza por tomar 4 elementos principales para su desarrollo. La calidez como elemento que engloba el capital

#### *6.1.3 Alternativa III*

#### *Figura 26*

Infografía alternativa III.

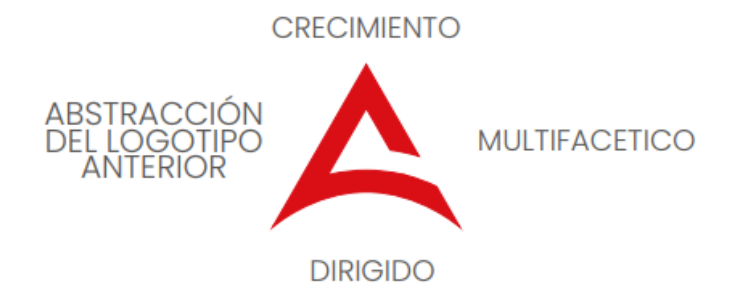

Como tercera alternativa se tomó el logotipo anterior y se trabajó especialmente en la abstracción de sus elementos más fundamentales, la curvas de este con las acentuaciones en punta y un recorte en su contorno hace de esta propuesta un concepto fácil de identificar.

#### **6.2 Wireframes**

Para este punto de la etapa de ideación y teniendo en cuenta los puntos ya evaluados con la arquitectura de la información y el brief se elaboró un modelo básico de página como del aplicativo, de igual manera se revisó las propuestas de logotipo.

El "wireframing" es un proceso donde los diseñadores dibujan vistas generales de productos interactivos, todo esto con el fin de establecer una estructura y un flujo de posibles soluciones en el diseño. Como tal son guías visuales básicas por las cuales, los diseñadores proponen elementos para pantallas y páginas web, también muestran como fluirían las soluciones experimentales para los usuarios objetivo.

Estas propuestas de "wireframing" se vieron envueltas en dos escenarios los cuales fueron los siguientes:

- Página web: En el marco de desarrollo del flujo como estructura de la página web, se elaboró una propuesta en la herramienta de diseño vectorial "Figma" donde los líderes de la compañía evaluaron la navegación como sugirieron cambios en diferentes ventanas, inputs como botones de la página.

# *Figura 27*

Wireframing página web.

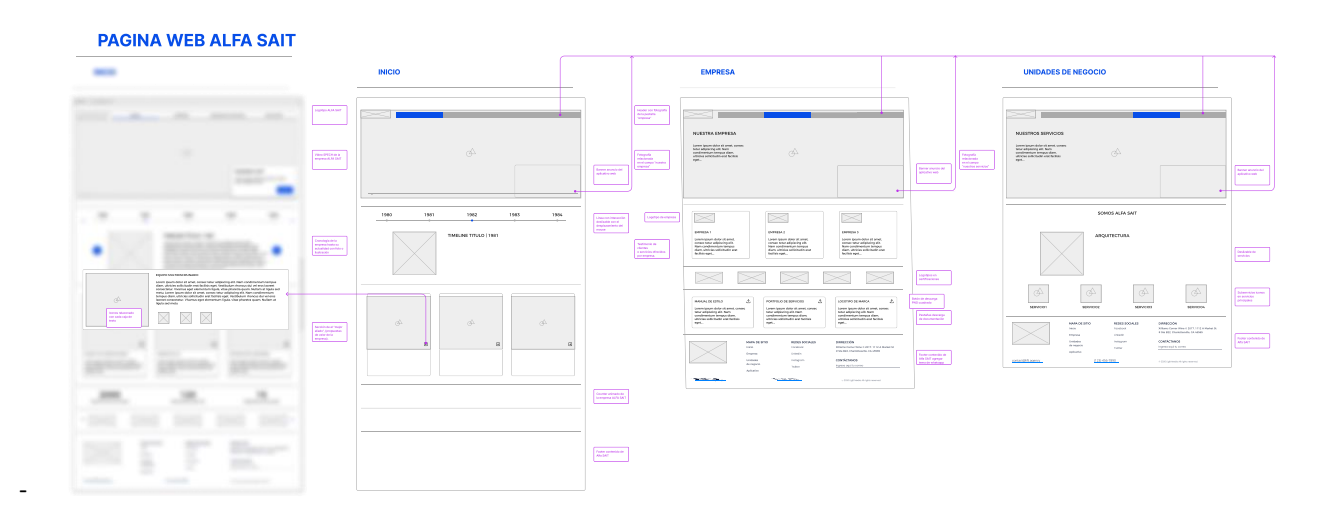

Para la página de inicio se sugirieron los siguientes cambios:

## *Figura 28*

Sección de Inicio.

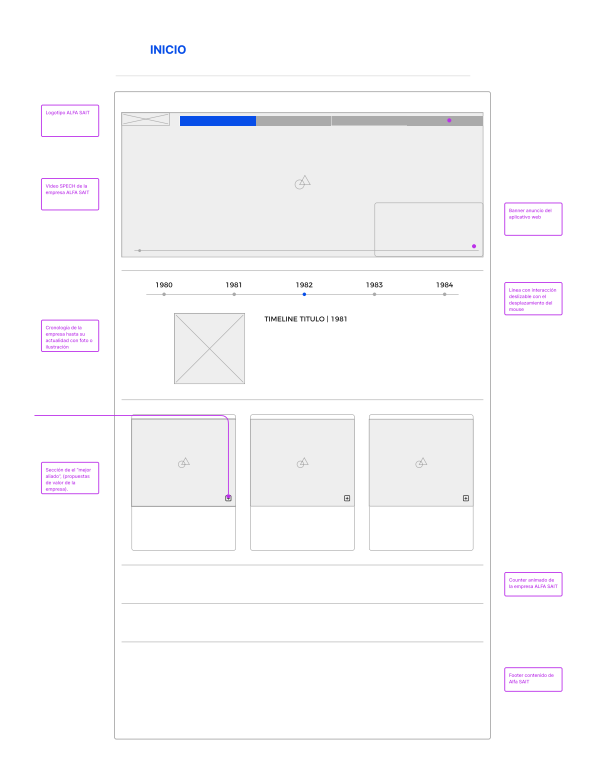

- El "header" debe poseer un video promocional.
- En la sección del mejor aliado, no extender el banner a uno por separado.
- El "footer" debe poseer los enlaces de la página como un botón que registre al usuario a un correo de novedades

# *Figura 29*

Página de empresa.

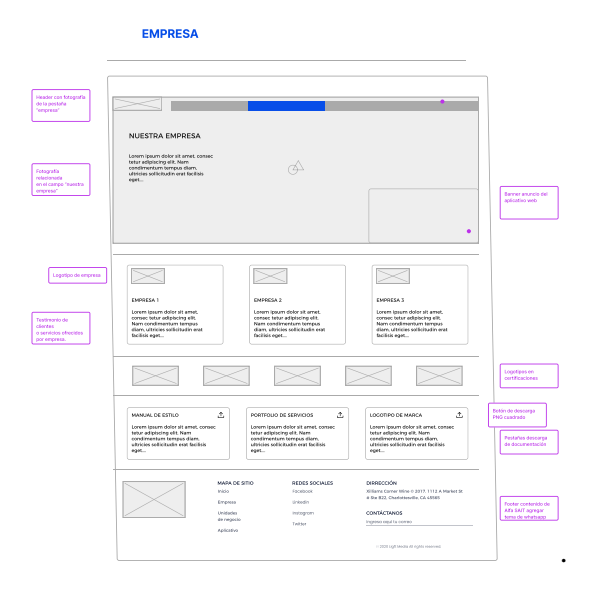

- Añadir más testimoniales en la sección de "solución a tu medida"
- En el "header" incluir un botón que dirija a la ubicación portal de aliados.
- Eliminar el banner que está en la parte inferior derecha del" header".

# *Figura 30*

Unidades de negocio.

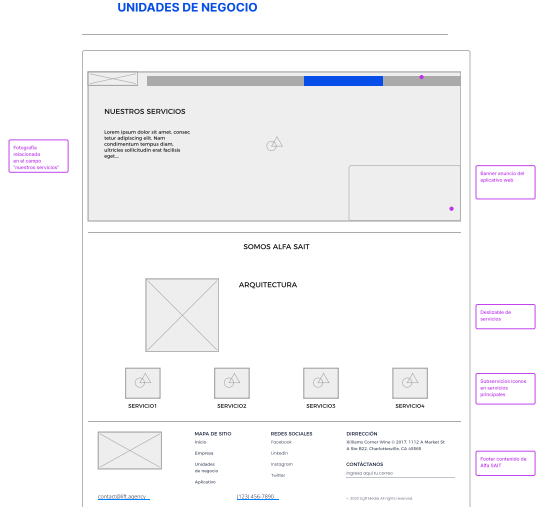

- Eliminar el banner que está en la parte inferior del "header".

- Eliminar los iconos en la sección somos Alfa SAIT añadir añadiendo así una ilustración por tipo de obras.

Finalmente se agregó una sección más en el desarrollo de la página llamada cotizador, en esta se añadirá la definición del cotizador web, los diferentes servicios que otorga el mismo y su propuesta de valor.

- Cotizador web: siendo el marco de flujo en el desarrollo de la estructura del aplicativo web se elaboró una propuesta en la herramienta de diseño vectorial "Figma", donde los líderes de la compañía evaluaron el producto y sugirieron los siguientes cambios:

## *Figura 31*

Cotizador web.

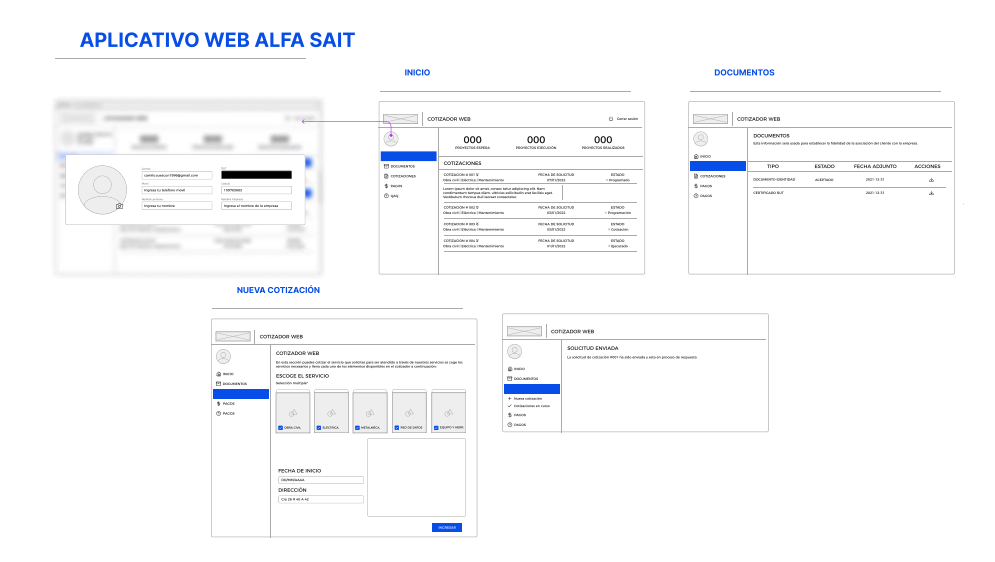

### *Figura 32*

Pestaña edición de perfil.

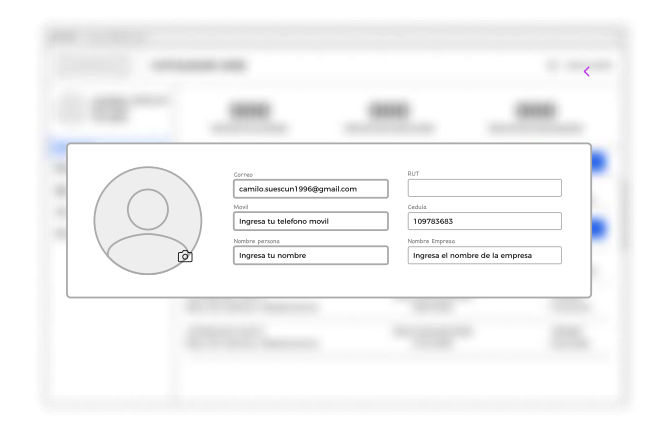

- En la pestaña de edición de perfil editar el C.C y NIT se pueden dejar juntos ya que existen casos (personas naturales) que los registran así.
- El marco de la foto de perfil debe ser cuadrado

# *Figura 33*

Pestaña de inicio del aplicativo.

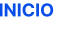

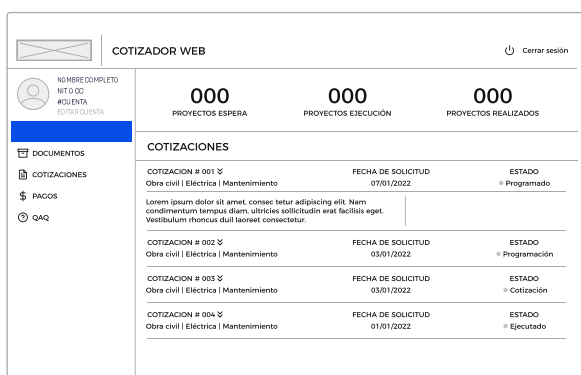

- La tabla donde muestran los estados de cotización debe ser cambiadas por cotización / fecha de solicitud / PDF descargable / El total de pago / Indicador de si aprobó o no la cotización y estado de la cotización.

## *Figura 34*

Pestaña de documentos del aplicativo.

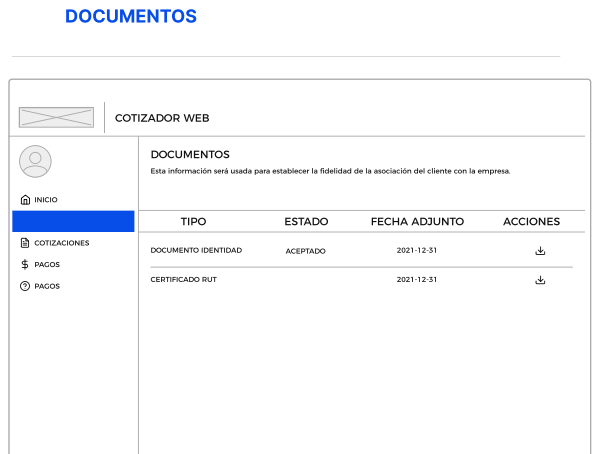

- En la tabla de documentos deben existir dos iconos que puedan dar una visualización del archivo adjuntado y otro para eliminarlo.
- Deben existir tres botones, cargar documento C.C, cargar RUT y cargar cámara de comercio.

## *Figura 35*

Pestaña de cotización del aplicativo.

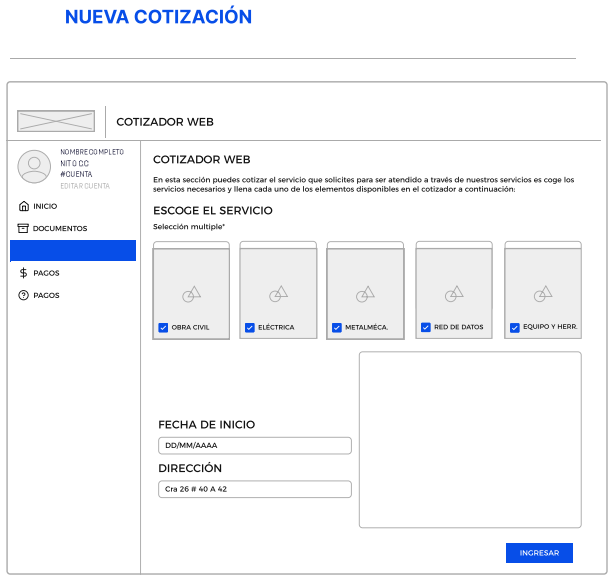

- En la sección de nueva cotización debe haber un campo para registrar, la ciudad y el departamento.
- Debe existir un botón que cargue imágenes como documentos adicionales del servicio.
- El botón de "ingresar" debe ser cambiado por "enviar".

Finalmente se agregaron dos pestañas más, la sección de pagos para definir el tipo de pago de una solicitud. Y la sección QAQ para enviar un "mailing" directo si existe alguna solicitud o deficiencia por parte del aplicativo.

Además de esto se sugirió también un modelo para los empleados de la empresa, esto con el fin de aprobar, enviar el estado del proyecto final, enviar cotizaciones y revisar los medios de pago en una cotización.

Estas páginas adicionales de la página como el aplicativo se vieron vistas en el desarrollo del diseño de interfaz (aplicando el diseño e identidad de marca de la empresa).

#### **6.3 Taller de activación IV**

Definiendo los logotipos y evaluando la opción que mejor se adapta a los deseos como necesidades de la empresa, se realizó una presentación para definir el significado como el valor en la identidad visual en cada una de las propuestas ya elaboradas.

#### *Figura 36*

Presentación del taller IV de activación.

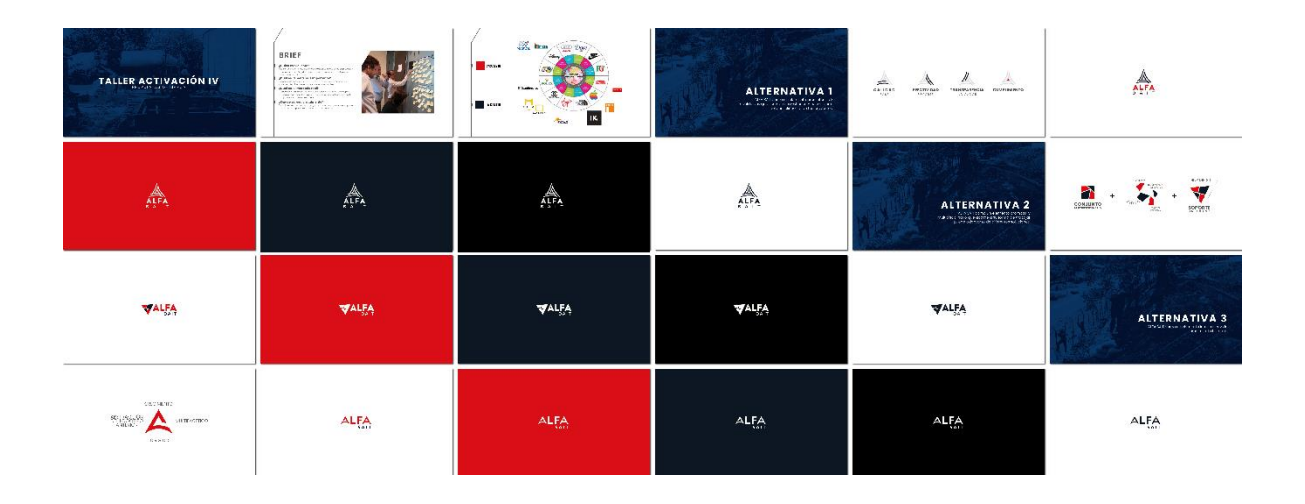

*Nota.* En este se definió la propuesta del logotipo que será usada para el manual de identidad.

Estas propuestas además de ser expuestas en una presentación con su definición fueron evaluadas a través de un diferencial semántico, una herramienta que a través de atributos intangibles califican un producto.

Los atributos fueron tomados con palabras clave referentes a la definición y la esencia del briefing de la empresa. Este diferencial fue evaluado con los 5 integrantes correspondientes a la reunión.

## *Figura 37*

Diferencial semántico de alternativa III.

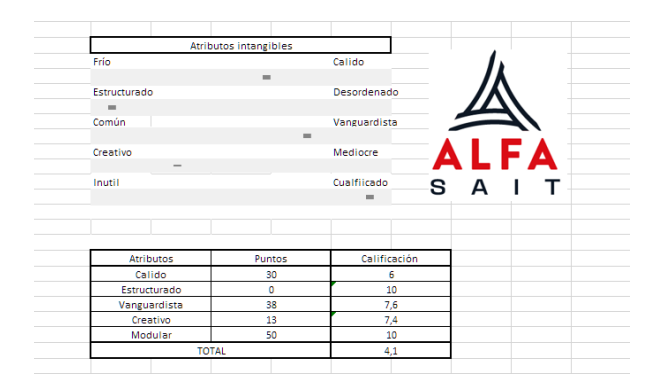

De esta manera, se tomaron los siguientes resultados:

## *Figura 38*

Resultados del diferencial semántico.

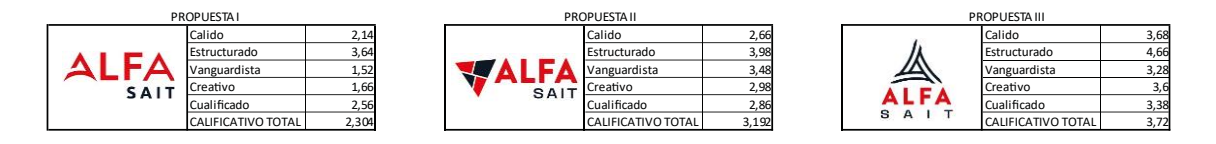

Se concluyó que la mejor propuesta para trabajar en el manual es la propuesta III, de igual modo no tuvo una calificación sobresaliente así que además de la calificación por diferencial semántico se recomendó los siguientes cambios:

- Mejorar la tipografía a una menos geométrica, de igual modo que no estén tan separados los caracteres de unos entre otros.
- Cambiar la orientación del logotipo a una versión horizontal como vertical que se capture de igual manera la diagramación de este en un cuadrado y no en un triángulo.
- Cambiar el tono del azul y rojo del logotipo.
- Hacer una propuesta del Logotipo en minúsculas como horizontal.

### **6.4 Manual de estilo**

Con el fin de homogeneizar la identidad formal y visual de la marca Alfa SAIT, posterior al taller de activación IV se elaboró un manual de estilo que evaluó varios aspectos de marca que serán parte fundamental en el desarrollo de los medios digitales (página web, aplicativo web) y análogos (papelería, contenido BTL).

Para ello se definieron los siguientes puntos:

### *Figura 39*

Diapositivas del manual de estilo diseñado para Alfa SAIT.

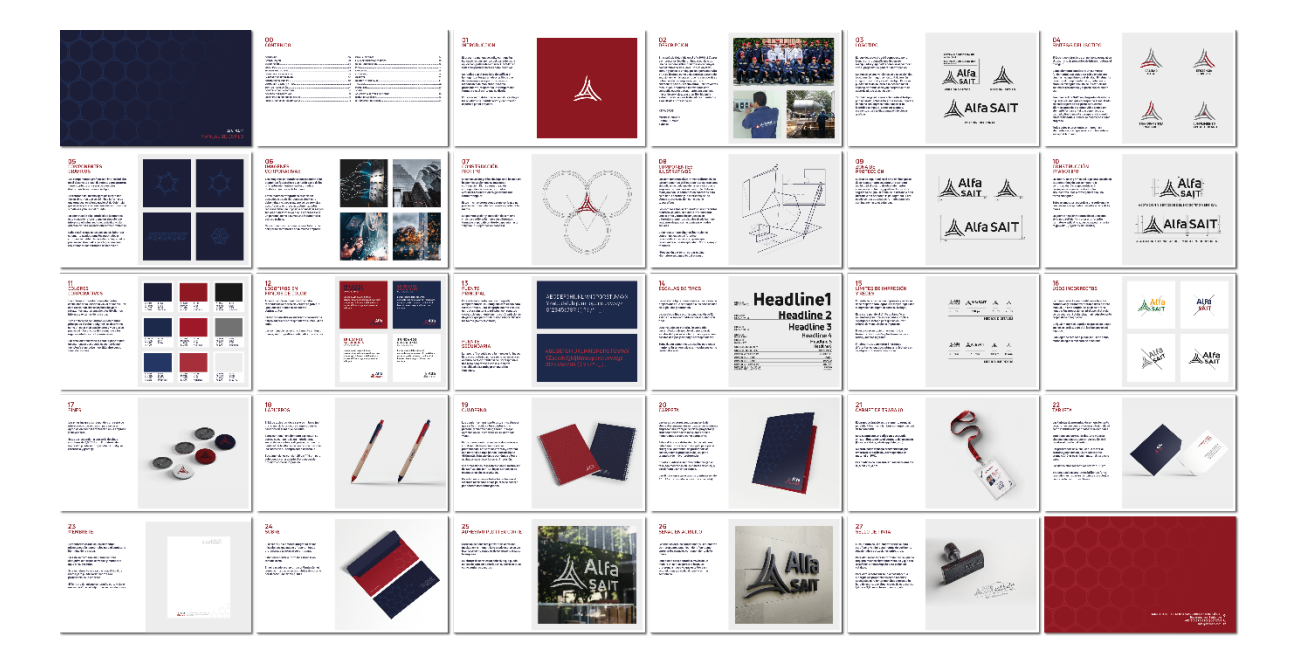

*Nota.* En este manual se estableció los puntos mas importantes para el desarrollo y manejo de la identidad visual de Alfa SAIT.

#### *Figura 36. Manual de estilo Alfa SAIT*

#### *6.4.1 Descripción e historia de la empresa*

En el país de Colombia en el año 1990, 2 líderes y empresarios decidieron fundar el inicio de una de las compañías industriales con mayor calidez humana en el país. Con un objetivo común y con solo un equipo de 5 personas Alfa SAIT se destaca como una empresa gestora de soluciones no misionales (que no van acordes a la función de las empresas, pero son obstáculos para su crecimiento). Con proyectos resolutivos, creativos e innovadores esta compañía cuenta actualmente con una línea mayor de servicios, una gran flexibilidad y estructuración en sus trabajadores orientados a resultados profesionales.

### *6.4.2 Logotipo de marca*

El logo del proyecto está compuesto por un ícono y una tipografía que deben ser manipulados y aplicados como se especifican, con el propósito de generar identificación.

Se muestran tres versiones de disposición del logo: versión imagotipo horizontal, versión imagotipo vertical y versión isotipo. Estas se pueden usar de acuerdo con la necesidad del espacio en donde se vayan a reproducir o de acuerdo con el tipo de aplicación.

También es posible usar solamente el isotipo por separado, solamente en casos secundarios, donde no sea imprescindible mostrar la identidad completa, como, por ejemplo, elementos para la diagramación de piezas gráficas.

#### *Figura 40*

Logotipo de marca variaciones.

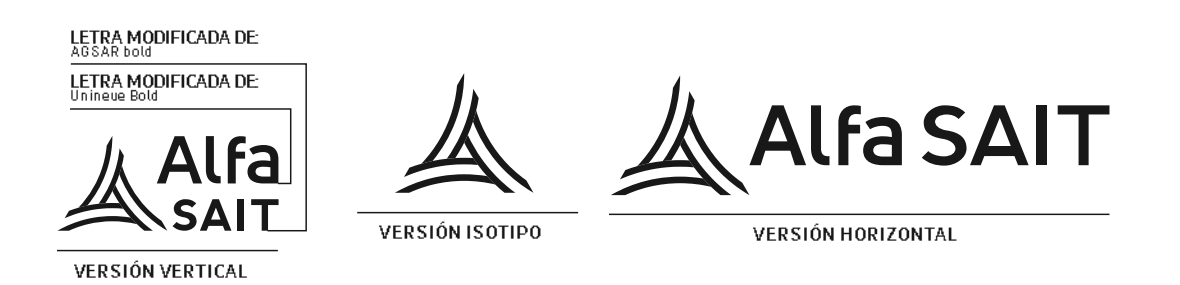

#### *6.4.3 Síntesis y definición del logotipo*

El logo nace con una forma geométrica que es esencial en el desarrollo de proyectos de infraestructura, el triángulo.

Siendo una forma aplicada usualmente en proyectos de infraestructura la pirámide triangular es una de las estructuras con mejor resistencia y soporte que se puede usar en este tipo de proyectos.

Como elemento estético es un elemento que puede ser interpretado con atributos tales como dinamismo, equilibrio o estabilidad. Finalmente, Alfa SAIT se define a través de estos 3 pilares, comenzando con la calidad que corresponde al resultado esencial esperado por parte de nuestros clientes, precede a la efectividad siendo un elemento fundamental que depende de la calidad y finalmente la transparencia siendo nuestra filosofía a la hora de mostrarnos como empresa.

Todos estos pilares juntos enmarcan y protegen un elemento esencial que es el cumplimiento en su capital humano.

### *Figura 41*

Infografía del concepto del logotipo.

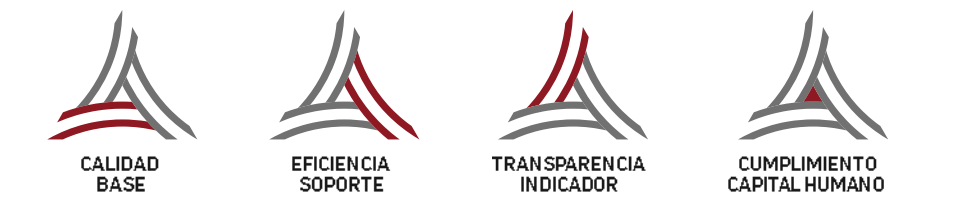

## *6.4.4 Componentes gráficos*

Los componentes gráficos son imprescindibles en el desarrollo visual de marca, estos patterns fueron parte de una serie de ejercicios ilustrativos basados en el isotipo de marca.

El resultado del mismo ejercicio ilustra una forma simétrica que se asimila a la forma de una orquídea, emblema nacional de Colombia que es interpretada como una de las flores más geométricas y bellas del mundo.

En connotación a la identidad de la empresa, esta se puede reflejar como un símbolo que interpreta el esfuerzo, la recursividad y a la adaptación para resolver diferentes problemas.

#### *Figura 42*

Componentes gráficos del manual de estilo.

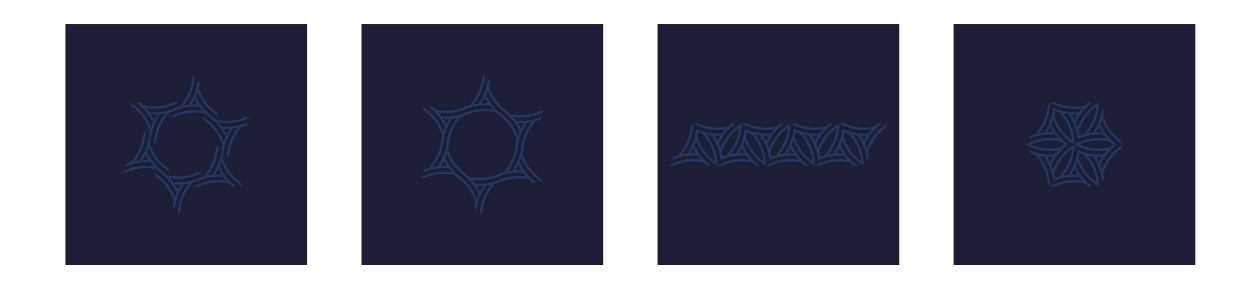

## *6.4.4 Imágenes corporativas*

Las imágenes corporativas corresponden a los elementos fotográficos que harán parte de los diferentes elementos visuales, medios digitales o impresos de la marca.

Estos recursos fotográficos pueden ser buscados a través de recursos stock, pero deben aludir o evocar alguno de los servicios que ofrece la empresa actualmente, estos recursos deben de lo posible no mostrar rasgos faciales o uniformes ya que la empresa tiene un personal como a su vez una indumentaria para su trabajo.

Se recomienda en el caso de usar fotografías con personas tomarlas en la misma empresa.

## *Figura 43*

Ejemplos de imágenes corporativas.

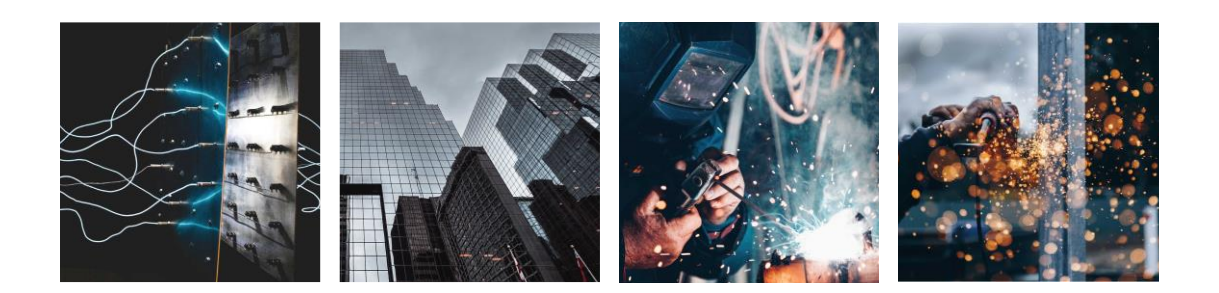

## *6.4.5 Construcción del isotipo*

La construcción gráfica del logo está basada en la geometrización de una serie de círculos circunscritos unos a otros generando una forma triangular.

Esta construcción corresponde a una diagramación que no puede ser manipulada o usada aparte de la marca. La geometrización y acotación de esta sirve para reflejar la marca en diferentes formatos o aplicativos, desde papelería hasta "signwall", (logotipos en paredes).

### *Figura 44*

Retícula de la diagramación del isotipo.

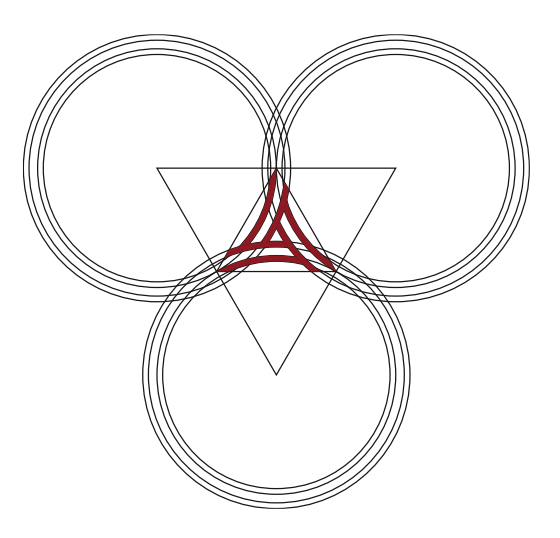

### *6.4.6 Elementos ilustrativos*

Los componentes Ilustrativos a diferencia de los componentes gráficos son representaciones simbólicas de los servicios que la empresa dispone para su desarrollo. Esta se manejará con un estilo flat en contornos para asimilar la estética y la apariencia de los planos de construcción como diseños topográficos.

Los componentes serán usados para diferentes recursos visuales, se pueden interconectar unos a otros y también ser usados en diferentes elementos visuales desde banners imágenes de página hasta piezas en redes sociales.

### *Figura 45*

Ilustraciones de tipos de obras (Arquitectura/Ingeniería/Infraestructura).
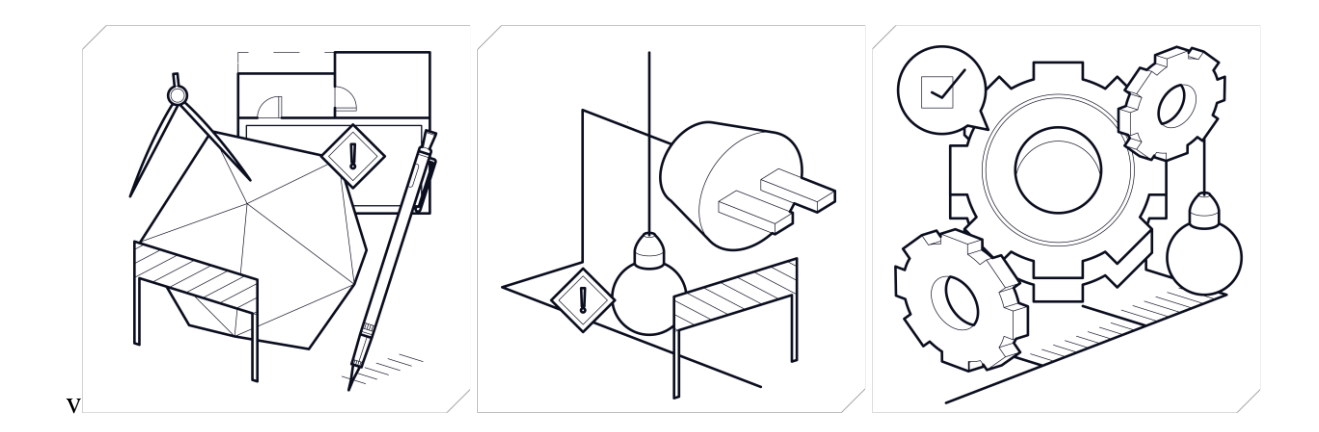

# *6.4.7 Zona de protección*

El área de seguridad es el área mínima que se debe respetar para asegurar una correcta legibilidad al aislarlo de otros elementos visuales como textos y gráficos. La zona de seguridad es igual al doble de la distancia de X (distancia del ancho carácter "I" del logotipo). Este puede ser usado desde el formato completo con tagline hasta el estándar.

## *Figura 46*

Infografía de zonas de protección.

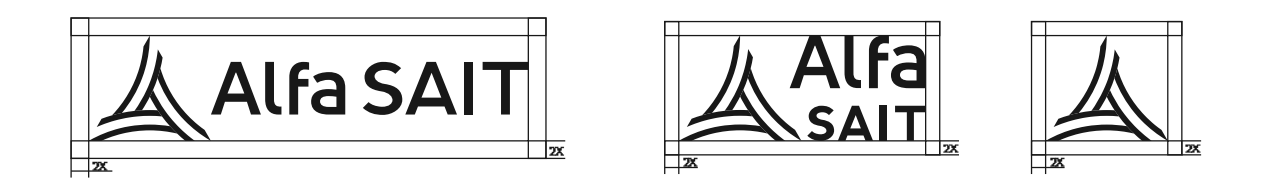

# *6.4.8 Colores corporativos*

Los colores corporativos son elementos esenciales en la identidad visual de marca. Por esta razón, han sido seleccionados para reforzar los valores emocionales de clientes internos y externos de la marca.

Tenemos el color "Space cadet", un color opaco que puede evocar seriedad, tecnología e inclusive incertidumbre por su tonalidad oscura. Como contraste tenemos el "Ruby red" este se interpreta como un color vivo apasionante que se puede asimilar al color de la sangre.

# *Figura 47*

Variaciones tonales cromáticas para medios digitales y análogos de color.

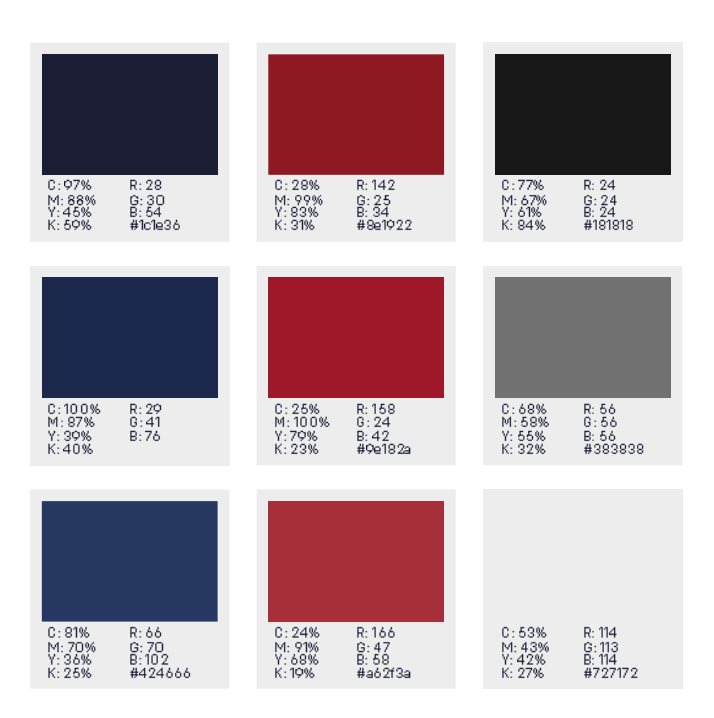

## *6.4.9 Logotipos en fondos de color*

A continuación, se muestra cómo debe reproducirse la marca en versión negativa, al igual que sobre fondos de colores contrastantes.

Será indispensable en sus fondos conservar la paleta adecuada correspondiente al manual de estilo. Las combinaciones serán solamente en fondo planos, o con fotografías combinadas con el color.

*Figura 48*

Variaciones y usos del logotipo en fondos de color.

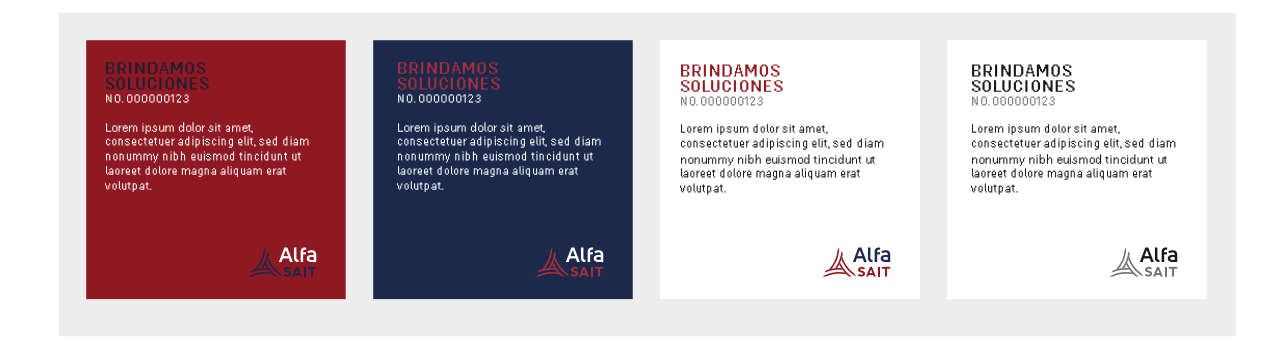

# **6.5 Manual de componentes**

Al igual que existe un manual para pautar las diferentes normativas de uso y manejo en la identidad visual de la empresa, existe un manual de componentes que describe el manejo de los diferentes elementos correspondientes al aplicativo como la página web.

# *Figura 49*

Diapositivas del manual de componentes.

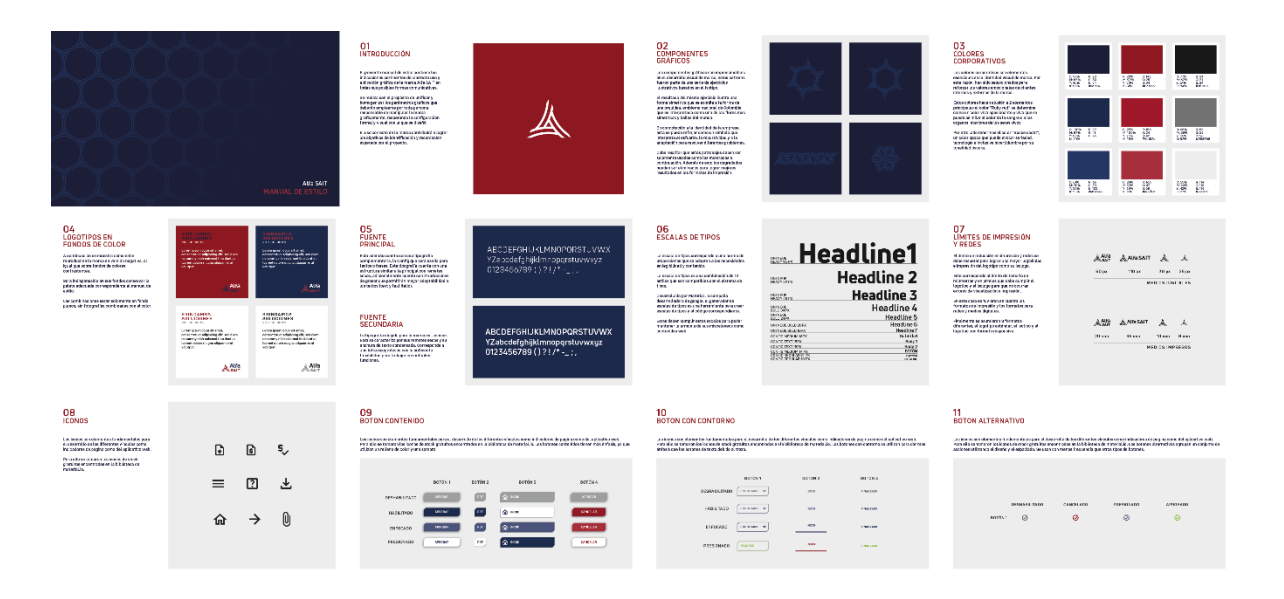

Este manual destacó puntos ya explicados en el manual de estilo entre estos están los colores corporativos y logotipos en fondos de color. De igual manera existieron otros aspectos a resaltar entre estos se encuentran:

## *6.5.1 Iconos*

Los iconos son elementos fundamentales para el desarrollo de los diferentes vínculos como indicadores de página como del aplicativo web. Para ello se tomaron los iconos de stock gratuitos encontrados en la biblioteca de material.io.

# *Figura 50*

Familia de iconos material.io

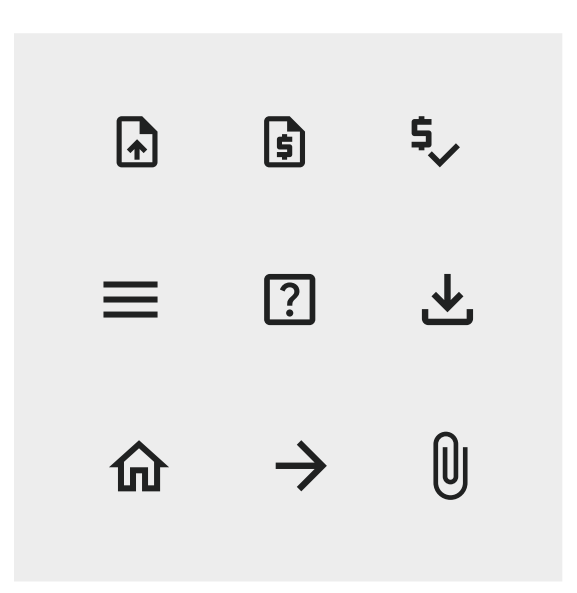

#### *6.5.2 Botones*

Los botones permiten a los usuarios realizar acciones y elegir con un solo toque. Estos comunican acciones que los usuarios pueden realizar. Por lo general, se colocan en toda la interfaz de usuario, en lugares como:

- Diálogos

- Ventanas modales
- Formularios
- Tarjetas
- Barras de herramientas

Para este caso se tomaron una variedad de botones estos fueron:

**Botones de contenido:** Los botones de contenidos tienen más énfasis que los demás, esto se debe a su forma ya que poseen características formales tales como color, texto y sombra.

# *Figura 51*

# Infografía botones de contenido

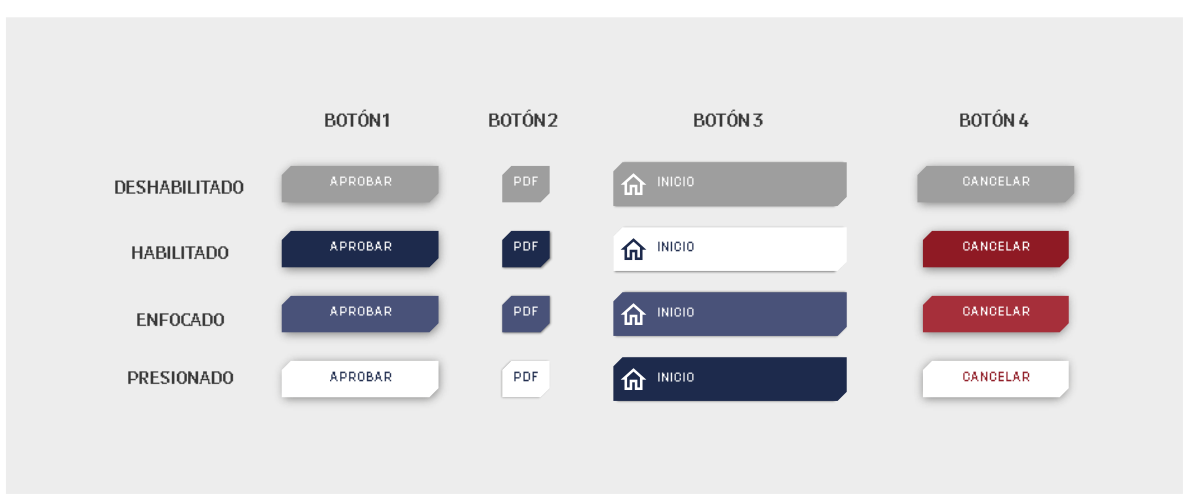

**Botones con contorno:** Los botones con contorno se utilizan para dar más énfasis que los botones de texto debido al trazo.

# *Figura 52*

Infografía botones de contorno

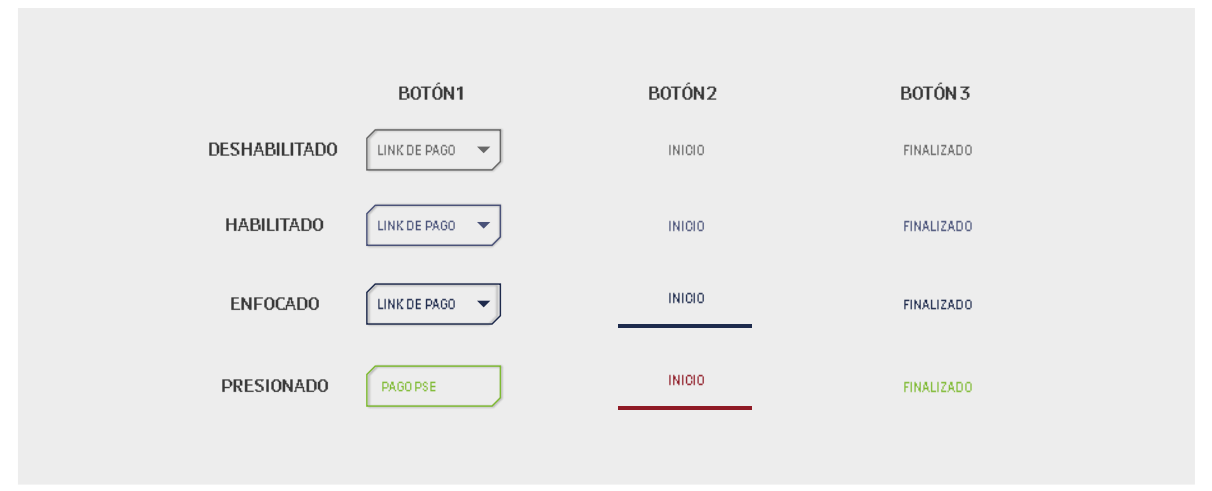

**Botones con alternativos:** Los botones con contorno se utilizan para dar más énfasis que los botones de texto debido al trazo.

# *Figura 53*

Infografía botones alternativos

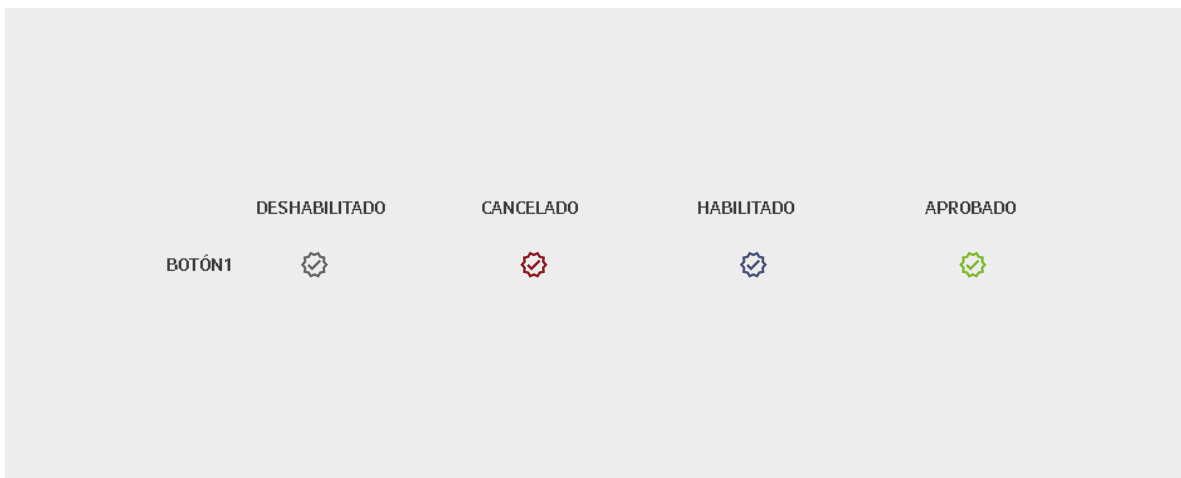

# *6.5.3 Fuente principal*

Alfa SAIT cuenta con una fuente principal, la Config será usada para textos o frases. Esta tipografía cuenta con una estructura con remates secos, es considerada una tipografía grotesca humanista por sus contrastes medios y adaptaciones en algunos de sus caracteres con tipografías humanistas (ejemplo el carácter "a") adicionalmente cuenta con 2 variaciones de grosor que permitirán mayor adaptabilidad a los textos (text y text italic).

# *Figura 54*

*Tipografía config en versión "text"*

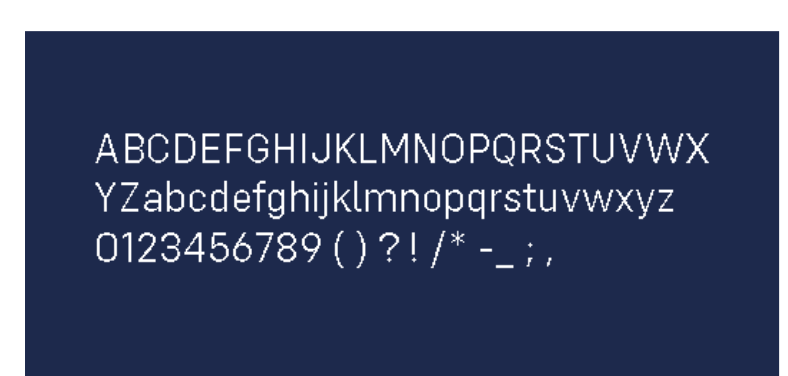

# *6.5.4 Fuente secundaria*

La tipografía secundaría elegida para la marca es Unineue. Esta se caracteriza por sus remates secos y su anchura de texto condensada. Corresponde a una letra neogrotesca con la suficiente flexibilidad para trabajar en múltiples funciones.

# *Figura 55*

*Tipografía unineue en versión "bold"*

ABCDEFGHIJKLMNOPQRSTUVWX YZabcdefghijklmnopqrstuvwxyz  $0123456789()$  ?! /\* -\_;

#### *6.5.5 Hinting*

Uno de los problemas más importantes que presentan las tipografías cuando se aplican en elementos digitales —como una web, por ejemplo— es cómo se visualizan en una pantalla, sobre todo si las trabajamos en tamaños pequeños. El hinting es un concepto que define la variabilidad de definición en una fuente en diferentes tamaños. En esta comparamos cuando una tipografía puede ser más adaptable o no.

De esta manera comparando las fuentes en diferentes tamaños de texto en un formato bajo de mapa de bits encontramos que la tipografía que mejor se adapta para estos medios es la "Config".

## *Figura 56*

Comparación de "hinting" en las tipografías de marca.

#### Config /text

the quick brown fox jumps over the lazy dog THE QUICK BROWN FOX JUMPS OVER THE LAZY DOG the quick brown fox jumps over the lazy dog THE QUICK BROWN FOX JUMPS OVER THE LAZY DOG the quick brown fox jumps over the lazy dog THE QUICK BROWN FOX JUMPS OVER THE LAZY DOG

Unineue / Regular

the quick brown fox jumps over the lazy dog THE QUICK BROWN FOX JUMPS OVER THE LAZY DOG the quick brown for jumps over the lazy dog THE QUICK BROWN FOX JUMPS OVER THE LAZY DOG the quick brown fox jumps over the lazy dog THE QUICK BROWN FOX JUMPS OVER THE LAZY DOG

## *6.5.6 Escalas de tipos*

La escala de tipos corresponde a una norma de proporciones que se adaptan a las necesidades en legibilidad y contenido.

La escala de tipos es una combinación de 12 estilos que son compatibles con el sistema de tipos. Desarrollado por Material.io campaña desarrolladora de "Google", el generador de escalas de tipos es una herramienta para crear escalas de tipos y el código correspondiente.

Estas deben cumplir estas escalas para poder mantener la armonía de sus misceláneos como contenidos web.

# *Figura 57*

Infografía en escalas de tipos.

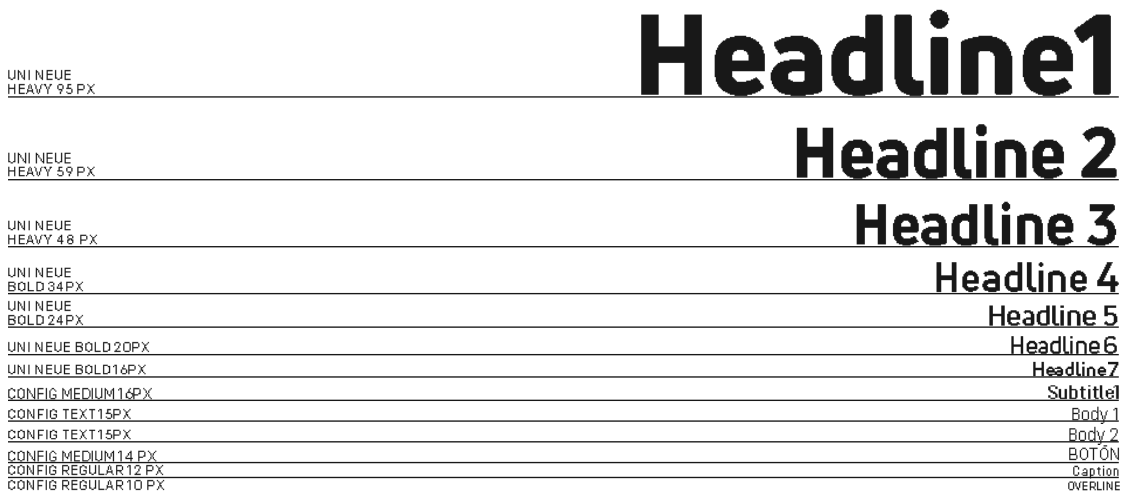

# *6.5.6 Límites de impresión y redes (Favicon)*

El límite de reducción en impresión y redes se debe respetar para lograr una mayor legibilidad e impresión del logotipo como su isotipo. Este corresponde al límite de tamaño en milímetros y en píxeles que debe cumplir el logotipo y el isotipo para que no ocurran errores de visualización e impresión. En este caso se tuvieron en cuenta los formatos de impresión y los formatos para redes y medios digitales. Finalmente se asumieron 4 formatos diferentes, el logotipo estándar (horizontal y vertical), el isotipo y el logotipo con formato Favicon.

# *Figura 58*

Infografía en límites de impresión y redes.

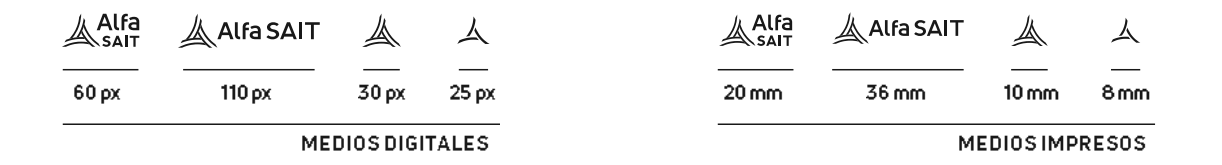

## *6.5.7 Usos incorrectos*

La marca deberá siempre utilizarse bajo las normativas y parámetros establecidos en este manual. En este sentido, no se debe alterar nunca ni las proporciones, ni el uso, ni el orden de los colores, ni distancias, ni ningún elemento propio de la composición. De igual manera el logotipo no puede ser usado aparte del isotipo, pero si el isotipo aparte del logotipo. Este logotipo tampoco puede ser usado como marca de agua o mascara de opacidad.

# *Figura 59*

Infografía de usos incorrectos.

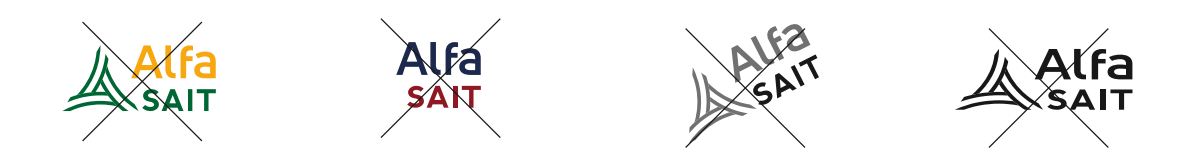

## *6.5.8 Logotipo animado*

La animación del logotipo es un elemento que podrá ser usado para diferentes medios multimedia, este será usado como un sello para representar la identidad de la empresa.

## *Figura 60*

Fotogramas de animación del logotipo.

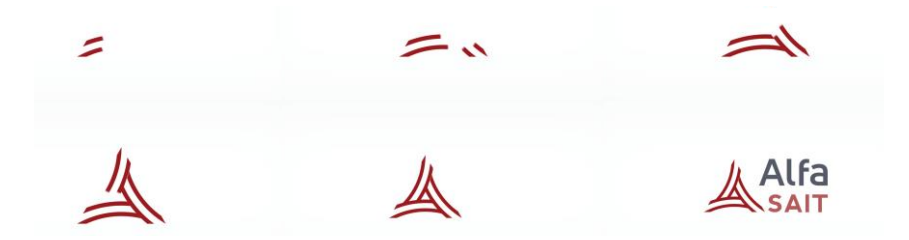

# **6.6 Aplicativos y misceláneos de la empresa**

Ya definida la identidad, estilo visual y normativas para el desarrollo de los diferentes aplicativos de marca, se procedió a elaborar una serie de artículos para uso en contenidos BTL como artículos de papelería para su respectivo uso. Estos fueron los siguientes:

# *6.6.1 Pines*

Los pines insignia corresponde a una serie de misceláneos que se usarán en diferentes eventos, entregas o presentaciones de la empresa. Estos corresponden a una serie de pines circulares de 5,5 \* 5,5 cm. El material de impresión puede ser propalcote de cualquier referencia y gramaje.

# *Figura 61*

Modelado de pines con el isotipo de Alfa SAIT.

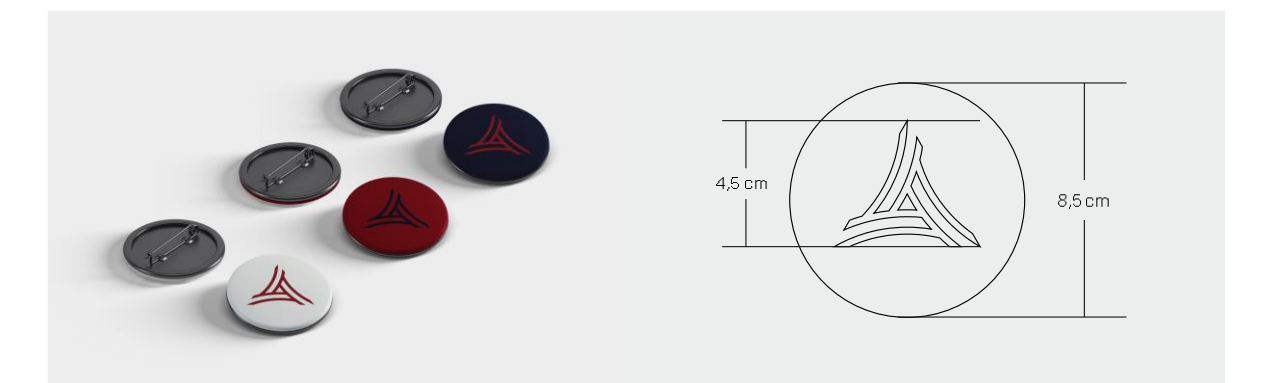

## *6.6.2 Lapiceros*

El kit de lapiceros debe ser o asimilarse (por preferencia). A los colores corporativos ya descritos en el manual de estilo. Estos contienen un elemento particular, su cuerpo se compone de un material más amigable con el medio ambiente, el cartón craft puede disminuir la cantidad de huella de carbono como disminuir los costos en su compra, producción, impresión como desarrollo. Sus dimensiones son de 1,25 cm \* 16 cm, pero este puede variar acorde al proveedor del producto como su impresión.

## *Figura 62*

Modelado de lapiceros en sus dos versiones de color.

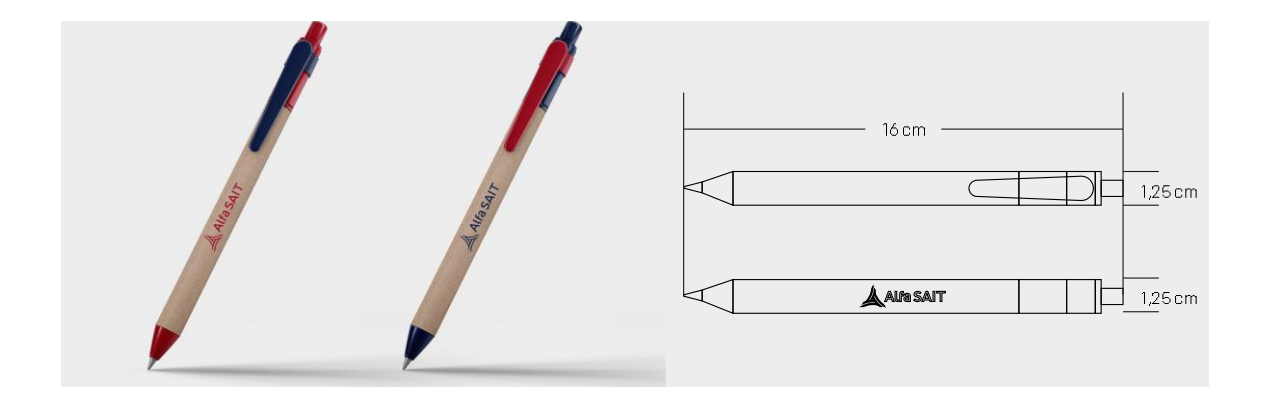

## *6.6.3 Cuadernos*

Los cuadernos harán parte de los misceláneos que serán ofrecidos a los clientes como personal para así generar una mejor apropiación de la empresa en su identidad visual. Estos corresponden a una serie de cuadernos con diseño de hojas cuadriculados con 2 tapas (frontal y reverso) con material de tapa blanda (cartoncillo de 400g/m2). Esta opción es económica y logra acabados satisfactorios en su impresión. Las dimensiones respectivas para el mismo son de 50 \* 35 cms con 100 hojas. La técnica de encuadernación es argollada. En esta puede usarse tintas brillantes (en el teselado mostradas en las paletas de color) o por defecto usar tintas planas.

# *Figura 63*

Modelado de cuaderno Alfa SAIT.

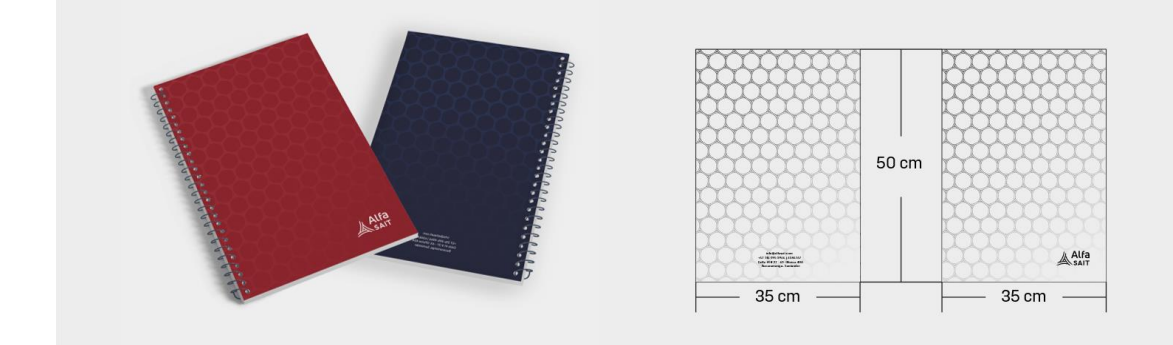

## *6.6.4 Carpeta*

Las carpetas corresponden a una serie de elementos que pueden ser usados por la misma empresa para entregar reportes, proyectos y almacenar historial de los mismos de una manera más cercana como apropiativa. Está a diferencia de los demás misceláneos debe tener un material más rígido para poder albergar su contenido, de preferencia se aconseja tomar propalcote de 240 gr de gramaje o de mayor preferencia. En esta puede usarse tintas brillantes (en el teselado mostradas en las paletas de color) o por defecto usar tintas planas. Las dimensiones generales de la misma son de 30 x 23 cm (formato de la carpeta cerrada).

## *Figura 64*

Modelado de carpeta Alfa SAIT.

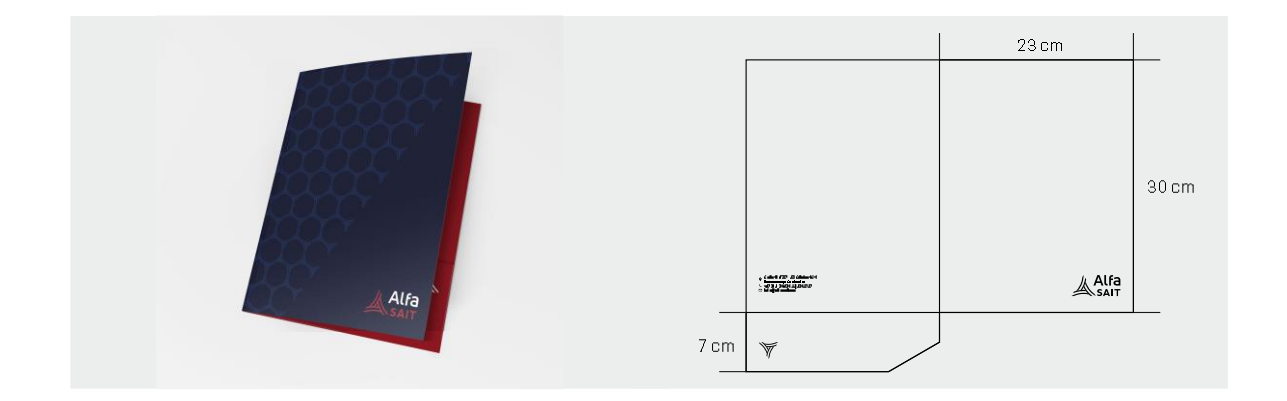

## *6.6.4 Carné de trabajo*

El carné de trabajo es un elemento esencial para identificar los miembros correspondientes de la compañía. Este cuenta con un código QR que puede enlazar directamente el contacto del poseedor (línea telefónica, whatsapp, telegram). Su producción viene ya preestablecida por empresas de acrílicos y corresponde a un material en PVC. Las medidas de esta son respectivamente 8 cm x 13,4 cm.

# *Figura 65*

Modelado del carné de Alfa SAIT.

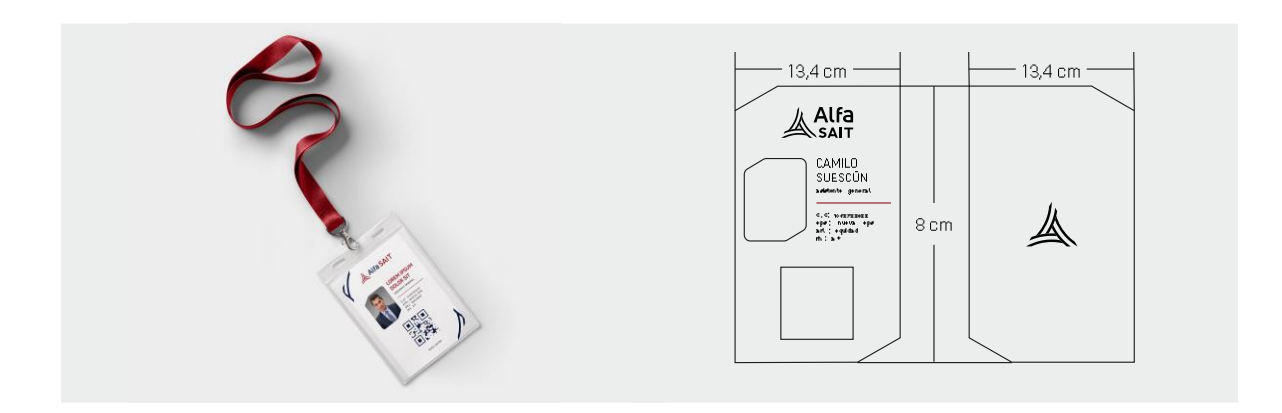

# *6.6.5 Tarjeta profesional*

Las tarjetas de presentación son un elemento corporativo que puede ofrecer profesionalidad como identificación por parte de la compañía.

Este tiene una particularidad, una muesca diagonal que puede generar por medio de 3 tarjetas el diseño del isotipo. Por preferencia se suele usar un material practico y económico. El propalcote con gramaje 240 gr es un buen material para este caso.

Las dimensiones respectivas son  $12 * 7.3$  cm.

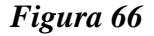

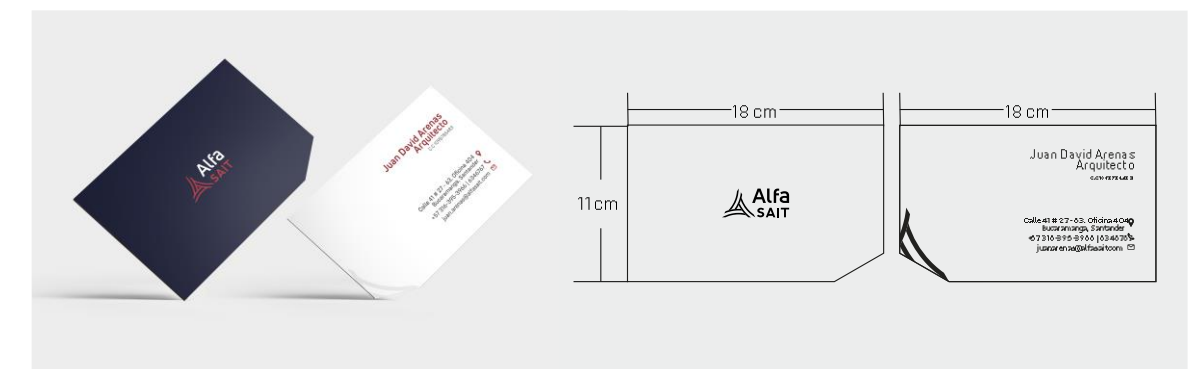

# *6.6.6 Sobre*

El sobre es un elemento integrador de los misceláneos que puede ofrecer un valor de autententicidad a la hora de ser entregado. Este corresponde al formato estándar en tamaño carta. En esta puede usarse tintas brillantes (en el teselado mostradas en las paletas de color) o por defecto usar tintas planas.

#### *Figura 67*

Modelado de sobre para Alfa SAIT.

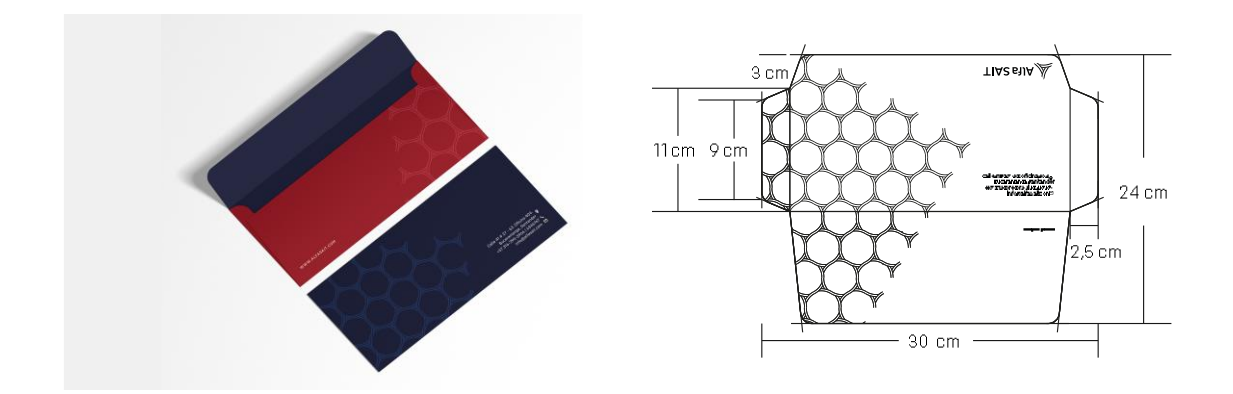

## *6.6.7 Plotter de corte*

Creación de adhesivo plotter o de corte con mockup en la imagen. Esta puede usarse en los interiores como espacios correspondientes a la empresa. El plotter de corte es un adhesivo que puede ser usado para ser adherido en superficies tales como ventanas y muros.

#### *Figura 68*

Modelado adhesivo plotter de corte

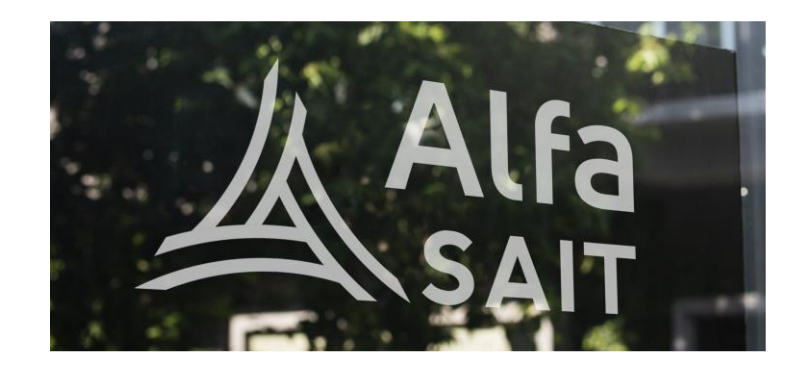

## *6.6.8 Sello de tinta*

El sello de tinta es un elemento esencial para certificar y validar documentación pertinente relacionada a cotizaciones entre otros. Para ello se necesita un formato básico, que no requiera muchos elementos visuales y que sea lo suficientemente legible para poder ser validado. Para esto se tomó un sello accesible y que albergue las proporciones como medidas adecuadas para

evitar manchas o errores a la hora de usarlo. Las dimensiones de esta son de 1,4 cm x 3,8 cm en formato rectangular.

# *Figura 69*

Modelado sello de tinta

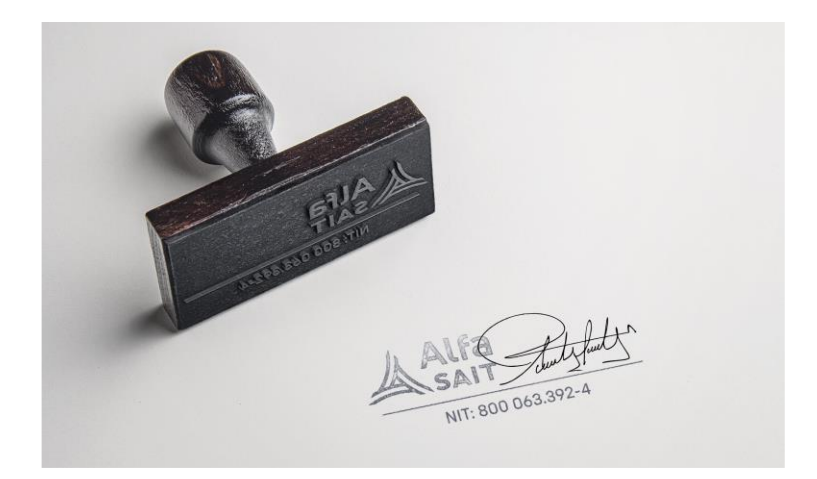

## *6.6.9 Firma digital*

La firma digital pertenece a uno de los aplicativos que se pueden dar en manejo y uso de correos en distintos medios de correos digitales, este puede ser personalizado al cargo y al nombre del empleado. Contiene una serie de hipervínculos que dirigen a diferentes sitios web de la empresa.

# *Figura 70*

Modelado de firma digital

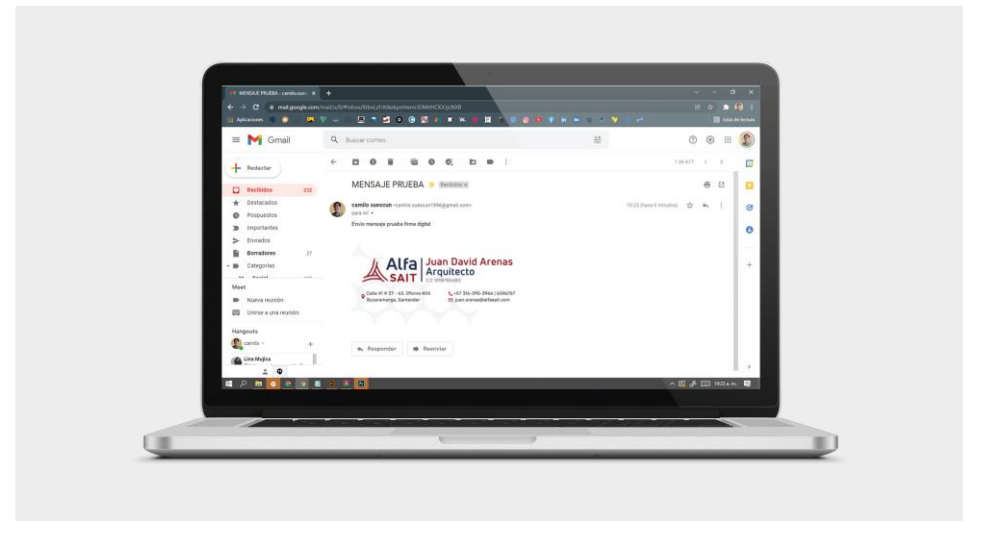

# **6.7 Modelado de página web**

Para esta se desarrolló un modelo en web con un alojamiento en hosting. En este caso se usó Banahosting un alojamiento web práctico y asequible, el programa de alojamiento anual a diferencia de Colombiahosting es mucho más económico y con más herramientas, espacio y accesos que el anterior sitio de alojamiento.

# *Figura 71*

Recortes comparativos del hosting actual y viejo de la página web.

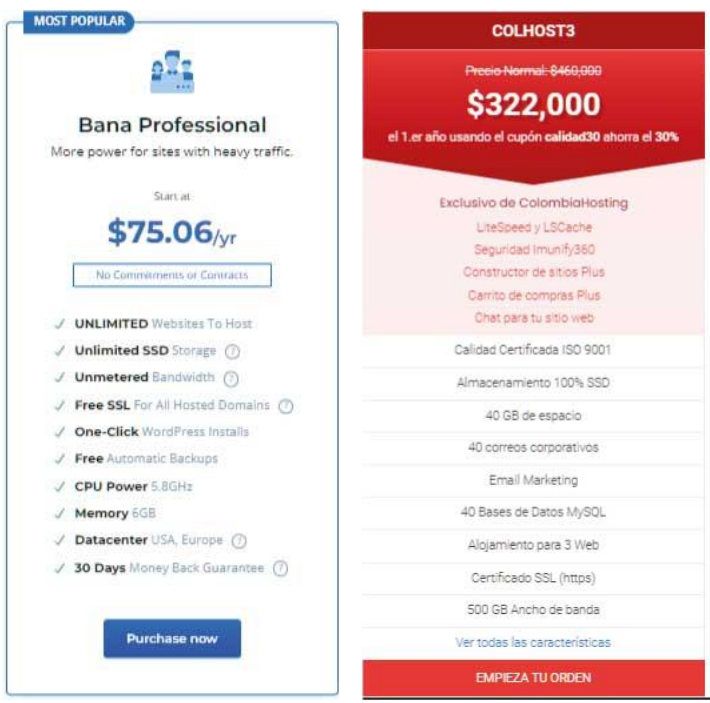

El desarrollo del modelo de la página web constó de una serie de cambios y modificaciones que se dieron en su versión plantilla (versión gráfica de la página desarrollada en figma, mas no la versión definitiva con el alojamiento web) Estas fueron:

# *Figura 72*

Resumen de la interfaz gráfica de la página web.

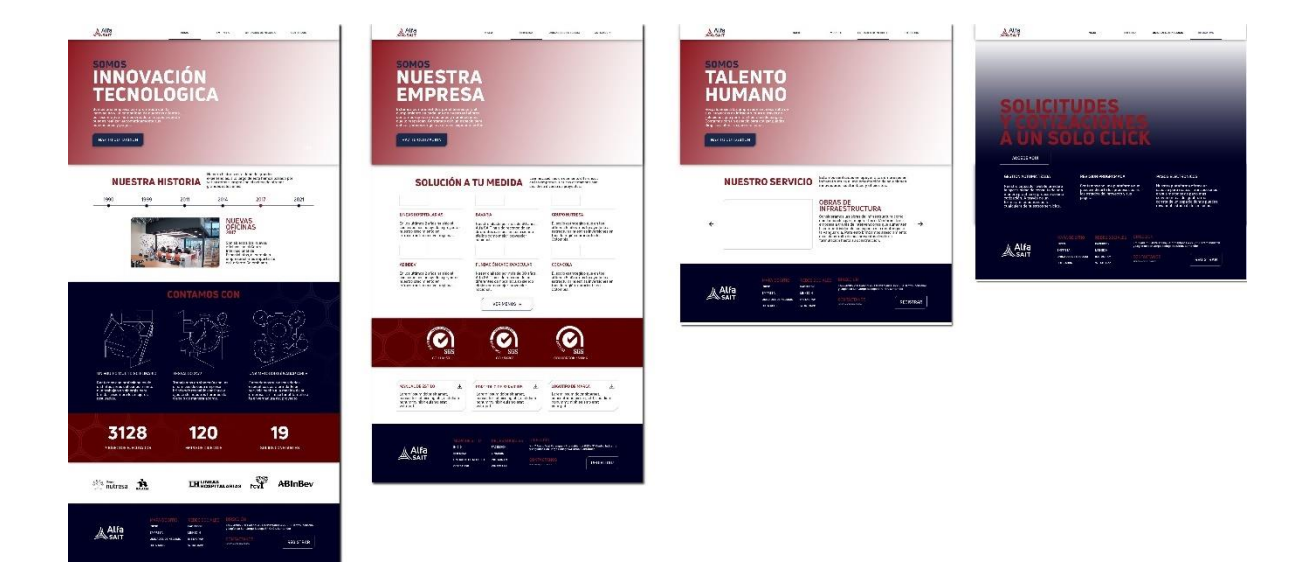

# *Figura 73*

Interfaz gráfica empresa

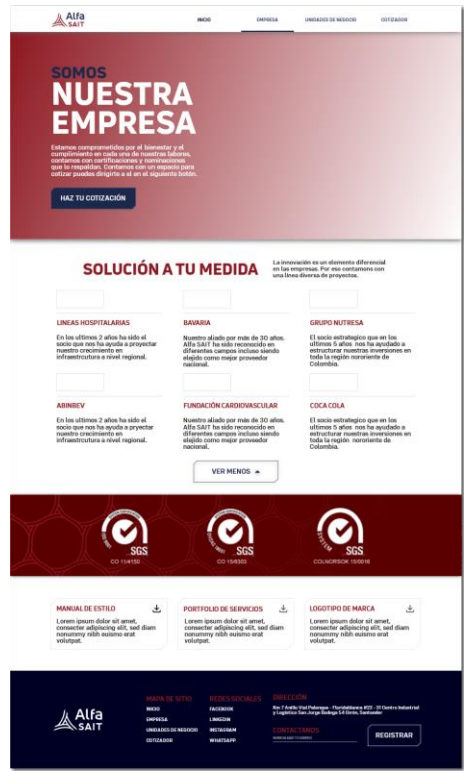

- Añadir una foto en el "header" de empleados trabajando en una oficina.

- En el banner de certificados añadir el certificado en sociedades BIC.

- Eliminar el botón ver menos.

- Añadir logotipos de marca no solo en una versión si no en varias y que esta posea un ZIP para poder descargarlas.

# *Figura 74*

Interfaz gráfica página de unidades de negocio

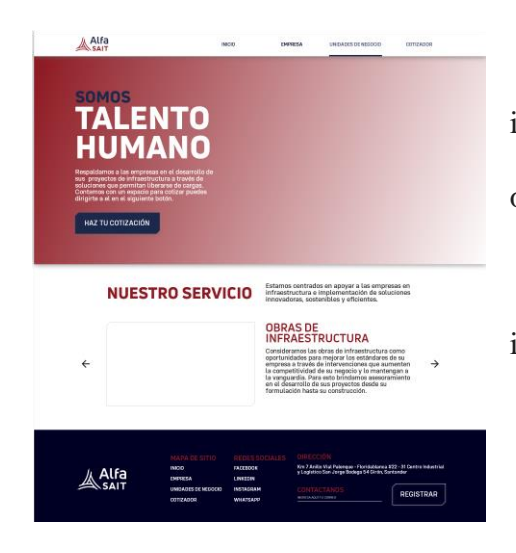

- En la sección nuestro servicio debe eliminarse los iconos de desplazamiento y describir los 3 servicios de obras en una misma página.

En el "header" adjuntar una imagen referente a industria u obras eléctricas.

# *Figura 75*

Interfaz gráfica pagina de cotización

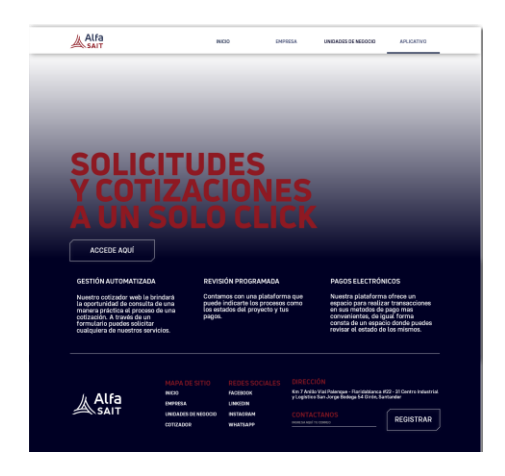

Cambiar el color a blanco del titular.

- Añadir ilustraciones en los parrafos "Gestión automatizada", "revisión programad"a," pagos electronicos"

- Añadir una foto referente a cotizaciones en el "header".

Con los cambios sugeridos por parte de los líderes Juan David Arenas y German Ivan Arenas, se elaboró el modelo en una página web para ser evaluado.

# *Figura 76*

Modelado para validación de página web

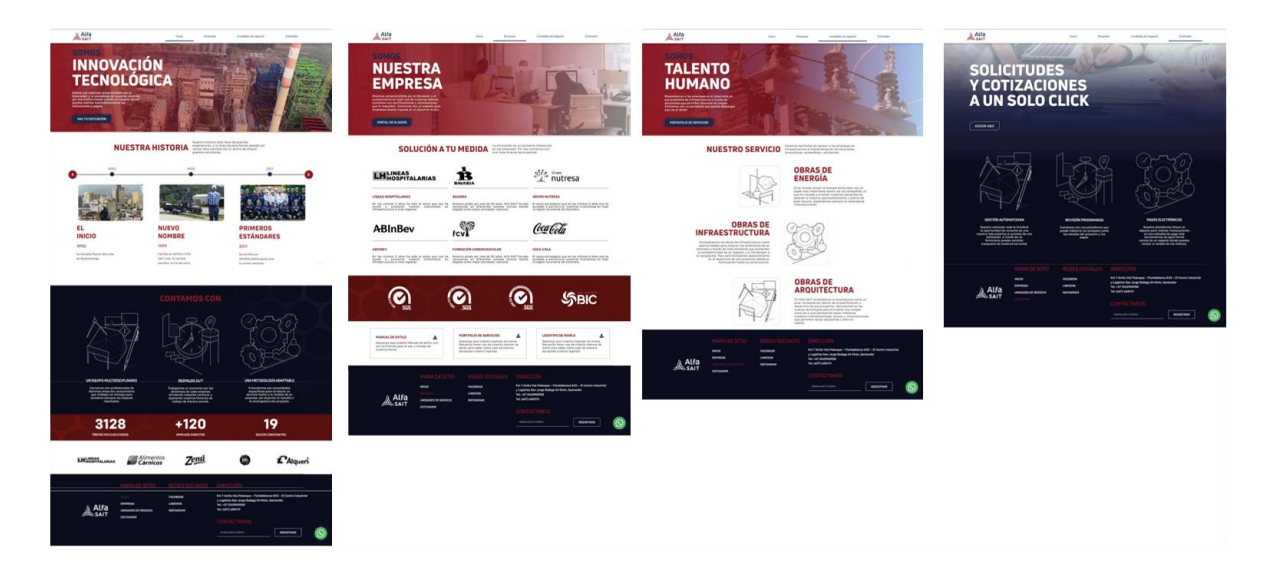

*El dominio de la página web puede encontrarse en https://alfasait.com/*

# *6.7.1 Chat box*

Finalmente, con los cambios sugeridos se elaboró una versión responsive esta incluyo además un "chatbox" que puede ser usado en cualquier tipo de dispositivo y dirige directamente al "whatsapp" de la empresa.

# *Figura 77*

Chatbox whatsapp Alfa SAIT

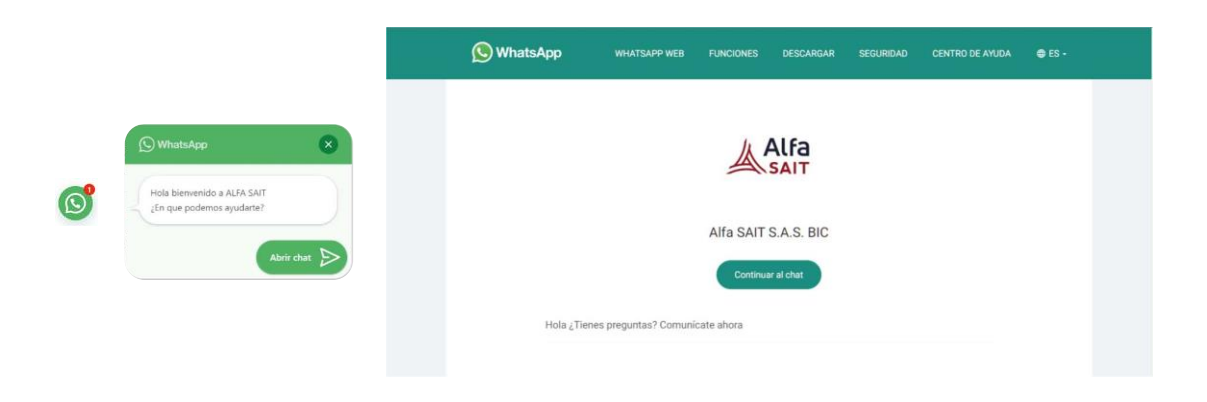

## *6.7.2 Versión responsive de la página web*

La versión responsive tuvo las siguientes variaciones en la diagramación y componentes nuevos para mejorar la navegación en el dispositivo.

# *Figura 78*

Capturas de pantalla versión responsive de página web

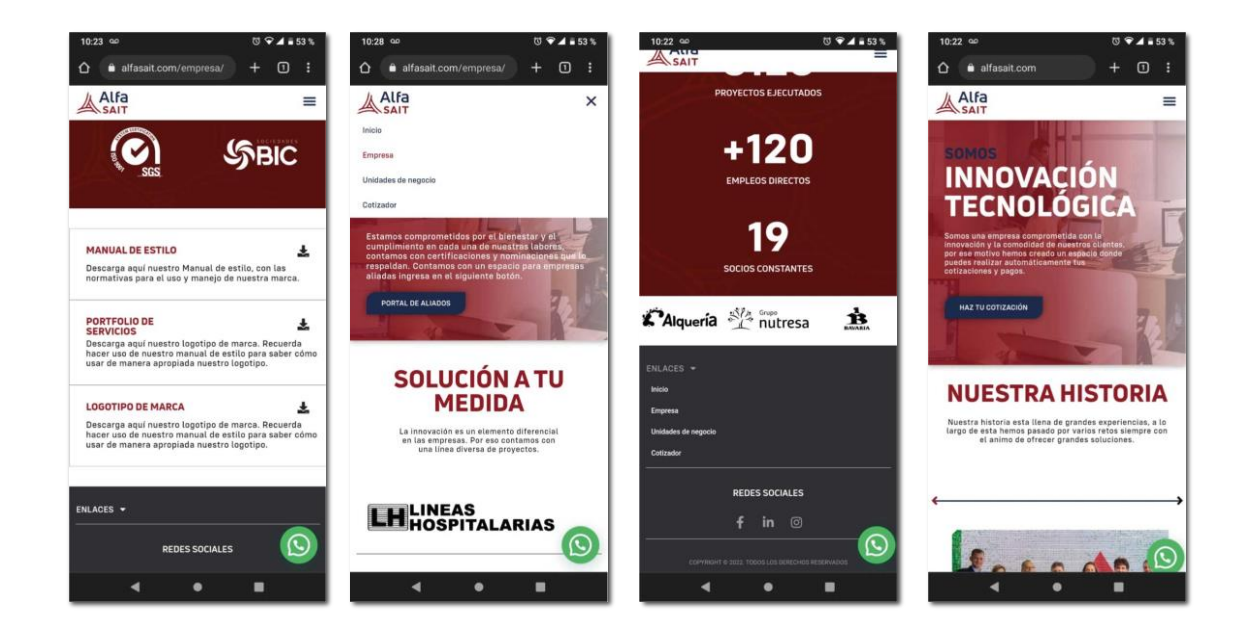

# *6.7.3 Botón menú hamburguesa*

Los botones tipo hamburguesa son aquellos que permiten mostrar y ocultar un menú de opciones. Presentan un ícono con tres barras horizontales apiladas. A pesar de ser un símbolo por el cual varías personas no están familiarizadas sirve de utilidad para ahorrar espacios en la página responsive.

# *Figura 79*

Botón hamburguesa barra de inicio

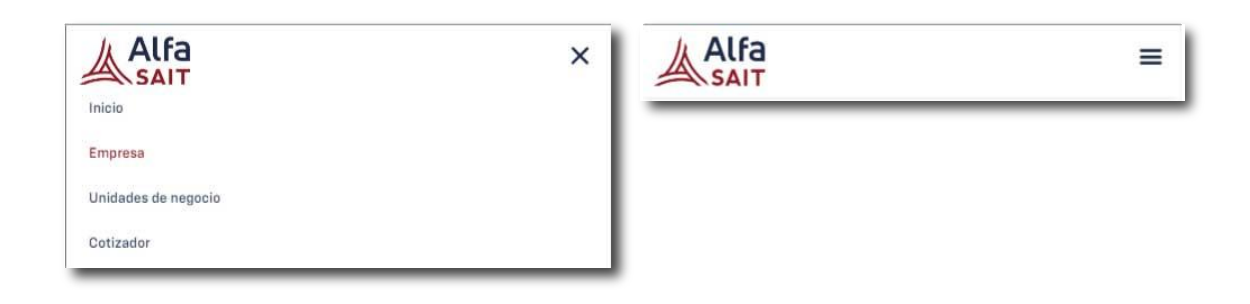

# *6.7.4 Footer responsive*

Se diagramó el "footer" a una versión responsive para ello, se sintetizo el "footer" a dos secciones siendo estas enlaces y redes sociales.

## *Figura 80*

"Footer" versión reducida.

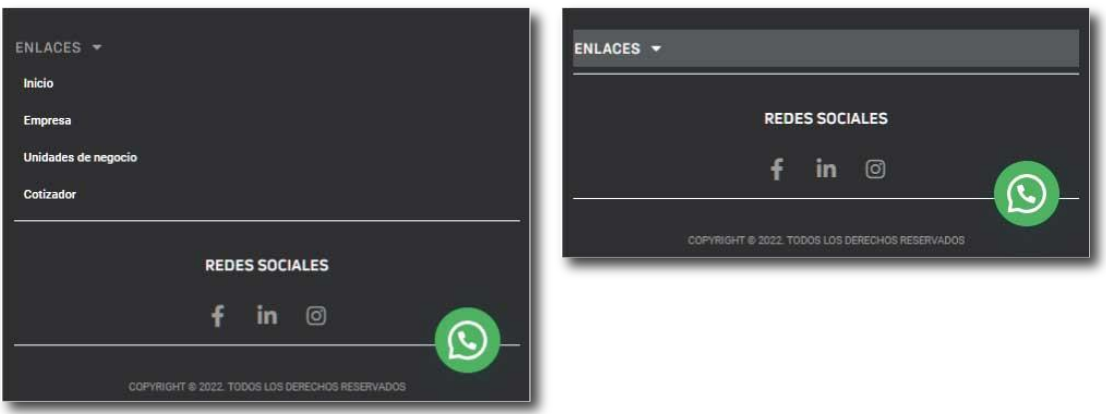

## **6.8 Modelado de aplicativo web**

A diferencia de la página web el aplicativo web fue modelado en un medio interactivo de simulación a través del aplicativo web "Invisio".

"Invisio" es una plataforma de diseño de productos digitales usada por diversas organizaciones que ayuda a crear excelentes experiencias a sus clientes. Esta proporciona herramientas de diseño y recursos educativos para obtener resultados concisos y claros en cada una de las etapas del proceso.

## *Figura 81*

Modelado del cotizador web

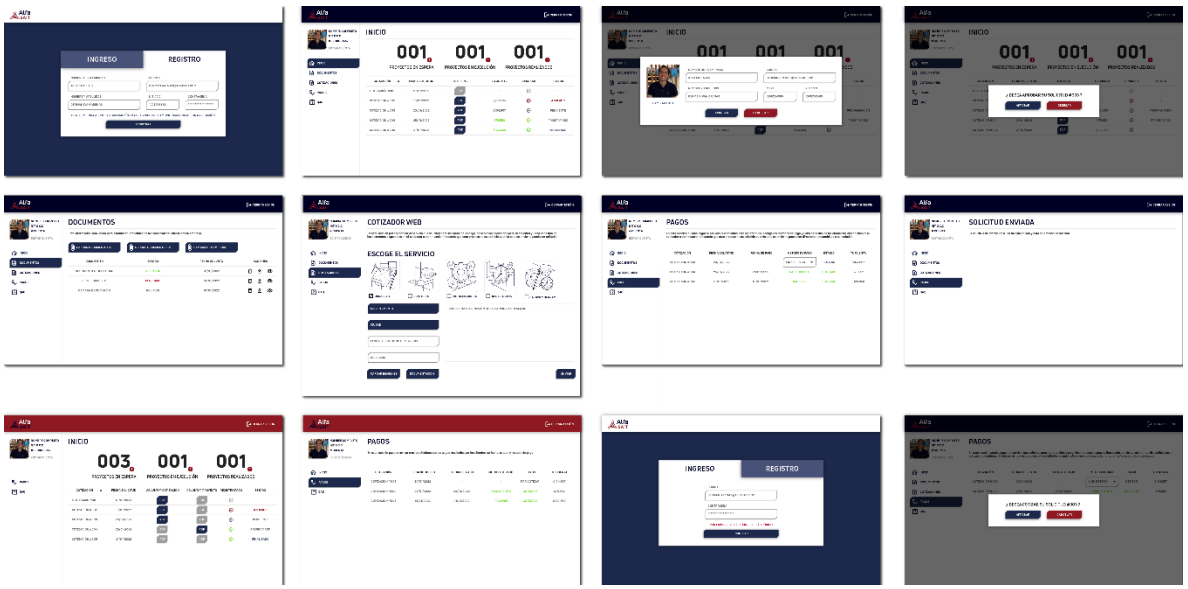

En este modelo se destacaron aspectos funcionales, de estructura y navegación tales

como:

# *6.8.1 Partes del aplicativo web*

# *Figura 82*

Partes del aplicativo web

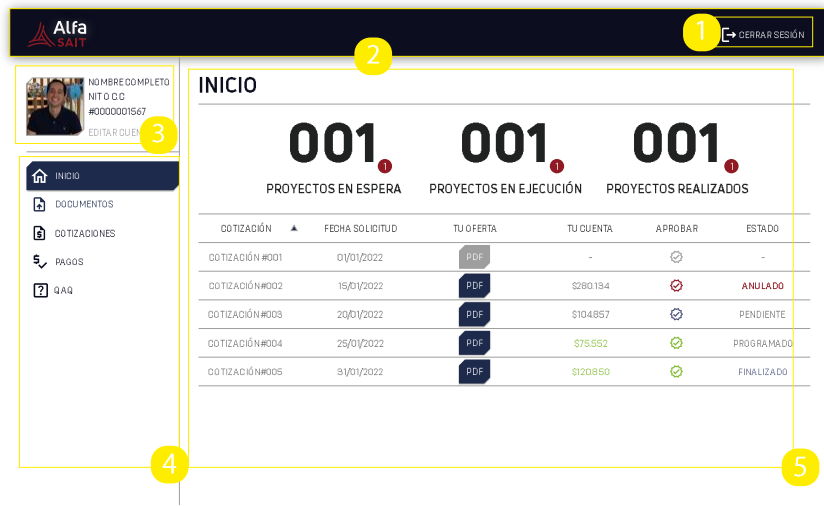

- 1- Botón de texto (cerrar sesión): Punto de acceso para salir de la sesión actual.
- 2- Barra de inicio: Es el punto de acceso principal del aplicativo.
- 3- Datos personales: Espacio para mirar datos personales de la cuenta como para editarlos.
- 4- Herramientas de la aplicación: Espacio para organizar las herramientas de la aplicación. Están organizadas jerárquicamente por el orden de interés.
- 5- Panel de control: En este se visualiza los diferentes cuadros de texto como botones que dispone cada una de las herramientas seleccionadas por las herramientas de la aplicación.

# *6.8.2 Ventana de ingreso / registro*

## *Figura 83*

Capturas de ventana de ingreso y registro de usuario

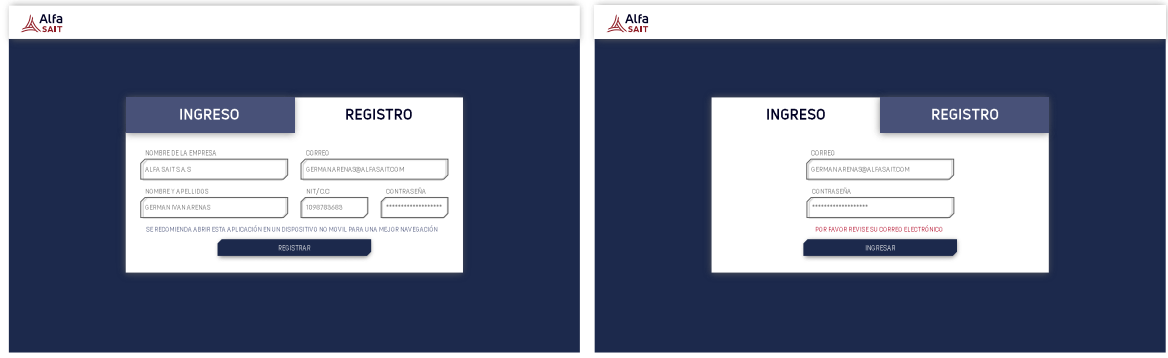

Comenzando con la navegación del aplicativo tenemos la ventana de registro. En esta el usuario puede ingresar como crear una cuenta para el uso del cotizador web. Esta cuenta con indicadores advertencia cuando exista algún error en el registro o ingreso de la cuenta.

## *6.8.3 Ventana de edición de perfil*

## *Figura 84*

Ventana de edición de perfil e inicio de usuario

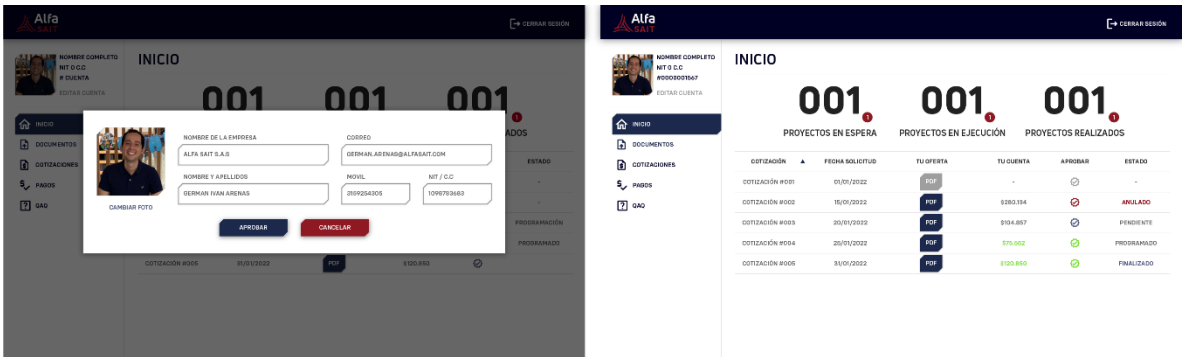

La ventana de edición tiene un espacio para asignar una imagen de perfil como un espacio para cambiar información tal como cedula, NIT y otros datos personales.

# *6.8.4 Ventana de inicio*

En la ventana de inicio existe una serie de elementos en su panel de control los cuales tienen las siguientes descripciones.

# *Figura 85*

Banner de notificaciones

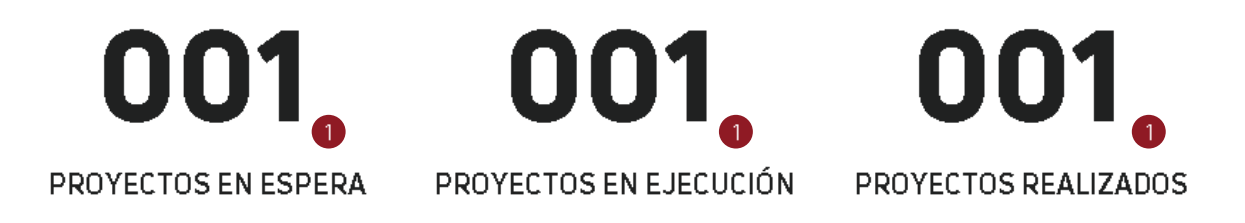

Las notificaciones de proyectos corresponden a un espacio de la aplicación que anuncia la evolución de un proyecto en su estado de desarrollo. En este se definieron los siguientes estados:

- **En espera:** El usuario ha llenado el formulario para la cotización del servicio, pero este no ha sido notificado o leído por parte de la empresa, (no se ha enviado una cotización y valor del servicio que necesita).

- **En ejecución:** El proyecto ha sido cotizado y previamente consignado por el cliente y está en proceso de desarrollo.
- **Realizado:** El proyecto ha sido terminado y adjuntado en un informe PDF para una previa revisión.

**Tabla de cotizaciones:** Esta tabla corresponde a un sitio donde resume diferentes estados y categorías de una cotización. En esta también existe un componente que redirige al usuario a realizar el pago o cancelación de una cotización.

# *Figura 86*

## Tabla de cotizaciones

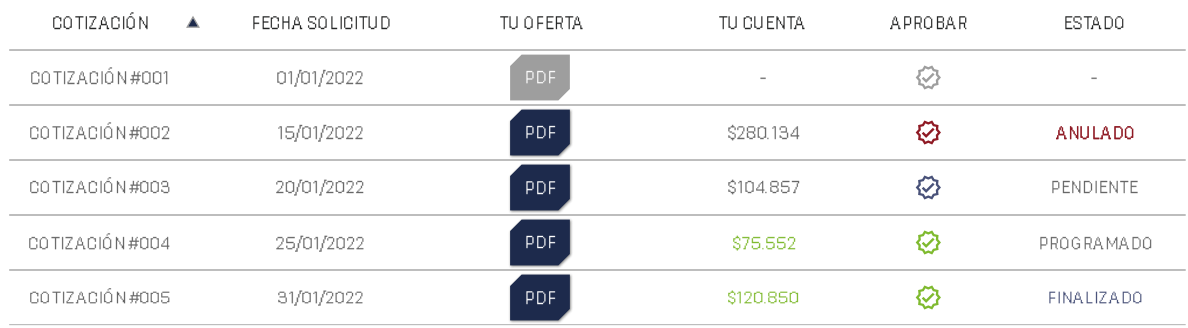

Se caracteriza por poseer los siguientes estados en una cotización:

- **Estado 1 Cotización previa:** Siendo la cotización #001 en la imagen de la tabla, se da cuando el usuario ha llenado el formulario para realizar una cotización, pero esta no ha sido notificada o revisada por parte de la empresa para establecer su costo o documentación.
- **Estado 2 Cotización anulada:** Siendo la cotización #002 en la imagen de la tabla, se da cuando el usuario ha llenado el formulario para realizar una cotización y ha recibido una notificación de la empresa por el servicio como un documento PDF donde se especifica

los costos y parámetros del servicio, pero en este caso ha sido cancelado por razones personales del usuario (contratiempos, costos altos … etc.)

- **Estado 3 Cotización pendiente:** Siendo la cotización #003 en la imagen de la tabla, esta se da cuando el usuario ha llenado el formulario para realizar una cotización. Por consecuente habrá recibido una notificación de la empresa por el servicio, como un documento PDF donde se especifica los costos y parámetros del servicio, pero en este caso el cliente no ha hecho el proceso de pago o anulación de la cotización.

Para ello debe seguir los siguientes pasos:

Dirigirse al botón alternativo que estará en color azul en la columna de la tabla aprobar.

# *Figura 87*

Botón alternativo para comenzar la cotización

# En esta aparecerá una ventana emergente donde el usuario podrá aprobar o cancelar la

cotización.

# *Figura 88*

Ventana emergente de solicitud de cotización.

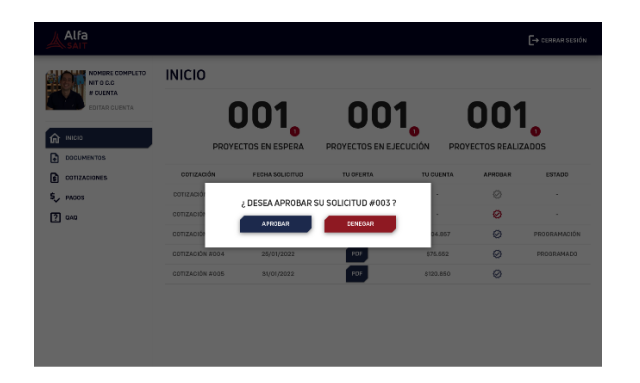

Cuando esta sea aprobada o anulada el botón alternativo dejara de funcionar y pasara a ser un indicativo del proceso de cotización, (verde cuando sea aprobada, roja cuando sea anulada).

## *Figura 89*

*Indicadores de anulación o aprobación de cotización*

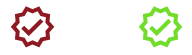

Si la cotización es aprobada la aplicación redirigirá al usuario a la sección de pagos donde el usuario definirá el medio de pago.

- **Estado 4 de cotización programado:** Siendo la cotización #004 en la imagen de la tabla, esta se da cuando el usuario ha llenado el formulario y realizado el pago para la cotización, en este punto el proyecto está en desarrollo.
- **Estado 5 de cotización finalizado:** Siendo la cotización #005 en la imagen de la tabla, esta se da cuando la empresa ha terminado el desarrollo del proyecto ya cotizado. Para ello se concederá un hipervínculo en la pestaña de estado donde el usuario, al seleccionar el botón de texto finalizado podrá descargar en PDF el informe del proyecto.

# *6.8.5 Ventana de pagos*

## *Figura 90*

Ventana de pagos y aprobación de pago por cotización

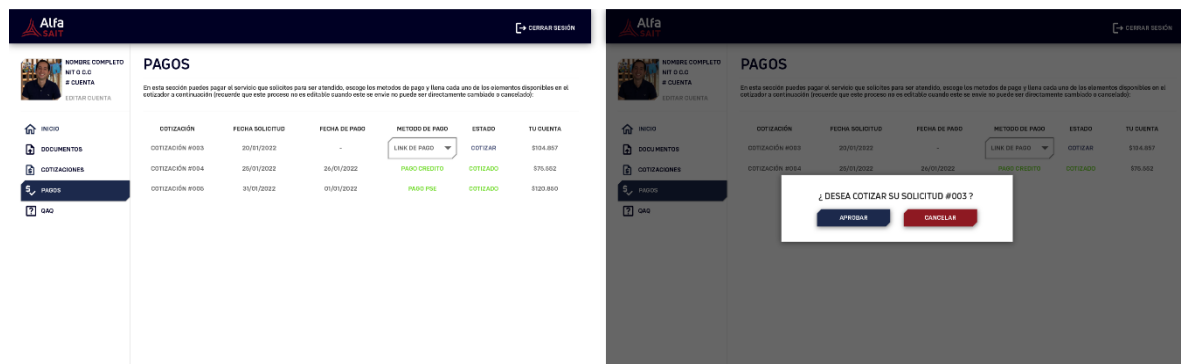

La ventana de pagos a diferencia del inicio ofrece un espacio para realizar y escoger el medio de pago de tus solicitudes de cotizaciones previamente aprobadas. Esta posee una serie de elementos que son los siguientes:

Tabla de pagos: Esta tabla corresponde a un sitio donde resume diferentes estados y categorías del pago de una cotización. En esta también existe un componente que redirige al usuario al sitio de preferencia donde deba realizar el pago de su cotización.

# *Figura 91*

# Captura de la tabla de pagos

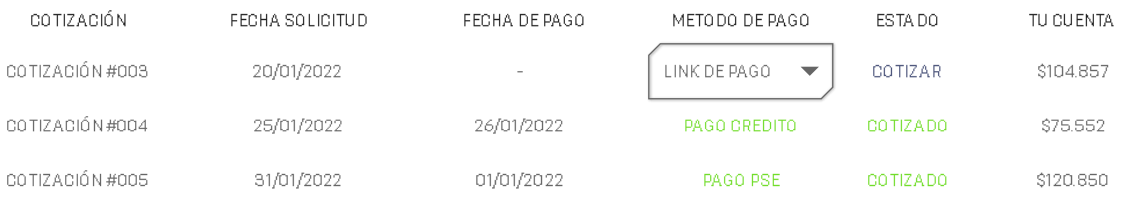

Se caracteriza por poseer los siguientes estados de un pago:

- **Estado 1 Pago pendiente:** En este estado (Cotización #003) el usuario deberá escoger a través del botón de texto desplegable el tipo de pago, estos son pago por PSE, crédito y débito Bancolombia.

# *Figura 92*

## Ventana de confirmación de pago

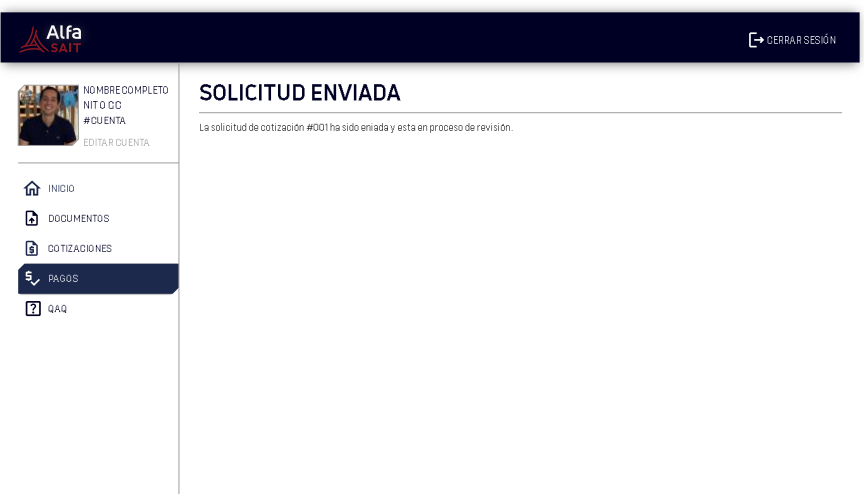

Cuando este sea previamente seleccionado y escogido el medio de pago aparecerá una ventana emergente verificando la aprobación por parte del usuario de la cotización del pago. Finalmente, ya consignada la cotización se dirigirá a una ventana del aplicativo aprobando el pago y el botón de medio de pago se deshabilitará y cambiará a ser un indicativo de pago aprobado.

# *Figura 93*

*Botón desplegable de texto estados de selección*

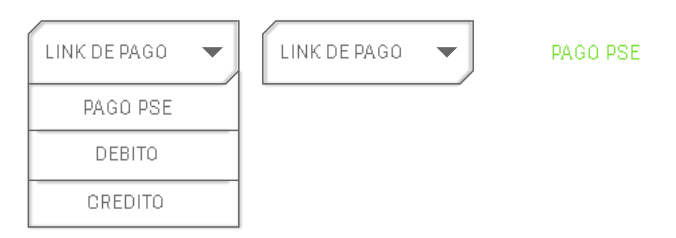

**Estado 2 Pago aprobado:** Ya dicho anteriormente en la cotización cuando se realice el pago aparecerá una sección donde el usuario podrá confirmar el estado y el medio por el cual se consignó el pago (Cotización #004, cotización #005).

# *6.8.6 Ventana de cotizaciones*

# *Figura 94*

Capturas de la ventana de cotizaciones.

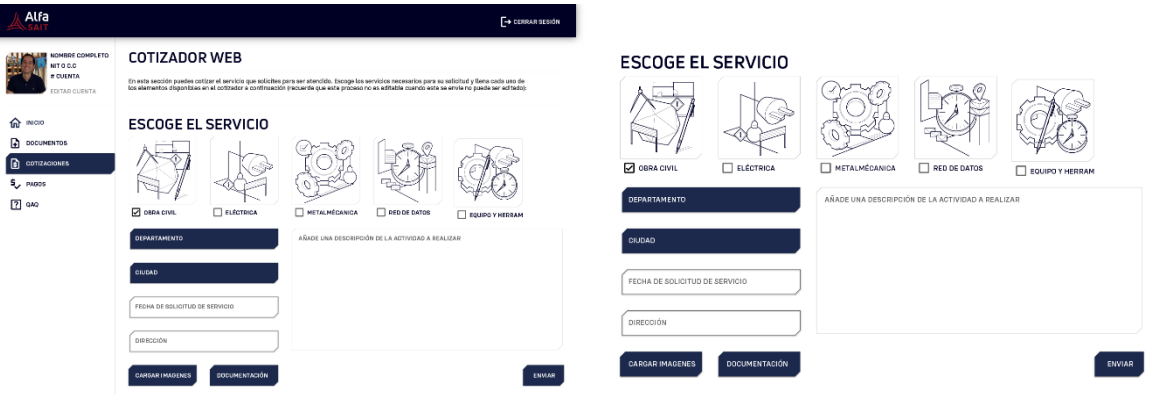

La ventana de cotizaciones es un formulario donde el usuario podrá registrar documentación, imágenes, ubicación, tipo de cotización y descripción del proyecto que quiera realizar. Cabe resaltar que la opción de selección de servicio es múltiple de esta manera el usuario puede pedir una cotización con variedad de servicios.

# **6.8.7 Ventana de documentos**

# *Figura 95*

Captura de pantalla ventana de documentos

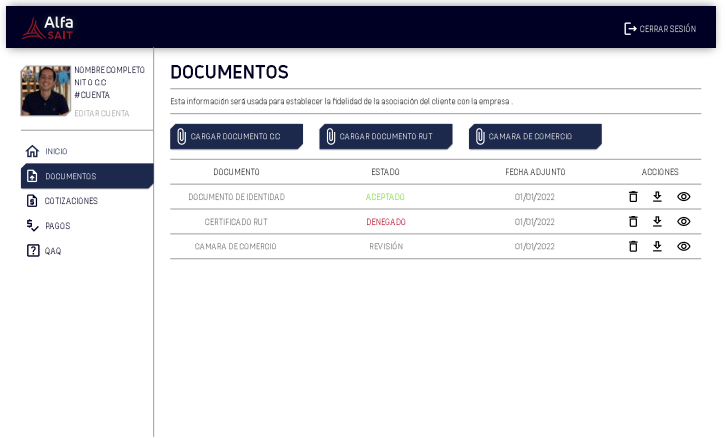

La ventana de documentación corresponde a un espacio donde el usuario podrá adjuntar como revisar el estado de sus documentos, estos corresponderán a documentos que serán esenciales para el desarrollo de una cotización. Sin estos no se podrá solicitar una cotización o pago de esta.

A diferencia del cotizador web para el usuario el empleado que maneje la aprobación revisión y documentación tendrá un espacio web diferente del aplicativo del cliente este se caracteriza por tener los siguientes espacios.

A diferencia del cotizador web para el usuario el empleado que maneje la aprobación revisión y documentación tendrá un espacio web diferente del aplicativo del cliente este se caracteriza por tener los siguientes espacios.

# *6.8.7 Interfaz para el cotizante*

## *Figura 96*

Captura de pantalla del usuario cotizante de la empresa.

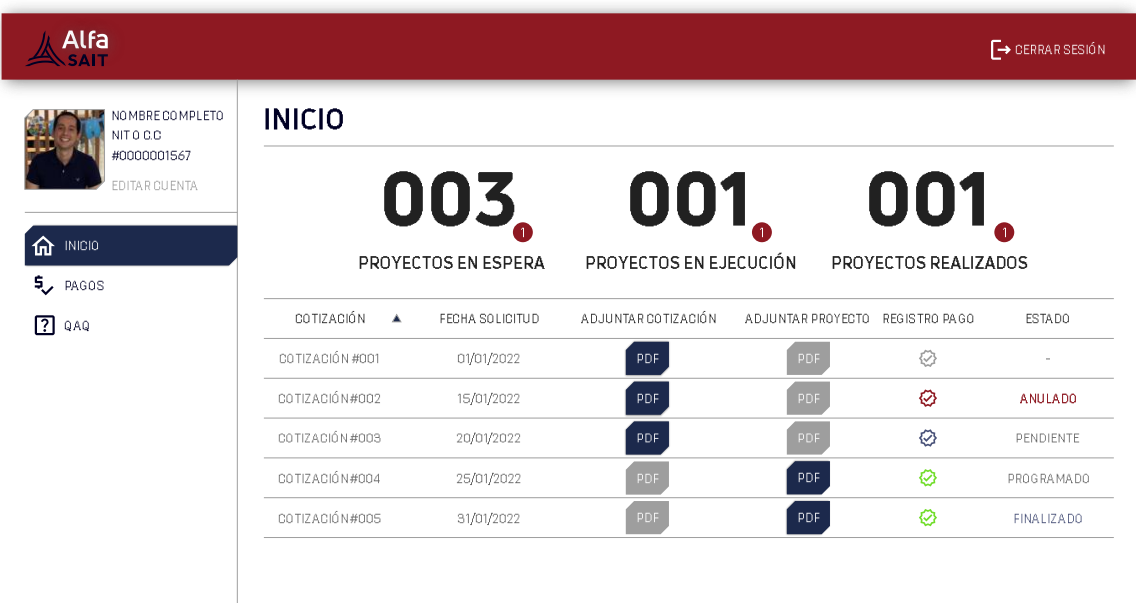

**Ventana de Inicio:** Este posee las mismas características que el espacio del cliente, a diferencia de este los espacios de oferta y cuenta serán reemplazados por botones de contenido para adjuntar el PDF de la cotización y del proyecto final. Estos se deshabilitarán una vez subidos y cambiarán el estado del registro pago como del estado del proyecto al ser subidos.

## **7. Validación**

Las alternativas y modelos seleccionados serán evaluados a través de un modelo interactivo por medio de métricas de auto reporte mediante evaluaciones de usabilidad.

Esta validación se vio envuelta en dos escenarios diferentes, los cuales a través de una sesión remota directa el diseñador entrevisto un total de 30 a 10 miembros de la empresa, entre estos fueron administradores, ingenieros y técnicos de la empresa.

# **7.1 Validación del modelo en el aplicativo web**

Existen diferentes medios para la compra como venta de productos. En este caso es la cotización y pago de los diferentes servicios que otorga la empresa Alfa SAIT. Este estudio se desarrolló mediante una metodología integrada a una serie de objetivos, recursos como elementos que disponen el curso y el procedimiento de validación. Para ello, se determinó un procedimiento de prueba el cual estudió los errores, la cantidad de pasos y el nivel de satisfacción del usuario a la hora de realizar una tarea o actividad específica.

En esta se ha buscado evaluar la tarea y cotización de los servicios para hallar de esta forma, estableciendo variables, las causas y consecuencias concretas como medibles que repercuten la hora de hacerlas. Esta constará de una evaluación detallada donde se evaluará mediante diferentes actividades la interacción del usuario en el modelo del aplicativo web y finalmente compararla con el modo de ofrecer este servicio antes del aplicativo.

## *7.1.1 Próposito de estudio*

El objetivo de este estudio consiste en validar como comparar la interacción y satisfacción de los usuarios con conocimientos básicos en la navegación web, en el proceso de cotización y pago de un servicio en el modelo del cotizador web.

Este se hizo con el fin de encontrar posibles errores y frustraciones que pueden ser identificados en la experiencia de usuario mediante una serie de actividades que el usuario deberá hacer a lo largo de su desarrollo.

#### *7.1.2 Participantes*

La población que estipuló la realización de la prueba son hombres y mujeres con conocimientos básicos en el manejo internet, con buena capacidad visual y con acceso a internet desde un computador.

La cantidad de participantes se obtuvo aplicando la formula de tamaño de muestra, la cual toma en cuenta el tamaño global de una muestra especifica, este número determina la cantidad de
sujetos o cosas que pueden llegar a componer una muestra extraída, esto con el fin de tener una muestra estimable para ser evaluada o validada.

$$
n = \frac{N * Z^2 * p * q}{e^2 * (N-1) + Z^2 * p * q}
$$

Siendo "n" el tamaño de la muestra buscada, "N" como el tamaño de la población y universo, Z El parámetro estadístico en el nivel de confianza de la prueba siendo este un 80% y el error de estimación de un 11,5%. En este caso se deprecian los valores de probabilidad que ocurra o no ocurra el evento ya que se desconocen estos valores siendo estos iguales a un 50% dando así la probabilidad que ocurra o no ocurra el evento.

Para el tamaño de la población o el universo para ser usado en la muestra buscada se tomo información del registro del 2021 del DANE en el reporte de "La información del DANE en la toma de decisiones regionales". En la sección Población ocupada, según las ramas de actividad.

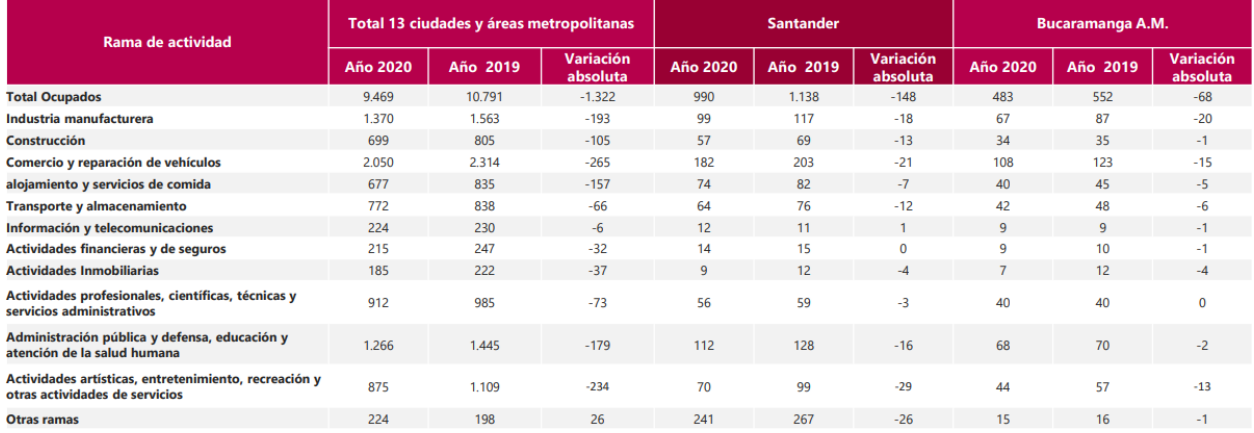

#### *Tabla 7*

Reporte del DANE de población empresarial según las ramas de actividad

De esta tabla se tomó la población de empresas que se vinculan a los servicios como el publico objetivo que engloba la empresa ALFA SAIT dando un total de 990 personas, siendo estas pertenecientes al total de población vista en el trayecto del 2020.

La evaluación como resultado de la muestra, fue realizada a 30 participantes empleados de la empresa alfa SAIT que conocen el manejo de las cotizaciones en la empresa y que de manera voluntaria quisieron participar. Se categorizaron los participantes en 3 grupos dependiendo su nivel de conocimiento en el proceso actual de cotización en la empresa (sin el aplicativo web)

- Conocimiento bajo (Conocimiento somero del proceso de cotización de la empresa)
- Conocimiento medio (Conoce como desconoce parte del proceso de cotización por parte de la empresa)
- Conocimiento alto (Hace parte del proceso de cotización, trabaja en el)

Los participantes que no cumplieran con los siguientes requisitos no se tenían en cuenta para realizar la prueba:

- Tener acceso a un computador con el micrófono habilitado
- Buena capacidad visual (lentes formulados si se requieren)
- Edad entre 22 a 50 años
- Acceso a internet y a la plataforma zoom

#### *7.1.3 Metodología*

La evaluación se realizó de manera remota, y durante la misma el participante se encontraba sentado en postura sedente frente a un computador, en el cual se desarrolló las tareas por medio del teclado y ratón.

La evaluación se desarrolló de forma individual, y para la toma de datos de la interacción con el aplicativos, se necesitó los siguientes recursos:

- Programa de zoom instalado
- Enlace de validación
- 2 enlaces de encuesta

Durante el desarrollo de la prueba el evaluador dio un breve asesoramiento del aplicativo luego de este se observó al participante y no intervino en el desarrollo de las tareas, sólo le indicaba las instrucciones y en caso tal de que el participante solicitara ayuda el evaluador intervenía.

Una vez finalizada la prueba se le enviaba la encuesta al participante para que el mismo la respondiera de forma individual desde su computador.

## *7.1.4 Variables*

La validación consta de una serie de variables estas fueron las siguientes:

- **Eficacia:** Porcentaje de usuarios completando exitosamente la tarea, cantidad de pasos previstos.
- **Eficiencia:** Tiempo en completar la tarea.
- **Satisfacción:** Escala de valoración de satisfacción

## *7.1.5 Diseño de estudio*

Este se hará a través de una serie de actividades que realizará el usuario en la cotización del aplicativo móvil y dos encuestas antes y después de la prueba.

**Completar encuesta 1:** El participante deberá completar una serie de preguntas antes de comenzar las actividades.

**Crear una cuenta:** Para el desarrollo de esta tarea el participante deberá ingresar sus datos personales incluyendo el nombre, apellidos, email y una contraseña. Ya creada la cuenta se procederá a la siguiente tarea.

**Realizar una cotización:** El participante ingresará a la ventana de cotizaciones y realizará la tarea asignada por el evaluador.

**Realizar pago de cotización:** El participante hará el proceso de pago de la cotización mediante un método de pago asignado por el evaluador.

**Completar encuesta 2:** Finalmente el participante completará una serie de preguntas referentes a la actividad realizada.

#### *7.1.6 Procedimiento*

Hola "nombre del participante". Muchas gracias por aceptar la participación en este estudio de manera remota. El objetivo de este estudio es evaluar su interacción con el cotizador web que le voy a enviar por medio del chat de la aplicación. Los cotizadores web o software cotizadores son herramientas que proporcionan servicios informáticos a los usuarios. Los cuales a través de una interfaz de dispositivo pueden acceder y establecer sus solicitudes de una manera más eficiente.

Para esto yo le asignaré paulatinamente unas tareas que deberá desarrollar. La idea es realizar una cotización como realizar el pago de esta, pero esta no se hará efectiva ya que esta es un modelo (un croquis del aplicativo) mas no un sitio web.

Si tiene alguna duda al momento de ejecutarla con mucho gusto se la resolveré, pero preferiblemente deberá encontrarla por usted mismo las opciones que yo le indicaré.

¿Tiene alguna pregunta hasta ahora?

#### **Por favor llene nuestro primer formulario de encuesta**

Primeramente, antes que todo tendrá que responder nuestra primera encuesta esta cuenta con una serie de preguntas relacionadas al servicio de cotización actual de la empresa.

En la parte inferior de la aplicación, encontrará una opción con un icono verde, con el nombre de "compartir pantalla" o "share screen".

Por favor seleccione esta opción, seleccione la pantalla en donde se encuentra abierto el enlace que le envié y pulse la opción de compartir.

#### **Por favor crea una nueva cuenta en la primera página con el enlace de que le envié**

Crea una cuenta con los datos de su preferencia, una vez creados espera que cargue la nueva ventana del aplicativo.

#### **Por favor crea una nueva cotización con la siguiente información**

Crea una cotización con la siguiente información

Tipo de cotización: Obra civil, eléctrica y metalmecánica.

Departamento: Santander

Ciudad: Bucaramanga

Fecha de solicitud del servicio: 31 de diciembre del 2022

Dirección: Cra 28 # 26 42

Mantenimiento industrial, fallas en el cableado exterior de la iluminación del apartamento.

## **Por favor realiza el pago con la siguiente información**

Tipo de pago: PSE

Al final de la actividad se realizó una encuesta de satisfacción al cliente en esta se hicieron preguntas de selección múltiple y preguntas abiertas.

## **Finalmente llene nuestro segundo formulario de encuesta**

Este tendrá una serie de preguntas referentes al proceso que ha realizado a través del modelo del aplicativo web.

## *7.1.7 Encuesta 1*

En esta encuesta se definirá aspectos tales como nivel de satisfacción, eficiencia y eficacia del proceso de cotización actual para ello se le formulará las siguientes preguntas:

## **Seleccione con una x en que tipo de estado se encuentra de conocimiento del proceso**

## **que emplea la empresa a la hora de hacer una cotización**

- Conocimiento bajo (Conocimiento somero del proceso de cotización de la empresa)
- Conocimiento medio (Conoce como desconoce parte del proceso de cotización por parte de la empresa)
- Conocimiento alto (Hace parte del proceso de cotización, trabaja en el)

# **Seleccione en una opción múltiple en cuál de los siguientes medios sus clientes han podido realizar una cotización.**

- Operadores telefónicos
- Voz a voz
- Correo electrónico

- Mensajería móvil

**Si señalo operadores telefónicos seleccione con una x la cantidad de tiempo que estima que se ha demorado su cliente a la hora de hacer una cotización.**

- Bajo (0 a 5 minutos)
- Medio (5 a 15 minutos)
- Alto (15 a 30 minutos)
- Muy alto (30 a 45 minutos)

¿En qué nivel del 1 al 5 (siendo 5 el mayor nivel de dificultad) considera que se encuentra la cotización por este medio?

**Si señalo voz voz seleccione con una x la cantidad de tiempo que estima que se ha demorado su cliente a la hora de hacer una cotización.**

- Bajo (0 a 5 minutos)
- Medio (5 a 15 minutos)
- Alto (15 a 30 minutos)
- Muy alto (30 a 45 minutos)

¿En qué nivel del 1 al 5 (siendo 5 el mayor nivel de dificultad) considera que se encuentra la cotización por este medio?

# **Si señalo correo electrónico seleccione con una x la cantidad de tiempo que estima que se ha demorado su cliente a la hora de hacer una cotización.**

- Bajo (0 a 5 minutos)
- Medio  $(5 a 15 minutos)$
- Alto (15 a 30 minutos)
- Muy alto (30 a 45 minutos)

¿En qué nivel del 1 al 5 (siendo 5 el mayor nivel de dificultad) considera que se encuentra la cotización por este medio?

**Si señalo mensajería móvil seleccione con una x la cantidad de tiempo que estima que se ha demorado su cliente a la hora de hacer una cotización.**

- $Bajo (0 a 5 minutes)$
- Medio (5 a 15 minutos)
- Alto (15 a 30 minutos)
- Muy alto (30 a 45 minutos)

¿En qué nivel del 1 al 5 (siendo 5 el mayor nivel de dificultad) considera que se encuentra la cotización por este medio?

#### *7.1.7 Encuesta 2*

#### **Escala de Likert unipolar**

## **Esca la de diferencial semántico de 5 puntos**

¿En qué nivel del 1 al 5 (siendo 5 el mayor nivel de dificultad) considera que se encuentra las tareas para el aplicativo del cotizador web?

#### *7.1.8 Resultados*

Los resultados fueron tomados en cada una de las variables definidas en el diseño de estudio, siendo estas la eficacia, eficiencia y satisfacción que evaluó el usuario a la hora de usar el aplicativo. En la encuesta se definió el nivel de conocimiento de los participantes del medio en la cotización actual, de los cuales un 93 % afirmo tener un conocimiento alto o medio del proceso de cotización.

## *Figura 97*

Infografía del conocimiento de los participantes del servicio de cotización.

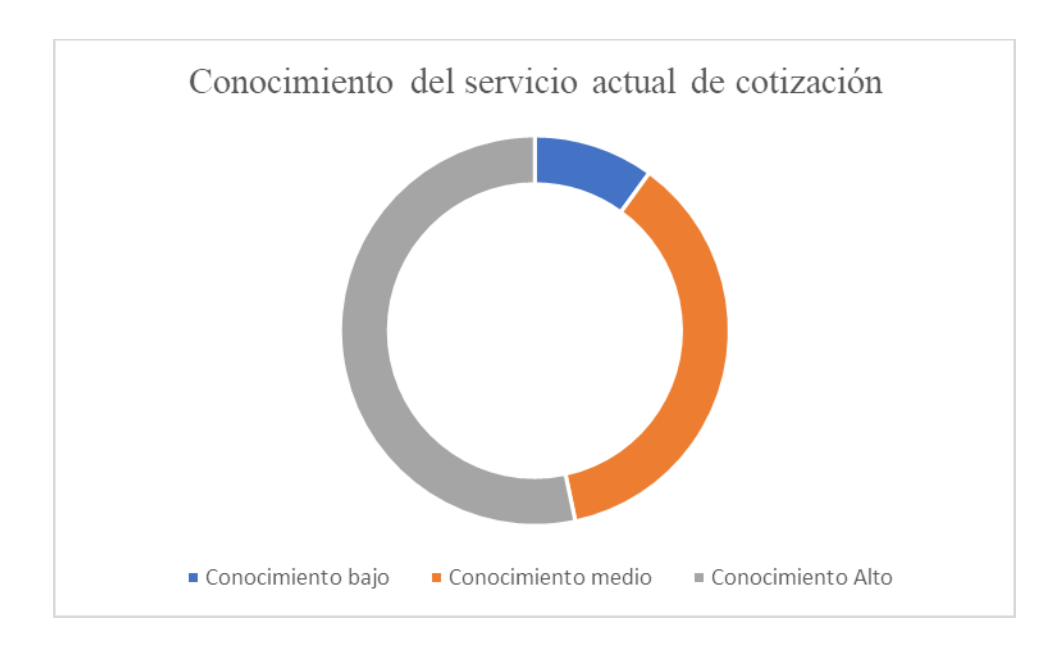

De esta manera concluyendo una veracidad significativa en el desarrollo comparativo de la cotización actual con el nuevo modo de cotización con el aplicativo web.

## **Eficacia:**

La eficacia corresponde a la actividad donde un usuario puede realizar o no una tarea especifica, en este caso se evaluó el cumplimiento de la tarea por parte de los participantes y se comparó con los medios por los cuales los participantes han seleccionado que han podido realizar una cotización.

## *Figura 98*

Infografía de usuarios que completan una solicitud de cotización.

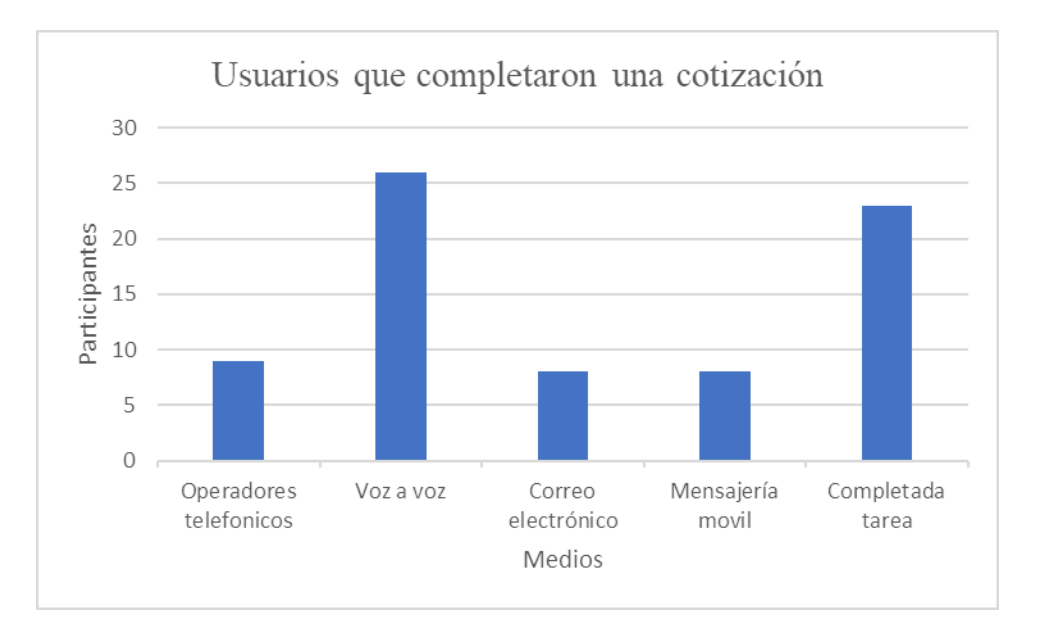

En este caso lleva por primer puesto el medio "voz a voz" siendo un medio por el cual el cliente como el empresario se reúnen directamente para asignar precios, costos y tiempos para realizar una cotización.

De igual manera revisando la cantidad de "clics" que tuvo que ejecutar los participantes para realizar una cotización se evaluó el porcentaje de error como el promedio de "clics" que se dio en el transcurso del estudio. Esto con el fin de evaluar y concluir el nivel de eficacia que puede verse en el aplicativo.

## *Tabla 8*

*Tabla de resultados de Números de pasos y porcentajes de error*

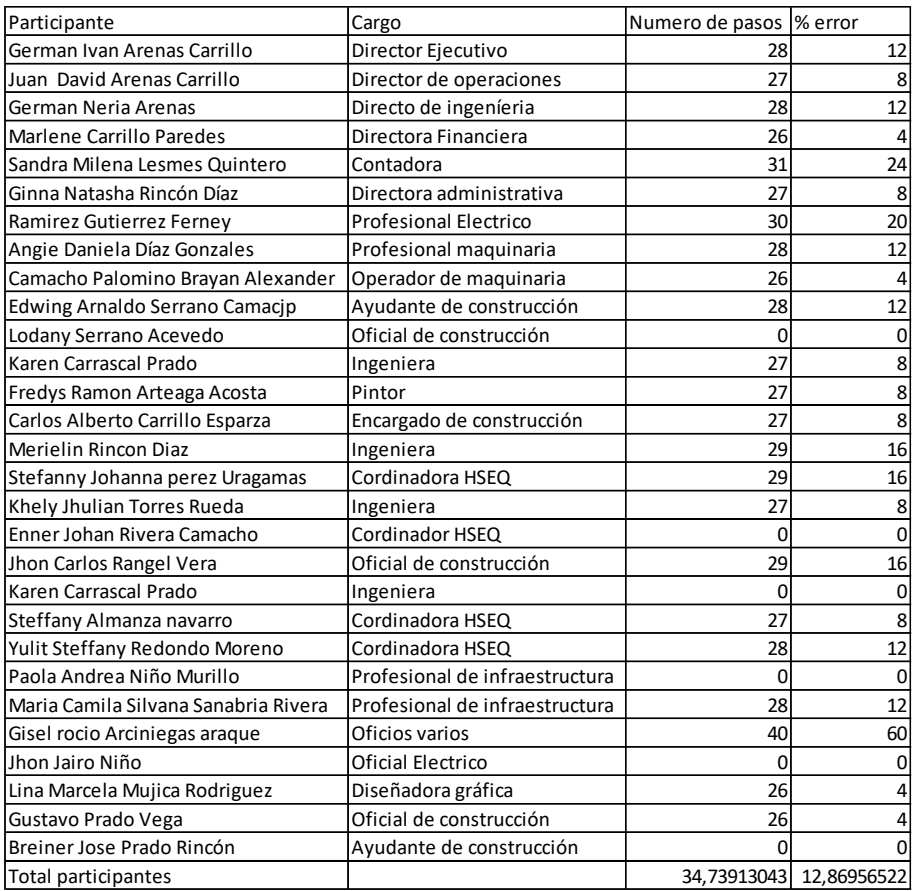

El promedio de "clics" que se dio en los participantes fue definido por:

$$
\frac{\Sigma(x_i)}{23} = Promedio de clics
$$

Siendo 23 la cantidad de usuarios que lograron completar la tarea actividad y x<sub>i</sub> la cantidad de clics que dio el participante dando un total ponderado de 35 clics un valor promedio que varía por 10 clics al valor mínimo de clics dados en el ejercicio. Esta de igual forma se evaluó a través de un promedio para definir el porcentaje de error de clics en la actividad.

$$
\sum \left( \frac{(x_i - 25) * 100}{25} \right) * \frac{1}{23} = % \text{ We error en clics}
$$

Siendo x<sub>i</sub> la cantidad de clics que dio el participante, 25 la cantidad mínima de clics que debió darse en el ejercicio y 23 la cantidad de usuarios que hicieron eficaz la prueba se tuvo un resultado de 13 % en el margen de error, un valor significativo pero que no supera el margen de error básico en el desarrollo.

## **Eficiencia:**

La eficiencia a diferencia de la eficacia define la agilidad de un producto a la hora de realizar una actividad, para ello se tomaron los datos ofrecidos que ofrecieron los participantes en las métricas de auto reporte y se comparó con la cantidad de tiempo que se llegó a lograr la actividad de cotización en la aplicación.

#### *Figura 99*

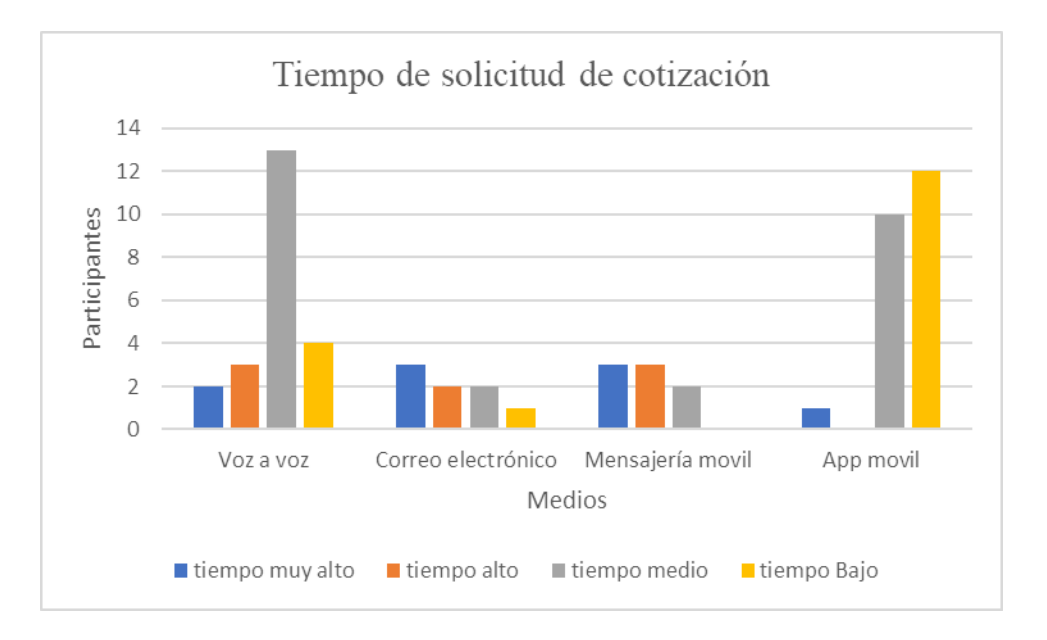

Gráfico de resultados en eficiencia

Teniendo como conclusión que el cotizador móvil es la opción que ahorra más tiempo en el proceso de realizar una cotización. Le precede el medio voz a voz, donde el usuario puede describir directamente al empleado las necesidades de su servicio.

## **Satisfacción:**

Finalmente, en la etapa de satisfacción se definió a través de métricas de auto reporte el nivel de satisfacción que tuvo el participante en el desarrollo de la actividad y se comparó con los demás medios de estudio.

## *Figura 100*

Gráfico de resultados en satisfacción

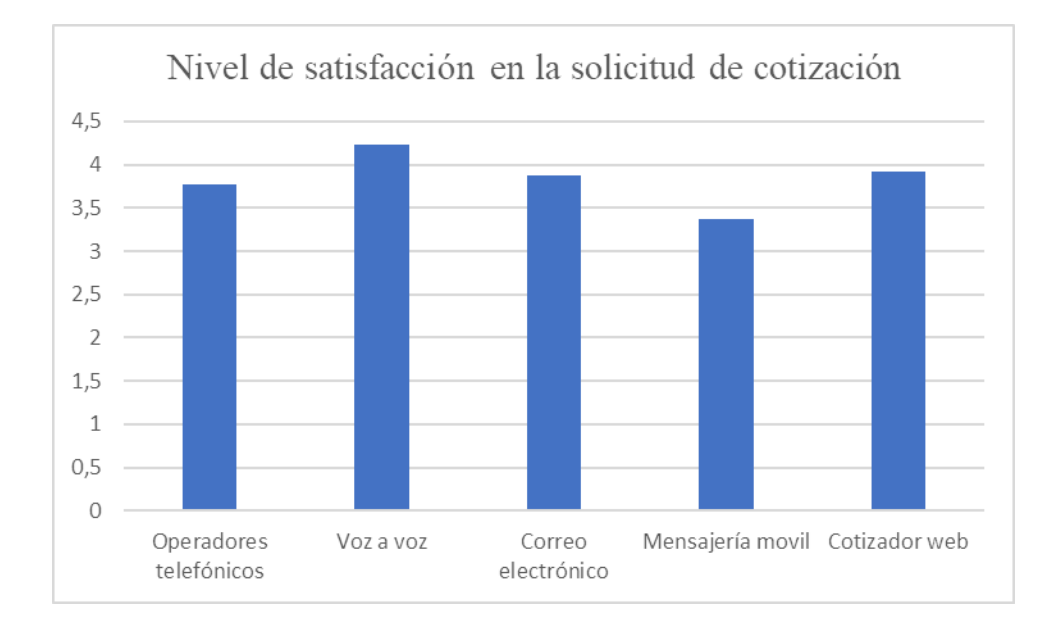

Concluyendo que el nivel de satisfacción es favorable pero no es el alternativo lo supera el correo electrónico y el medio voz a voz.

#### **7.2 Validación del modelo en la página web**

Existen diferentes medios para la difusión y promoción de una empresa o producto a través de medios digitales en este caso para la página web de Alfa SAIT. Este estudio se desarrolló mediante una metodología integrada a una serie de objetivos, recursos como elementos que disponen el curso y el procedimiento de validación. Para ello, se determinó un procedimiento de prueba el cual estudió los errores, la cantidad de pasos y el nivel de satisfacción del usuario a la hora de realizar una tarea o actividad específica.

En esta se ha buscado evaluar la tarea, información y descarga en la página web, estableciendo variables, las causas y consecuencias concretas como medibles que repercuten la hora de hacerlas. Esta constará de una evaluación detallada donde se evaluará mediante diferentes actividades la interacción del usuario en la página web y finalmente compararla con el modelo anterior.

#### *7.2.1 Propósito de estudio*

El objetivo de este estudio consiste en validar como comparar la interacción y satisfacción de los usuarios con conocimientos básicos en la navegación web, en el proceso información y descarga de archivos de la página web.

Este se hizo con el fin de encontrar posibles errores y frustraciones que pueden ser identificados en la experiencia de usuario mediante una serie de actividades que el usuario deberá hacer a lo largo de su desarrollo.

#### *7.2.2 Participantes*

La población que estipuló la realización de la prueba son hombres y mujeres con conocimientos básicos en el manejo internet, con buena capacidad visual y con acceso a internet desde un computador.

La evaluación fue realizada a 30 participantes empleados de la empresa alfa SAIT que conocen el manejo de las cotizaciones en la empresa y que de manera voluntaria quisieron participar.

Los participantes que no cumplieran con los siguientes requisitos no se tenían en cuenta para realizar la prueba:

- Tener acceso a un computador con el micrófono habilitado
- Buena capacidad visual (lentes formulados si se requieren)
- Edad entre 22 a 50 años
- Acceso a internet y a la plataforma zoom

#### *7.2.3 Metodología*

La evaluación se realizó de manera remota, y durante la misma el participante se encontraba sentado en postura sedente frente a un computador, en el cual se desarrolló las tareas por medio del teclado y ratón.

La evaluación se desarrolló de forma individual, y para la toma de datos de la interacción con el aplicativo, se necesitó los siguientes recursos:

- Programa de zoom instalado
- Enlace de validación
- 1 enlace de encuesta

Durante el desarrollo de la prueba se observó al participante y no intervino en el desarrollo de las tareas, sólo le indicaba las instrucciones y en caso tal de que el participante solicitara ayuda el evaluador intervenía.

Una vez finalizada la prueba se le enviaba la encuesta al participante para que el mismo la respondiera de forma individual desde su computador.

## *7.2.4 Variables*

La validación consta de una serie de variables estas fueron las siguientes:

- **Eficacia:** Porcentaje de usuarios completando exitosamente la tarea, cantidad de pasos previstos.
- **Eficiencia:** Tiempo en completar la tarea.
- **Satisfacción:** Escala de valoración de satisfacción.

### *7.2.5 Diseño de estudio*

Este se hará a través de una serie de actividades que realizará el usuario en la cotización del aplicativo móvil y una encuesta después de la prueba.

**Descargar el manual de estilo:** El participante descargará el manual de estilo corporativo de la empresa.

**Descargar el portafolio de servicios:** El participante descargará el portafolio de servicio ofrecido por la pagina web de la empresa.

**Completar encuesta:** El participante deberá completar una serie de preguntas antes de comenzar las actividades.

#### *7.2.6 Procedimiento*

Hola "nombre del participante". Muchas gracias por aceptar la participación en este estudio de manera remota. El objetivo de este estudio es evaluar su interacción con la nueva página web que le voy a enviar por medio del chat de la aplicación.

Para esto yo le asignaré paulatinamente unas tareas que deberá desarrollar.

## Si tiene alguna duda al momento de ejecutarla con mucho gusto se la resolveré, pero

preferiblemente deberá encontrarla por usted mismo las opciones que yo le indicaré.

¿Tiene alguna pregunta hasta ahora?

#### **Por favor descargue el manual de estilo de su empresa**

Busca en la página web el medio de descargar el manual de estilo de la empresa.

#### **Por favor descargue el portafolio de servicios de la empresa**

Busca en la página web el medio de descargar el portafolio de servicios de la empresa.

#### **Finalmente llene nuestro segundo formulario de encuesta**

Este tendrá una serie de preguntas referentes al proceso que ha realizado a través del modelo del aplicativo web.

## *7.2.7 Encuesta 1*

#### **Escala de Likert unipolar**

#### **Esca la de diferencial semántico de 5 puntos**

¿En qué nivel del 1 al 5 (siendo 5 el mayor nivel de satisfacción) considera que se encuentra la nueva página web?

¿En qué nivel del 1 al 5 (siendo 5 el mayor nivel de satisfacción) considera que se encuentra la anterior página web?

## *7.2.8 Resultados*

**Eficacia:** La eficacia corresponde a la actividad donde un usuario puede realizar o no una tarea especifica, en este caso se evaluó el cumplimiento de la tarea por parte de los participantes a lo largo de la actividad.

## *Figura 101*

Gráfico de resultados en eficacia

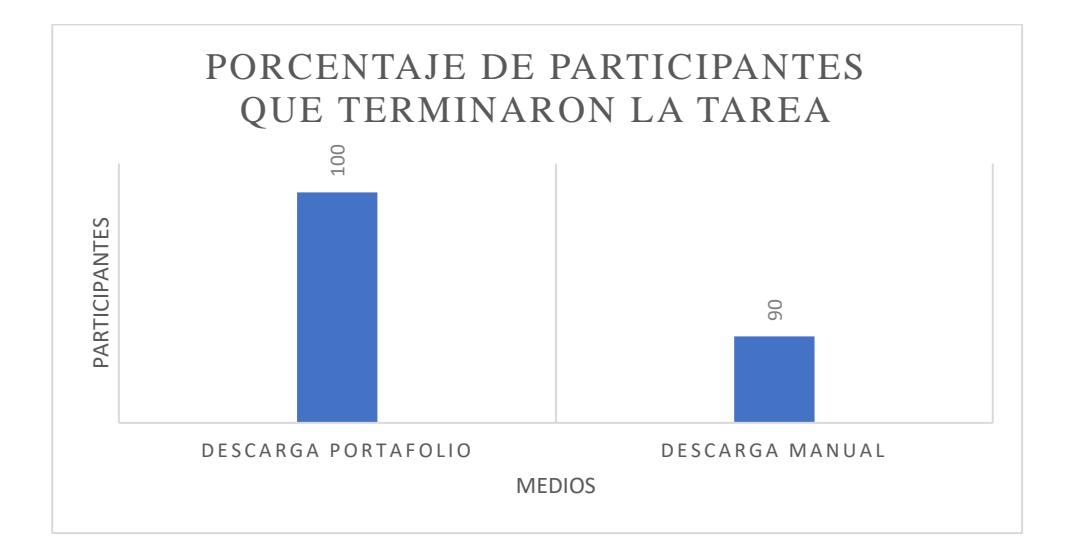

Por el lado del porcentaje de participantes que pudieron terminar la tarea se concluyó que en un 90% y 100 % pudieron terminar las tareas respectivamente siendo un indicador muy favorable de la eficacia de la página.

## *Figura 102*

Gráfico de resultados en eficacia

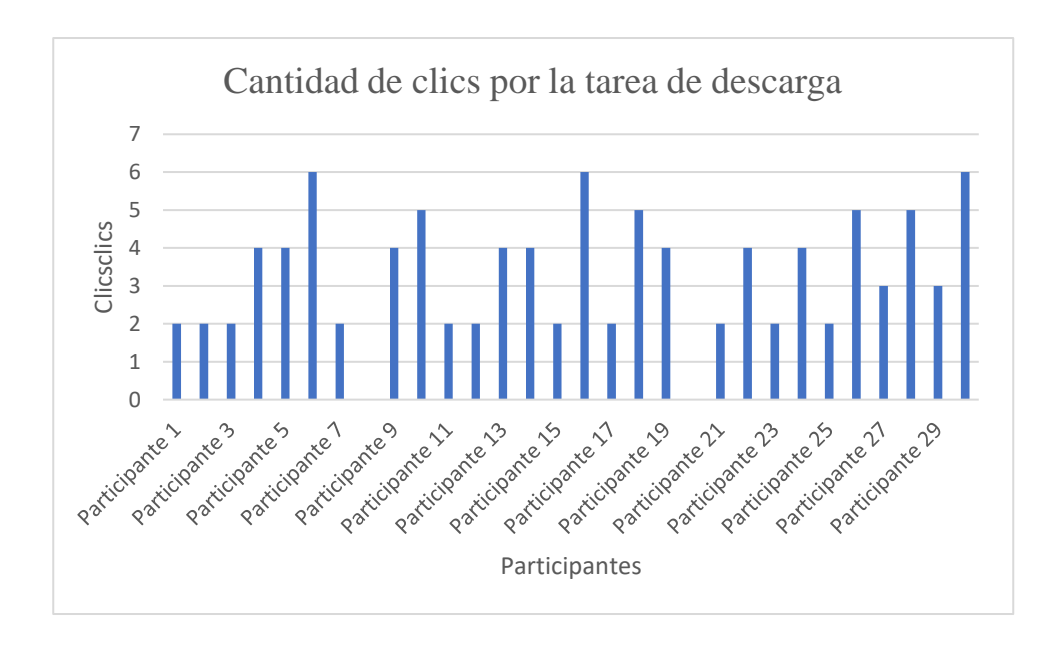

Se concluyo a través de la actividad de descarga del portafolio un promedio de 4 pasos cuando estos mínimos son 2 para su descarga. Una cantidad significativa que deberá evaluarse en el manejo de la página web.

## *Figura 103*

Gráfica de resultados en eficacia

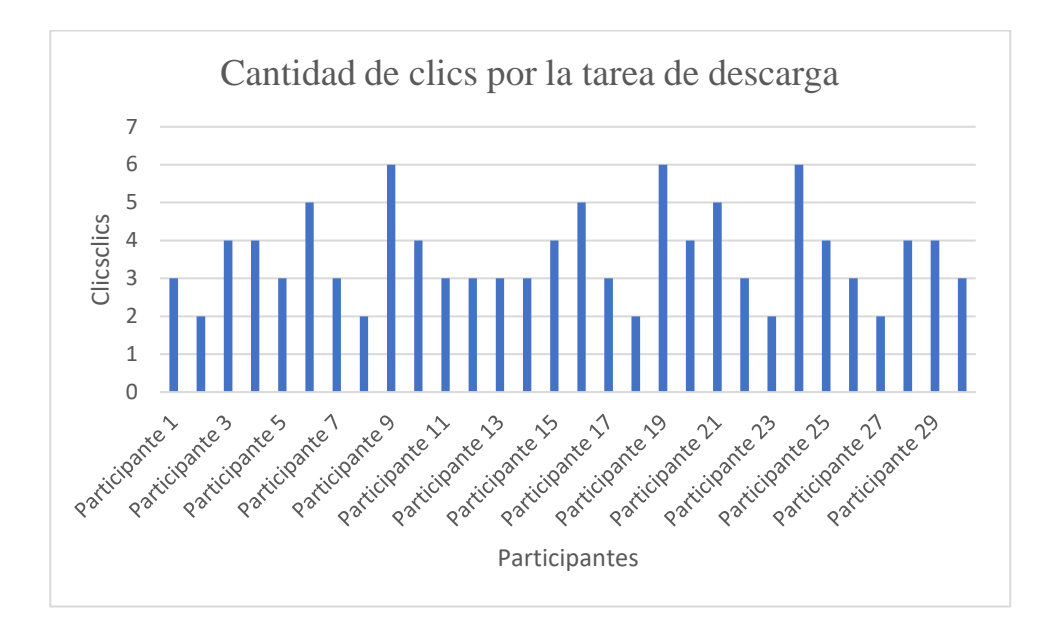

Se concluyo a través de la actividad de descarga del manual de estimo un promedio de 3 pasos cuando estos mínimos son 2 para su descarga. Una cantidad significativa que deberá evaluarse en el manejo de la página web.

**Eficiencia:** La eficiencia a diferencia de la eficacia define la agilidad de un producto a la hora de realizar una actividad, para ello se comparó con la cantidad de tiempo que se llegó a lograr la actividad de las diferentes actividades.

El promedio de "tiempo" que se dio en los participantes fue definido por:

$$
\frac{\Sigma(x_i)}{30} = Promedio de tiempo
$$

Siendo 30 la cantidad de usuarios que lograron completar la tarea actividad y x<sub>i</sub> la cantidad de clics que dio el participante dando un total ponderado de 25 segundos en la descarga del portafolio y 21 segundos en la descarga del manual un valor significativo que favorece a la eficiencia del modelo final.

**Satisfacción:** Finalmente, en la etapa de satisfacción se definió a través de métricas de auto reporte el nivel de satisfacción que tuvo el participante con la página web actual y la página anterior.

## *Figura 104*

#### Gráfica de resultados en satisfacción

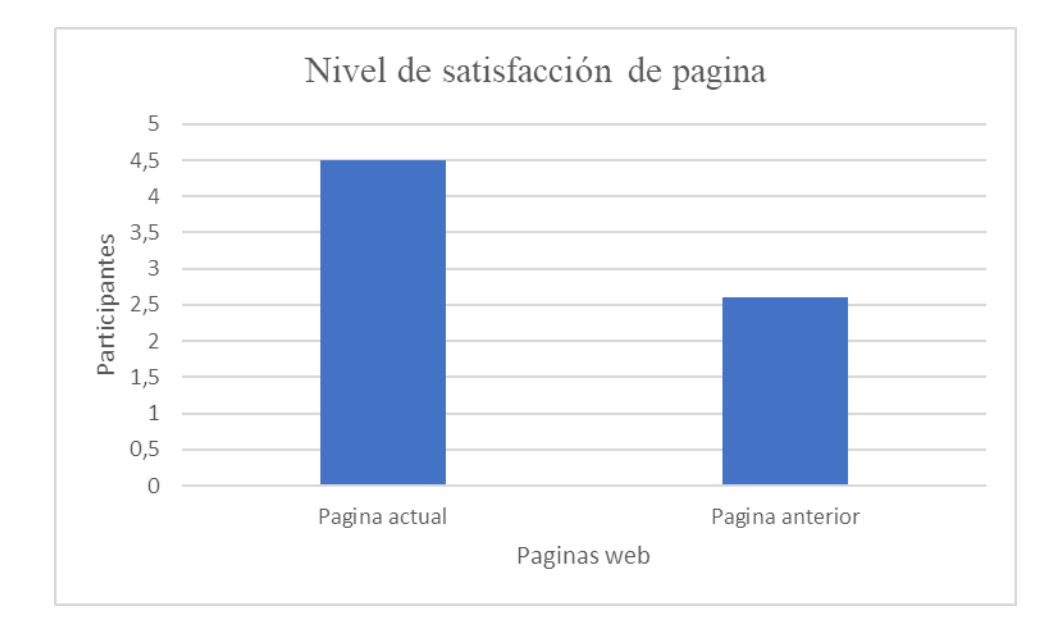

En este se concluyó una mejora de 2 puntos concluyendo que la actual página ofrece una mejor disposición, estilo y navegación que la página anterior.

#### **7.3 Taller de activación V**

Demostrando junto a los líderes de la empresa, los resultados de la validación de la página web y del aplicativo web se procedió las siguientes sugerencias y cambios finales.

- Para mejorar la eficacia del producto en el cotizador web se debe integrar el espacio de perfil con la barra de inicio, al igual que las notificaciones del estado de la cotización deben tener a su vez un indicativo en la barra de inicio.
- Agregar más ventanas emergentes, incluyendo una ventana cuando se adjunte un archivo satisfactoriamente.
- Establecer un input de búsqueda a la hora de buscar una cotización o pago en específico. Esta debe estar incluida en la ventana de cotizaciones y pagos.
- Añadir un tutorial después del registro de cuenta para mejorar el entendimiento y uso del aplicativo.

#### **8. Conclusiones**

- Se identificó y comprendió las necesidades de la empresa, de igual manera se estableció una propuesta de valor en su sitio web, siendo el desarrollo de un cotizador web para mejorar el proceso de interacción entre el usuario y el empleado a la hora de revisar, informar y realizar el pago de una cotización.
- Se logró por medio del diseño, una propuesta web para la página web y el desarrollo de un aplicativo para este mismo sitio web. De esta manera estos podrán implementarse para mejorar el servicio como apropiación por parte del usuario al conocimiento como el desarrollo de algunas actividades de la empresa.
- Se ha propuesto un concepto, identidad visual y misceláneos que establecieron una serie de normativas para el desarrollo de los diferentes recursos visuales del proyecto. Con base a estas normativas se establecieron las pautas visuales para el desarrollo de la pagina y del cotizador web.
- El proyecto muestra a partir de las validaciones en los métodos de estudios mejoras en la eficacia a la hora de realizar una cotización a través del aplicativo manteniendo un sesgo de erro mínimo en la navegación como información de la página web.
- El proyecto muestra a partir de las validaciones en los métodos de estudios mejoras en la satisfacción en la información y navegación de la página web mejorando en 2, concluyendo una mejor satisfacción y apropiación por parte del usuario en su uso.
- El proyecto muestra a partir de las validaciones en los métodos de estudios mejoras en la eficacia en el manejo de las cotizaciones por medio del cotizador web, siendo este superado por el medio voz a voz pero teniendo una mayor preferencia ante otros medios alternativos.
- Finalmente se sugiere mejorar la navegación del cotizador para indicar, asesorar e intuir el cliente el uso y el manejo del aplicativo para realizar su solicitud de cotización.

## **9. Referencias**

- Meirelles, I. (2013) La información en el diseño. Parramón arts & design.
- Shakespear, R.(2009) Señal de diseño. Paidos
- *The color system.* (2018, 8 mayo). Material design. https://material.io/design/color/the-colorsystem.html#color-usage-and-palettes
- *¿Que es el tipo de cotización?* (2019, 16 mayo). anfixblog. https://www.anfix.com/blog/diccionario/tipo-de-cotizacion
- *Surfaces*. (2018, 28 mayo). Material design. https://material.io/design/environment/surfaces.html#material-environment
- *Tipos de sistema de información*. (2021, 31 marzo). Evaluando software.com. https://www.evaluandosoftware.com/tipos-sistemas-informacion/
- *Understanding design*. (2018, 8 mayo). material design. https://material.io/design/layout/understanding-layout.html#principles
- *Understanding navigation*. (2018, 8 mayo). Material Design. https://material.io/design/navigation/understanding-navigation.html
- Santana, J. D., de Sonora, U., & Universidad de Sonora. (2015). *Costos industriales sin costos*. Pearson Educación de México.
- Krug, S. (2001). *No me hagas pensar*. Pearson Educación.
- Norman, D. A., & Fontenla, F. S. (2010). *La psicología de los objetos cotidianos*. Alianza Editorial.
- *Google UX Design*. (s. f.). Coursera. Recuperado 31 de agosto de 2021, de https://www.coursera.org/professional-certificates/google-uxdesign?utm\_source=gg&utm\_medium=sem&utm\_campaign=15-GoogleUXDesign-LATAM&utm\_content=15-GoogleUXDesign-LATAM&campaignid=12686023168&adgroupid=120140812973&device=c&keyword=cour sera%20google%20ux&matchtype=b&network=g&devicemodel=&adpostion=&creativeid=

512414119385&hide\_mobile\_promo&gclid=Cj0KCQjwpreJBhDvARIsAF1\_BU2DTtuB1u

Q3oXaCRlVdr9Zw5PKanfwXdLzIAfqd4aXaaacL0JIZGjYaAm6XEALw\_wcB

• *Graphic Design*. (s. f.). Coursera. Recuperado 31 de agosto de 2021, de https://www.coursera.org/specializations/graphicdesign?utm\_source=gg&utm\_medium=sem&utm\_campaign=27-GraphicDesign-US&utm\_content=27-GraphicDesign--

US&campaignid=11879700703&adgroupid=118353815991&device=c&keyword=calarts%2 0coursera&matchtype=p&network=g&devicemodel=&adpostion=&creativeid=48726460747 2&hide\_mobile\_promo&gclid=Cj0KCQjwpreJBhDvARIsAF1\_BU3prpc-mdkHNySUq09xmLUuQIm97qarG9bLrByV9SXQ1HwHtOlyOMaAkE\_EALw\_wcB

- *To do surfaces*. (s. f.). [Ilustración]. https://lh3.googleusercontent.com/ODlr41yytdtgIms9GF69MdfrLgq01ZoRJmj3l\_HE5tybnK [w5bwSpxwzJlc2hT3BWYvkYOPhVKdzYBDmEQ9wFP2GAtb57LwEzknS2JC4=w1064-](https://lh3.googleusercontent.com/QDlr41yytdtgIms9GF69MdfrLgq01ZoRJmj3l_HE5tybnKw5bwSpxwzJlc2hT3BWYvkYOPhVKdzYBDmEQ9wFP2GAtb57LwEzknS2JC4=w1064-v0)  $\underline{v}0$
- Previsible. (s. f.). [Ilustración].

https://lh3.googleusercontent.com/RKKcJwPsDwgs7P6DwmhIIOvBvNoJU0eVFhYw\_lYhX lrveKPOgsBKn5qZhQB\_us6GY42AdKcvWWzR-3636sw5fh5l-aPP--

63HsKLHxxZobURQTqrFA=w1064-v0

- Consistent. (s. f.). [Ilustración]. https://lh3.googleusercontent.com/JxetBC4kSaPUG-Bm3FSFmEDT5NT8Ep1Sk2FfWzHfacME7CfF1DnURT6oE8cmhm00Po5rWb7D3xk4nmE p\_eDSswkE7mg8b9ruB\_0O54jyzcb5i-wlXg=w1064-v0
- *Sensible*. (s. f.). [Ilustración]. https://lh3.googleusercontent.com/ZlCDkOll7mdv4QcX8qG9MuGffZGVK1MeWAxnLC\_s RgpI4NiKAPEcfHRE\_tFTPrTmjRQW4o7vRE2JqHFpC7bVaWUYNgpoC3MYypUdaMUQ  $rXi3rD2$  F6mU=w1064-v0
- *Expressive*. (s. f.). [Ilustración]. https://lh3.googleusercontent.com/8Fp2LXKxuvsSpM-E632AFMbblGBVTUxJuCHF2Y2Z78AZZeb8RDnWYAAQAskZNx3eufUrnaCnl-3P4XuE2cKRldkq\_AMuzewyh68Sow=w1064-v0
- *Hierarchical*. (s. f.). [Ilustración].

https://lh3.googleusercontent.com/WBxd726\_JGDPp8TEESRuo0GSWBbLiDYebUn9ZHB

# MwpjIWQ1QMjZk60LKIxc9ad\_P0Gdq4lgQDByiOGU8VHlUHPihLS594Yiwt293TX0=w1 064-v0

- *Legible*. (s. f.). [Ilustración]. https://lh3.googleusercontent.com/PEI3CddkEDaNyEXsNGeAb\_Y0A50D8lbUPdMitd2l27jf wdTer\_sIrxjDoZgP1AUGXRDx6VKkVwUr9II9AB5OSqqhDM56DhK9lqmWw=w1064-v0
- Arenas Carillo, J. D. (2015, 10 agosto). *Alfa SAIT*. Alfa SAIT. https://www.alfasait.com/index.html
- *DCP*. (s. f.). [Ilustración].

https://platformuploads.s3.amazonaws.com/media/8134/7414/15839686754867878.jpg?Sign ature=dgmVoWiv22IWupWsX6OWd%2Fyd4I8%3D&AWSAccessKeyId=AKIAJOIWZCR TROUA2YMQ&Expires=1630806636